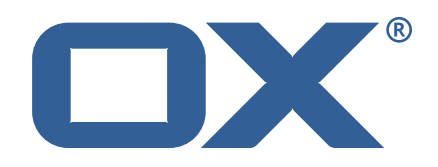

## **OX App Suite Engineering Services Plugins Technical Documentation for** 1.7.1

2022-03-04

©2022 by OX Software GmbH. All rights reserved. Open-Xchange and the Open-Xchange logo are trademarks or registered trademarks of OX Software GmbH. All other company and/or product names may be trademarks or registered trademarks of their owners. Information contained in this document is subject to change without notice.

# **Contents**

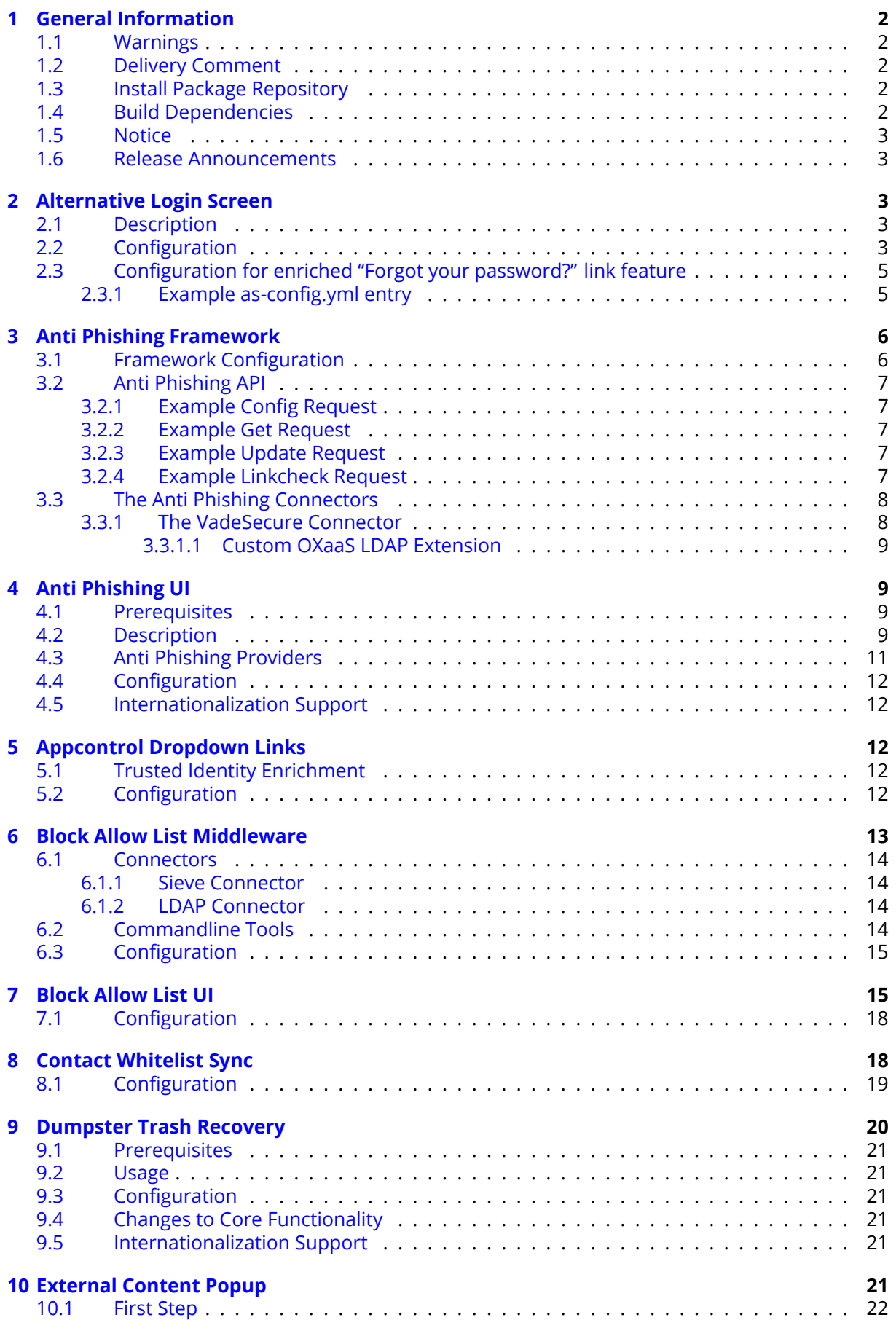

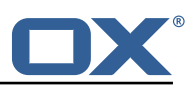

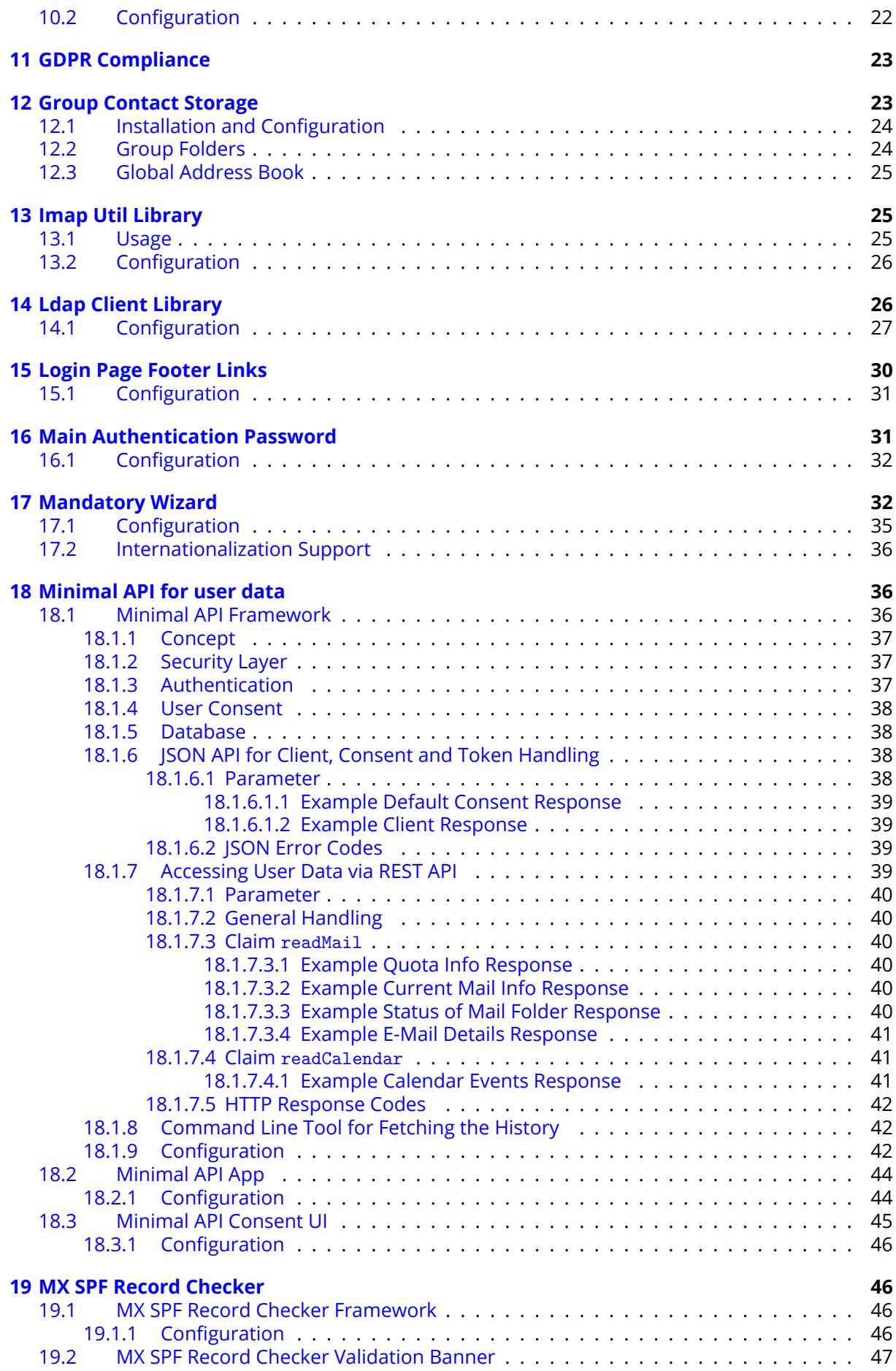

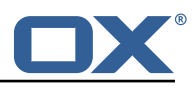

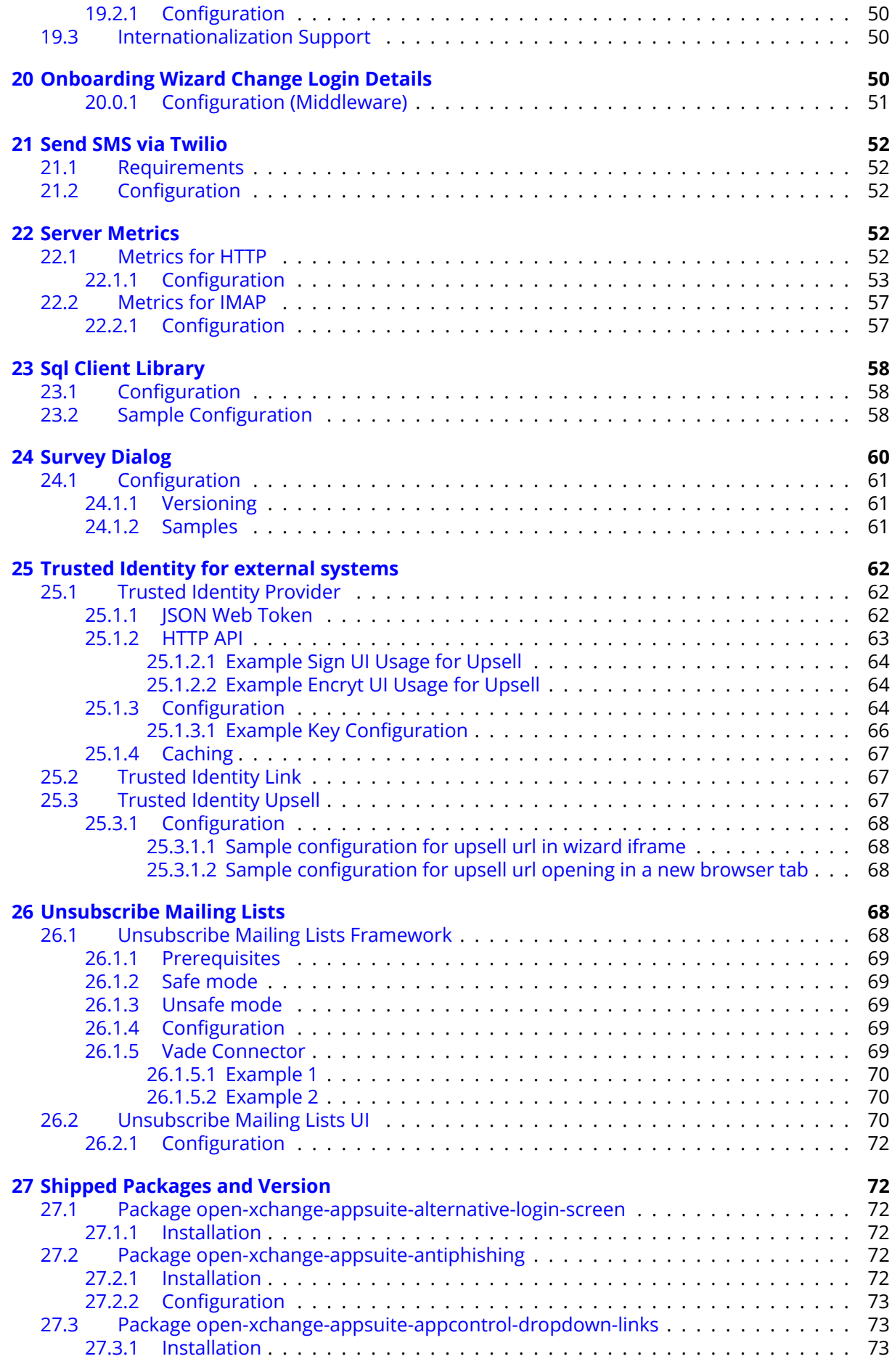

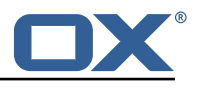

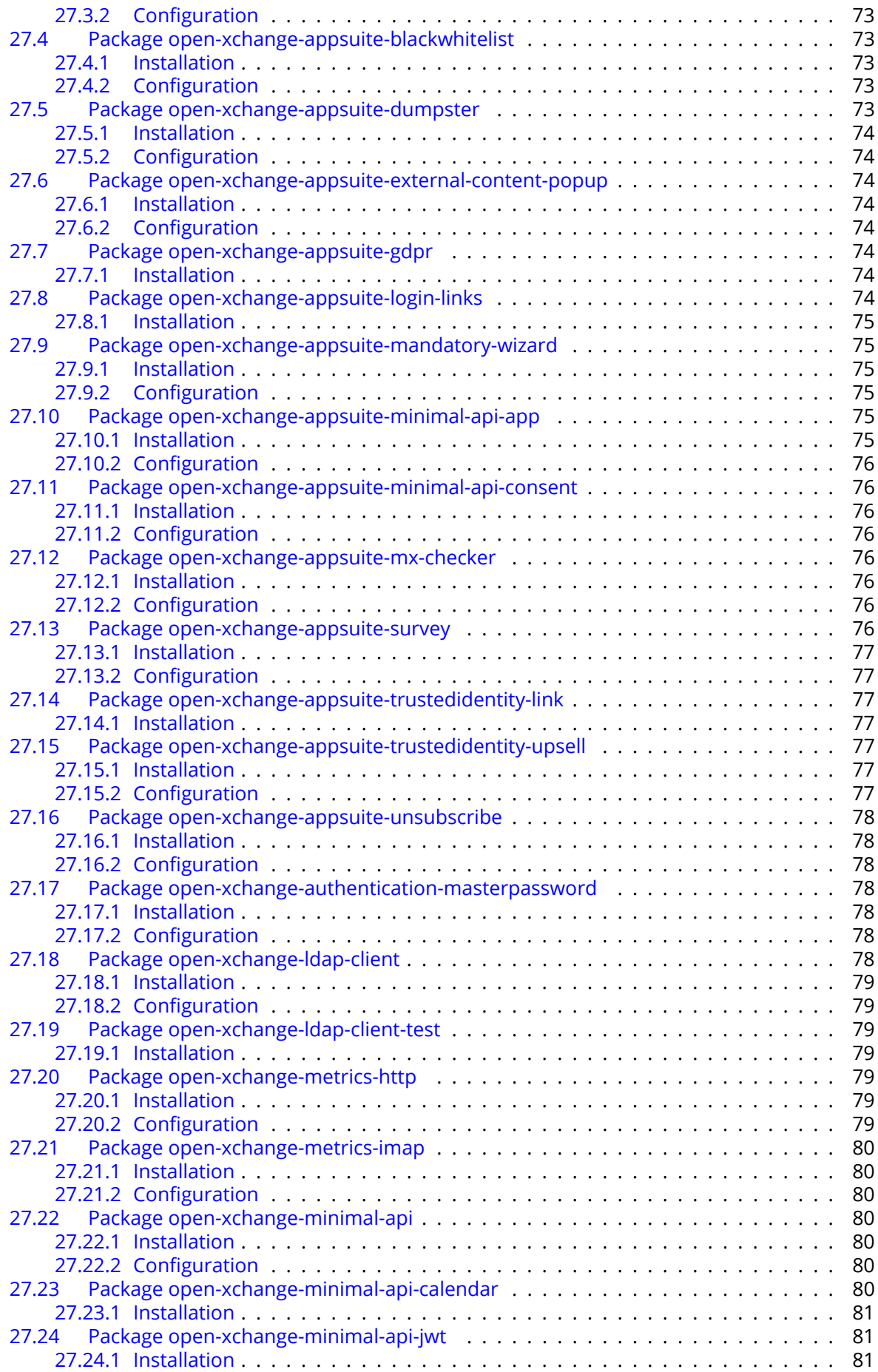

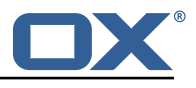

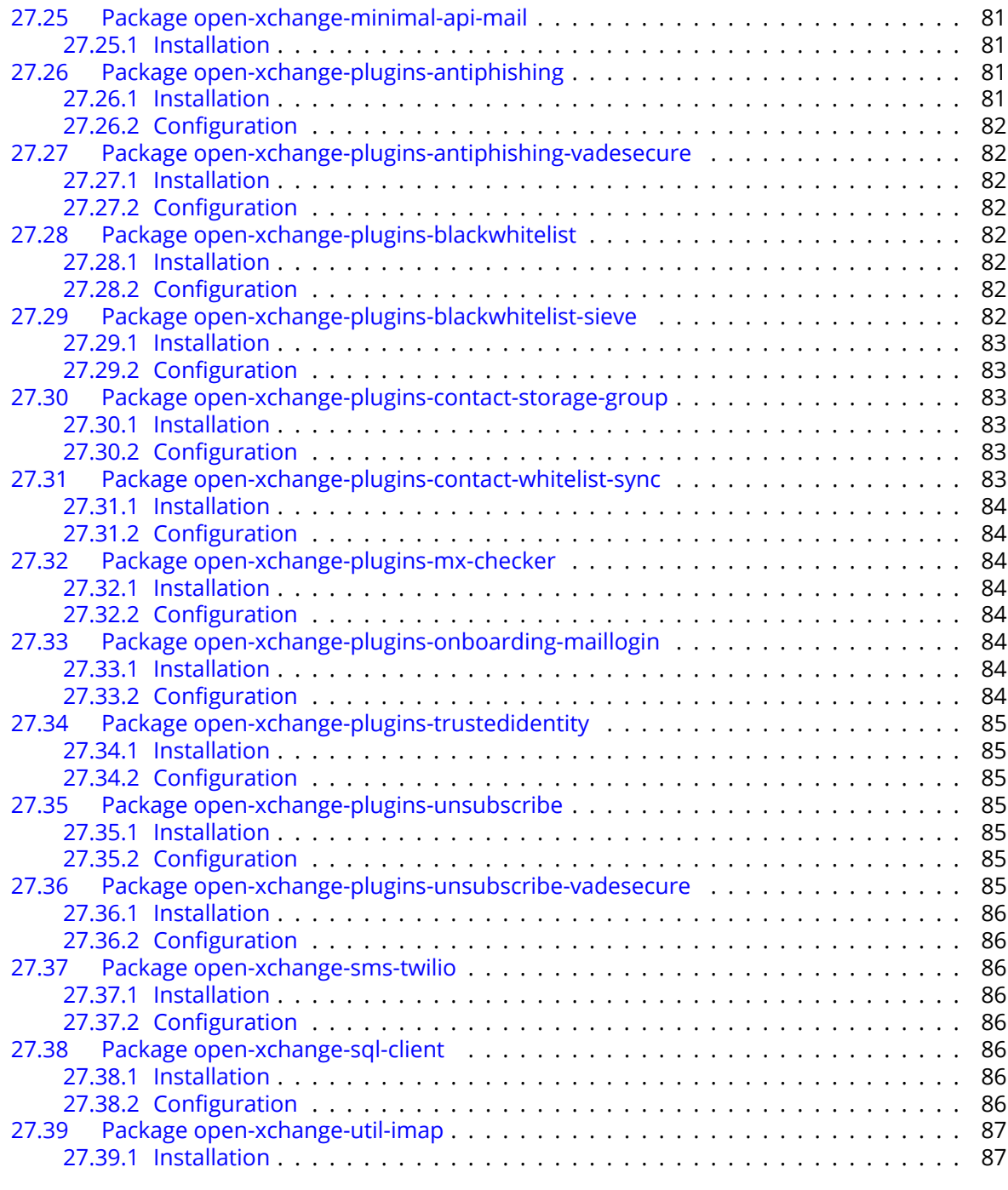

## **[A Configuration Files](#page-92-2) 87**

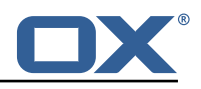

## <span id="page-7-0"></span>**1 General Information**

## <span id="page-7-1"></span>**1.1 Warnings**

### **Warning**

Images included in following pages have been attached as a generic visual reference for the theme and should not be considered as the final aspect when installed on production environment. Actual aspect will change based on components/plugins enabled and their configuration.

### **Warning**

It is mandatory to restart the **open-xchange** service on all middleware nodes after performing the update.

### **Warning**

When updating only custom packages, it may be necessary to invalidate the browser cache to make the changes visible. An invalidation of the cache will be done automatically when updating OX core UI packages at the same time, but not if you are updating only custom UI plug-ins. In the latter case, please call the following command on all Apache nodes with the same value for <timestamp>

/opt/open-xchange/sbin/touch-appsuite --timestamp=<timestamp>

## **Warning**

.<br>م

UI packages with themes need to generate CSS after installation. This will be done automatically when the service is restarted but if you wish to not perform a service restart, you must call the following command on each node:

/opt/open-xchange/appsuite/share/update-themes.sh

## **Warning**

Custom configuration or template files are potentially not updated automatically. After the update, please always check for files with a **.dpkg-new** or **.rpmnew** suffix and merge the changes manually. Configuration file changes are listed in their own respective section below but don't include changes to template files. For details about all the configuration files and templates shipped as part of this delivery, please read the relevant section of each package.

## <span id="page-7-2"></span>**1.2 Delivery Comment**

This delivery was requested with following comment:

```
Plugins 1.7.1 Feature Delivery for Core 7.10.6
```
## <span id="page-7-3"></span>**1.3 Install Package Repository**

This delivery is part of a restricted software repository:

```
https://software.open-xchange.com/components/plugins/stable/1.7.1/DebianStretch
https://software.open-xchange.com/components/plugins/stable/1.7.1/DebianBuster
https://software.open-xchange.com/components/plugins/stable/1.7.1/RHEL7
```
## <span id="page-7-4"></span>**1.4 Build Dependencies**

This delivery was build and tested with following dependencies:

```
AppSuite:node-10,frontend-7.10.6-rev6,backend-7.10.6-rev9
```
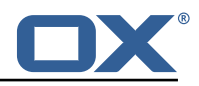

## <span id="page-8-0"></span>**1.5 Notice**

## **Info**

Some configurations can be changed without restarting the service, please call following command for getting a list of supported settings.

/opt/open-xchange/sbin/listreloadables

Please use following command to enable capable and changed configurations on a running system.

/opt/open-xchange/sbin/reloadconfiguration

## <span id="page-8-1"></span>**1.6 Release Announcements**

We created a dedicated mailing list for on-prem customers using the OX App Suite Engineering Services Plugins. You should subscribe to this mailing list here ([https://lists.open-xchange.com/](https://lists.open-xchange.com/mailman/listinfo/plugins-announce) [mailman/listinfo/plugins-announce](https://lists.open-xchange.com/mailman/listinfo/plugins-announce)) if you are using one of those plugins in your installation and want to get relevant updates.

# <span id="page-8-2"></span>**2 Alternative Login Screen**

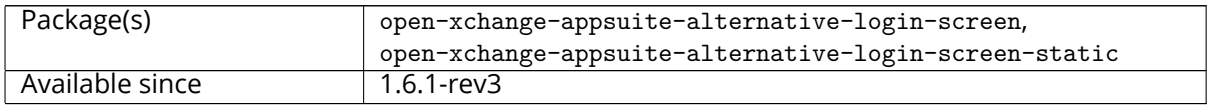

## <span id="page-8-3"></span>**2.1 Description**

The current core implementation of an alternative login screen implemented in 7.10.4 still contain some missing features/customizations. This plugin implements these missing features:

- Background image.
- Button "Learn More".
- Rename "User name" field to "Email".

In the future, the background image should be hosted somewhere without installing it via a package. The other features should be fixed in the core implementation.

From 1.6.5-rev2, a new feature has been added to this plugin to enrich to "Forgot your password?" link with the current value of the User name field in the login form. It should only be active it the parameter enhancedPasswordLink in configured to true in as-config.yml (A sample configuration for this feature below)

## <span id="page-8-4"></span>**2.2 Configuration**

Most of the login screen is configured via as-config.yml as described in [Login Page Customization.](https://documentation.open-xchange.com/7.10.4/ui/configuration/login-page.html) This plugin only adds a single setting loginPage/emailLabel to add translations for the "Email" label. Translations for de\_DE, en\_US, en\_GB, es\_ES, es\_MX, fr\_CA, fr\_FR and it\_IT are already included in the plugin and don't need to be provided (except to change them).

A full configuration example is provided below. The only potentially necessary change is adding more translations, depending on the installed/supported languages. The informationMessage translations differ only in the text inside the  $\langle p \rangle \langle p \rangle$  tags, the text before the  $\langle p \rangle$  closing tag, and the URLs. The only special character inside the translations is the apostrophe ('), which needs to be doubled. Line breaks and any following indentation get converted to single spaces, so too long texts can be split into multiple lines.

```
1 ---
         \det \mathbf{a} \cdot \mathbf{1} + \cdot
```
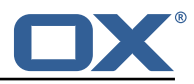

```
nost: all<br>
loginPage<br>
login<br>
login<br>
login<br>
login<br>
login<br>
login<br>
login<br>
login<br>
login<br>
login<br>
login<br>
login<br>
hostg<br>
hostg<br>
hostg<br>
heade<br>
leade<br>
leade<br>
leade<br>
liform: b<br>
heail<br>
d<br>
d<br>
d<br>
infor<br>
d<br>
infor<br>
email<br>
d<br>
d<br>
d<br>
infor<br>

           loginPage:
                loginBox: right
                logo: "apps/io.ox.alt-login/logo.png"
                7 topVignette: {
                transparency: "0"
  9 }
                backgroundColor: "#fff"
                backgroundImage: '
                    url(apps/io.ox.alt-login/ox3.png) 25% 40%/35% no-repeat, #fff !important'
                header:
                    textColor: "#284b73"
                    15 linkColor: "#35567c"
                form:
                      button:
                           bgColor: "#23a0e1"
                     header: "#f5f5f5"
                emailLabel:
                      de_AT: E-Mail
                     de CH: E-Mail
                informationMessage:
                     de_DE: '
                           25 <p>Haben Sie Fragen zu OX App Suite?</p>
                           26 <a rel=" noopener" target="_blank"
                                class="btn btn-primary form-control"
                                href="https://oxappsuite.io/de">Mehr erfahren…</a>'
                      en_US: '
                           30 <p>Do you have questions about OX App Suite?</p>
                           31 <a rel=" noopener" target="_blank"
                                class="btn btn-primary form-control"
                                33 href="https :// oxappsuite.io/en">Learn More… </a>'
                      es_ES: '
                           35 <p>¿Tienes alguna pregunta sobre OX App Suite?</p>
                           36 <a rel=" noopener" target="_blank"
                                class="btn btn-primary form-control"
38 href="https://oxappsuite.io/es">Más información… </a>'<br>39 es_MX: '<br>40 <p>¿Tienes alguna pregunta sobre OX App Suite?</p>
                      es_MX: '
40 <p>
indextrarress alguna pregunta sobre OX App Suite?</p>
<a rel="noopener" target="_blank"
41 <a rel=" noopener" target="_blank"
42 class="btn btn-primary form-control"
42<br>
43 href="https://oxappsuite.io/es">Más información… </a>
href="https://oxappsuite.io/es">Más información… </a>'<br>
fr CA:
44 fr_CA: \frac{45}{45} fr_CA: \frac{5}{46}45 <p>Avez-vous des questions sur OX App Suite?</p>
46 <a rel=" noopener" target="_blank"
47<br>
class="btn btn-primary form-control"<br>
href="https://oxappsuite.io/fr">Plus<br>
fr_FR:
                                48 href="https :// oxappsuite.io/fr">Plus d''informations … </a>'
49 fr_FR: '<br>
50 fr_FR: '<br>
52<br>
51 car<br>
52<br>
54 it_IT: '<br>
65 it_IT: '<br>
54 it_IT: '<br>
54 it_IT: '<br>
54 customCss: '
50 <p>Avez-vous des questions sur OX App Suite?</p>
51 <a rel=" noopener" target="_blank"
                                52 class="btn btn-primary form-control"
                                53 href="https :// oxappsuite.io/fr">Plus d''informations … </a>'
                      it IT: '55 <p>Hai domande su OX App Suite?</p>
                           56 <a rel=" noopener" target="_blank"
                                class="btn btn-primary form-control"
                                58 href="https :// oxappsuite.io/it">Per saperne di più… </a>'
59 customCss: '#io-ox-information-message {<br>60 align-items: center;
60 align-items: center;<br>61 flex-direction: colu
61 flex-direction: column;<br>62 position: relative;
                           position: relative;
                           top: 20px;
\begin{array}{c} 63 \\ 64 \\ 65 \end{array} }
                     65 #io-ox-login-toolbar {
                      padding: 0 10%;
                     68 #io-ox-login-toolbar img.login-logo {
                           margin-right: 8px;
                           height: 24px;
\begin{array}{ccc} 68 & & & & \overline{4} \\ 69 & & & & \overline{4} \\ 70 & & & & \overline{2} \\ 71 & & & & \overline{2} \\ 72 & & & & \overline{4} \\ 73 & & & & & \end{array}72 #io-ox-login-header {
73 background: #fff;<br>74 }
74 }
```
 $66$ <br> $67$ 

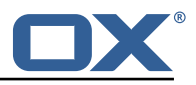

```
75 #io-ox-languages > a {
                        76 color: #284 b73;
                   font-weight: 700 !important;
 75<br>76<br>77<br>78<br>79<br>80
                   #box-form-body form>div {
 80 padding-top: 10px;<br>81 }
 81 }
82<br>4\text{box-form (}<br>8383 border-radius: 20px;<br>84 box-shadow: 0 5px 10
                       box-shadow: 0 5px 10px 0 rgb(0 0 0 / 50%);
 85 }<br>86 }
 86 #box-form-header {<br>87 border-radius:
 87 border-radius: 20px 20px 0 0;
 88 }
 89 #box-form-body {<br>90 border-radiu<br>91 }
                   border-radius: 0 0 20px 20px;
 91 }
                   #io-ox-information-message p {
                   color: #284b73;
 92<br>93<br>94<br>95<br>96
                   #io-ox-information-message a.btn-primary {
 96 color: #000;<br>97 background-c
 97 background-color: #fff;<br>98 border-color: #23a0e1;<br>99 max-width: 180px;
                       border-color: #23a0e1;
99 max-width: 180px;<br>100 height: 29px;
                       height: 29px;
101 margin: 10px 0;<br>102 }
102<br>103
103 #io-ox-login-footer {<br>104 margin-top: 60px;
104 margin-top: 60px;<br>105 mackground-color:
                        background-color: #fff;
\begin{array}{ccc} 106 & & & \text{ } \\ 107 & & & \end{array}107 #io-ox-login-footer * {
                       color: #284b73;109 }<br>110 }
                   #io-ox-login-footer a {
111 color: #436184;
\begin{array}{ccc} 112 & & & \frac{1}{2} \\ 113 & & & \end{array}#io-ox-login-footer::before {
114 content: "";<br>115 background-c
115 background-color: #ccc;<br>116 background: 10x:
                       height: 1px;
117 width: 100%;<br>118 margin: 0 10
                       margin: 0 10% 10px 10%;
119 }
120 #io-ox-login-username, #io-ox-login-password {<br>121 background-color: #e8f0fe;
                       background-color: #e8f0fe;
\begin{array}{ccc} 122 & & & \frac{1}{2} \\ 123 & & & \end{array}#login-title-mobile { color:#333 !important;<br>}'
124<br>125
125 footer:<br>126 bgC
                   bgColor: "#ffffff"
127 linkColor: "#284873"
128 sorting: "$spacer ,$copyright ,Version: $version ,$spacer"
                   129 textColor: "#284873"
```
## <span id="page-10-0"></span>**2.3 Configuration for enriched "Forgot your password?" link feature**

This feature is enabled when a settings enhancedPasswordLink is set to true in as-config.yml file. It checks if there's a placeholder %email% in configured forgotPassword url in as-config file:

- if placeholder exists, it will be replaced with value from email field whenever it changed
- if no placeholder found, it will append a parameter user={value from email field} at the end of forgotPassword url, whenever the email field value changes

On start (when email field is empty), if a placeholder exists, it will be replaced with empty string:

#### <span id="page-10-1"></span>**2.3.1 Example as-config.yml entry**

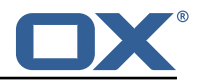

```
default:
   enhancedPasswordLink: true
    3 forgotPassword: "http ://www.example.com/forgot-password?user=%email%"
```
# <span id="page-11-0"></span>**3 Anti Phishing Framework**

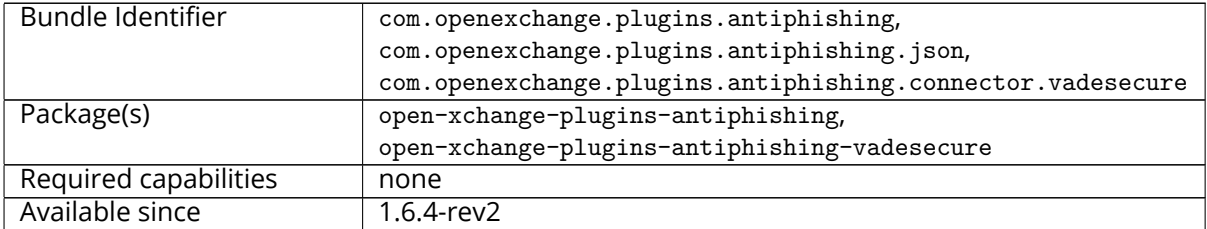

The anti-phishing implementations supports a "connector" framework. Using this model, any number of custom anti-phishing connector implementations can register with the connector framework. The decision on which implementation to use is determined at runtime via a connector identifier and config-cascade. As such, the connector implementation can be configured on the Global, Brand, Context or User level. However, brand will be the most likely scenario.

The base package open-xchange-plugins-antiphishing provides the **AntiPhishingInterface** service which acts as a container for all registered **AntiPhishingConnector** services and as an adapter between the **PluginsAntiPhishingActionfactory** servlet and each individual AntiPhishingConnector instance. During bundle activation a ServiceTracker is registered to track, collect and map all registered AntiPhishingConnector service instances by brand. When invoked, the **AntiPhishingInterface** looks up an appropriate **AntiPhishingConnector**, if one exists, the request is forwarded to the specific connector.

## <span id="page-11-1"></span>**3.1 Framework Configuration**

The configuration needs to be done within plugins-antiphishing.properties.

```
# Setting to control the used connector for a specific user
 2 # This setting is config-cascade aware to support different implementations for each user.
     # Default is <none> which means that the feature is disabled for a user
     # To enable vade secure com.openexchange.plugins.antiphishing.connector=
           plugins_antiphishing_vadesecure
     com.openexchange.plugins.antiphishing.connector=
 5678
     # Setting to enable/disable the antiphishing capability
     # This setting is config-cascade aware to support different implementations for each user.
9 \# Default is false which means that the feature is disabled for a user 10 com.openexchange.plugins.antiphishing.enabled=false
     com.openexchange.plugins.antiphishing.enabled=false
11<br>1212 \# Setting to enable/disable the antiphishing mta_capability 13 \# If true, the user has the ability to choose antiphishing
13 # If true, the user has the ability to choose antiphishing at the MTA level 14 # This setting is config-cascade aware to support different implementations 15 # Default is false which means that the feature is disab
     # This setting is config-cascade aware to support different implementations for each user.
15 \# Default is false which means that the feature is disabled for a user 16 com.openexchange.plugins.antiphishing.mta capability=false
     com.openexchange.plugins.antiphishing.mta_capability=false
17<br>1818 \# Setting to enable/disable the antiphishing at the mta level 19 \# If true, an antiphishing check will take place at the MTA 1
19 # If true, an antiphishing check will take place at the MTA level<br>20 # This setting is config-cascade aware to support different imple
20 \# This setting is config-cascade aware to support different implementations for each user.<br>21 \# Additionally, this property can be set by the user in the UI
     # Additionally, this property can be set by the user in the UI
22 # Default is false which means that the feature is disabled for a user
     23 com.openexchange.plugins.antiphishing.mta_antiphishing=false
```
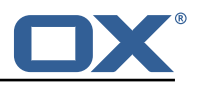

## <span id="page-12-0"></span>**3.2 Anti Phishing API**

The Anti-phishing servlet is registered at http://localhost/api/plugins/antiphishing and supports following actions:

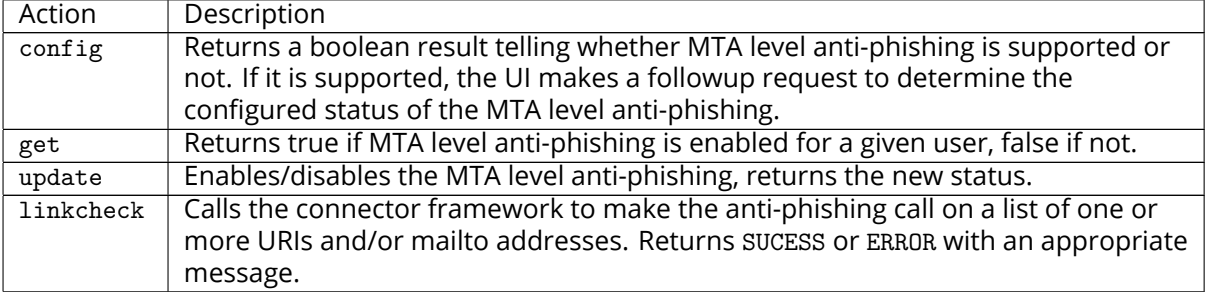

### <span id="page-12-1"></span>**3.2.1 Example Config Request**

```
curl 'http://localhost/appsuite/api/plugins/antiphishing?action=config&session=
    df33d98d72914f1c96b26d6827deee3e '
```
#### **Example Config Response**

```
1 {"data ":{" STATUS ":"OK","mta_capability ":true}}
```
### <span id="page-12-2"></span>**3.2.2 Example Get Request**

```
1 curl 'http :// localhost/appsuite/api/plugins/antiphishing?action=get&session=
    df33d98d72914f1c96b26d6827deee3e '
```
#### **Example Get Response**

```
{^{\texttt{Tdata}': \texttt{\{``STATUS": "OK", "mta":false\}}}
```
#### <span id="page-12-3"></span>**3.2.3 Example Update Request**

```
curl 'http://localhost/appsuite/api/plugins/antiphishing?action=update&session=
    df33d98d72914f1c96b26d6827deee3e '-X 'PUT' --data-binary '{"mta":true}'
```
#### **Example Update Response**

 ${^{\texttt{Tdata}': \texttt{``STATUS}": "OK", "mta":true}}$ 

#### <span id="page-12-4"></span>**3.2.4 Example Linkcheck Request**

```
1 curl 'http :// localhost/appsuite/api/plugins/antiphishing?action=linkcheck&session=
    df33d98d72914f1c96b26d6827deee3e ' -X 'PUT ' --data-binary '{"mta":true}'
```
#### **Example Linkcheck Response**

```
1 {"data ":{" STATUS ":" PHISHING "}}
```
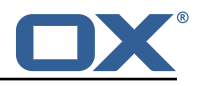

### <span id="page-13-0"></span>**3.3 The Anti Phishing Connectors**

The anti-phishing framework requires an anti-phishing connector implementation.

### <span id="page-13-1"></span>**3.3.1 The VadeSecure Connector**

The package open-xchange-plugins-antiphishing-vadesecure provides the concrete implementation of a **VadeSecureAntiPhishingConnector** and registers it as a **AntiPhishingConnector** service and comes with a plugins-antiphishing-vadesecure.properties

```
# The customer name as provided by VadeSecure; required to access Phishing API
 2 # Default: NONE<br>3 # Config-cascade
    # Config-cascade aware: true
 4 # Lean: false<br>5 com.openexcha
    5 com.openexchange.plugins.antiphishing.vadesecure.name.passcrypt=<Customer name provided by
          VadeSecure >
 \frac{6}{7}7 # The customer license provided by VadeSecure; required to access Phishing API
 8 # Default: NONE<br>9 # Config-cascade
9 # Config-cascade aware: true<br>10 # Lean: false
10 # Lean: false
    11 com.openexchange.plugins.antiphishing.vadesecure.license.passcrypt=<Customer license
         provided by VadeSecure >
12
13 # Setting to change the VadeSecure IsItPhishing API URL 14 # Default: https://iip.eu.vadesecure.com/api/v2/url
14 # Default: https://iip.eu.vadesecure.com/api/v2/url<br>15 # Config-cascade aware: true
15 # Config-cascade aware: true<br>16 # Lean: true
16 # Lean: true<br>17 com.openexch
    17 com.openexchange.plugins.antiphishing.vadesecure.phishing_url=https ://iip.eu.vadesecure.
         com/api/v2/url
18<br>19
    # Setting to change the VadeSecure connector identifier referenced in plugins-antiphishing
         .properties / com.openexchange.plugins.antiphishing.connector
20 # Default: "plugins_antiphishing_vadesecure"<br>21 # Config-cascade aware: true
    # Config-cascade aware: true
22 # Lean: true<br>23 com.openexch
    com.openexchange.plugins.antiphishing.vadesecure.identifier=
         plugins_antiphishing_vadesecure
24<br>25
    # If set to true, the URL will always be crawled and analyzed, even if it can trigger
         collateral damages (such as unsubscribing a user , canceling an order , etc.).
26 # If set to false, the service checks whether the URL may cause collateral damage to the
         end user (unsubscribe, order confirmation, etc.). If so, the URL is not crawled and
         NOT_EXPLORED is returned in the response.
27 # Default: false
28 # Config-cascade aware: true
29 # Lean: true<br>30 com.openexch
    30 com.openexchange.plugins.antiphishing.vadesecure.force=false
31<br>32# Vade Secure IsItPhishing Smart mode enables URL anonymization. Typically, this is meant
        to
33 # replace any unique-ID like tokens in a URL by random characters , to prevent side effects
          when crawling certain URLs, which if visited, could trigger unwanted actions:
         unsubscription , cancelation , etc.
34 # Set to true to enable the smart mode. If set to false , URLs will be crawled in the way
         they were originally provided. If argument randomization fails, the URL is not crawled
          and NOT_EXPLORED is returned .# Default: "plugins_antiphishing_vadesecure"
35 # NOTE: Vade Secure strongly recommends enabling the smart parameter to true , so that the
        API can trigger token anonymization, to try and prevent any collateral damages.
36 # Default: false
37 # Config-cascade aware: true
    38 # Lean: true
39 com.openexchange.plugins.antiphishing.vadesecure.smart=true
40<br>41
    # Timeout in milliseconds, with a minimum value of 1000. Once timeout is reached, TIMEOUT
        response is returned.
42 # Default: 3000
43 # Config-cascade aware: true<br>44 # Lean: true
44 # Lean: true<br>45 com.openexch
    45 com.openexchange.plugins.antiphishing.vadesecure.timeout =3000
```
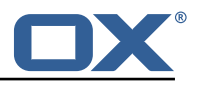

<span id="page-14-0"></span>**3.3.1.1 Custom OXaaS LDAP Extension** The cloud-plugins component provides a open-xchangecloudplugins-antiphishing-vadesecure-ldap package to extent the VadeSecure connector with customized OXaaS LDAP support. Please check the [external documentation](https://confluence.open-xchange.com/display/ES/Anti+Phishing+Vadesecure+OXaaS+LDAP+Extension) for further details.

# <span id="page-14-1"></span>**4 Anti Phishing UI**

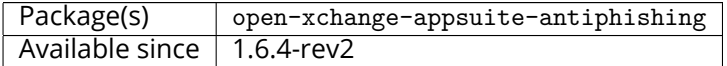

## <span id="page-14-2"></span>**4.1 Prerequisites**

• Requires provider service to validate URLs for phishing attempts (e.g. Vade's isitphishing.ai).

## <span id="page-14-3"></span>**4.2 Description**

[Phishing](https://en.wikipedia.org/wiki/Phishing) attempts are common in email as an attempt to deceive users. Services exist to validate URLs as a means of determining if a URL is "safe" to visit for a user. This plugin utilizes such a service upon link clicking in an email to protect users from following mal-intended links, and warning them if a URL is considered suspicious. If an anti-phishing service is configured at the incoming MTA level, this plugin is not needed as its functionality would be redundant. This is an appsuite-only solution which can be installed and used when no other option is available.

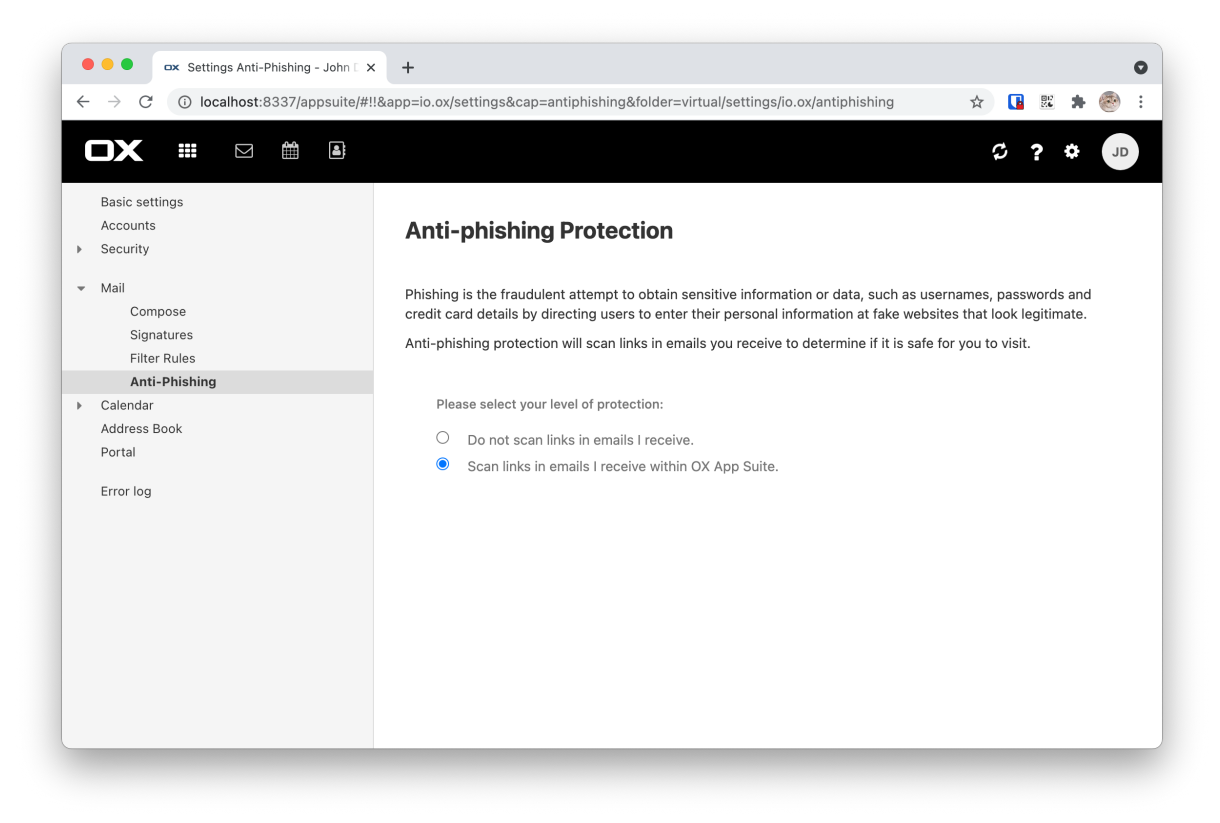

### Figure 1: anti phishing settings

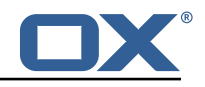

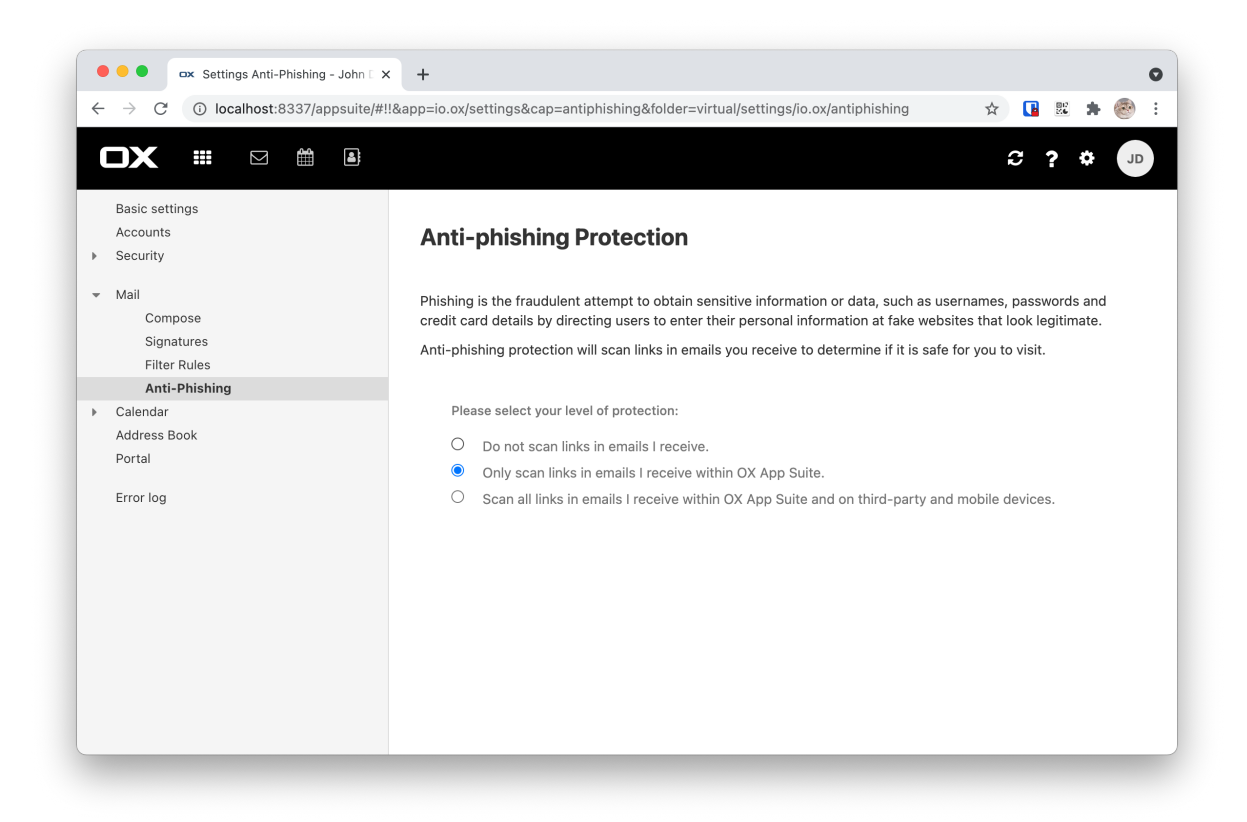

Figure 2: anti phishing settings with mobile

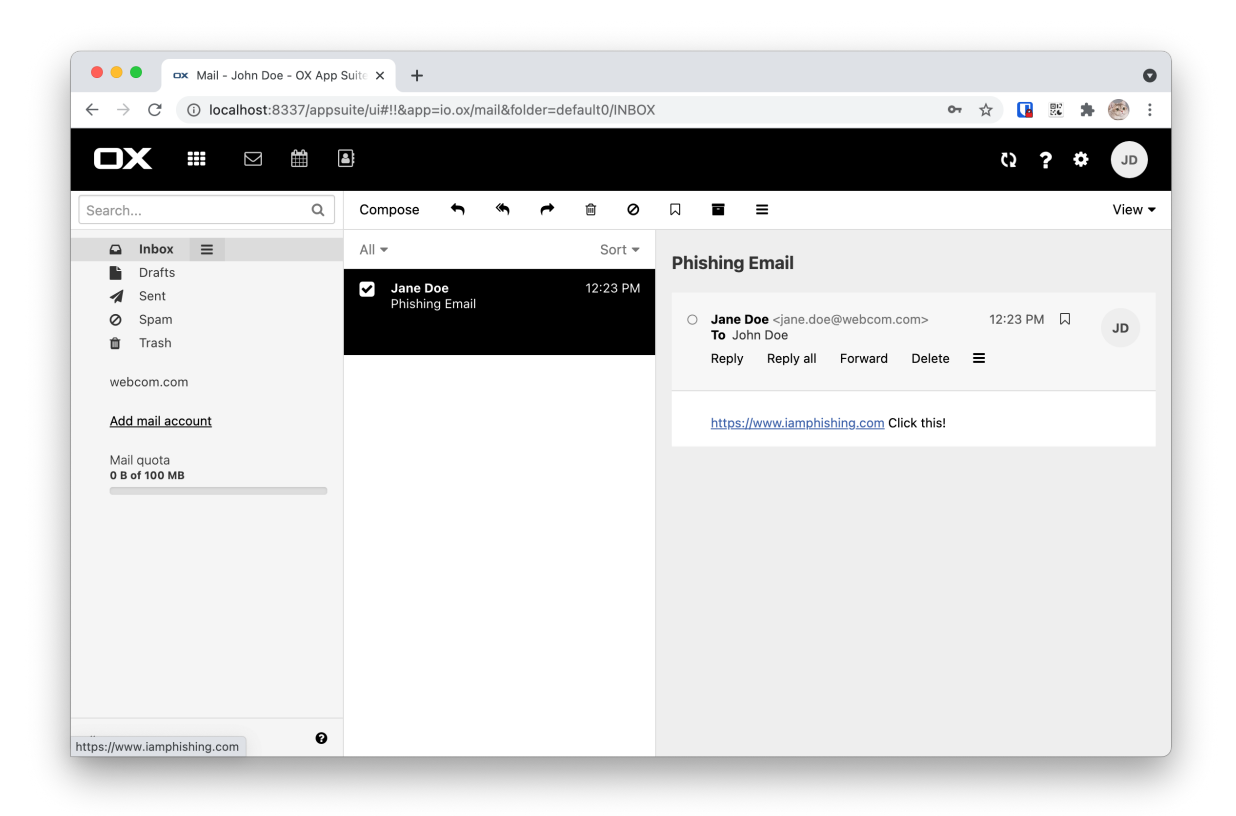

Figure 3: phishing example email

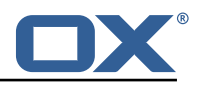

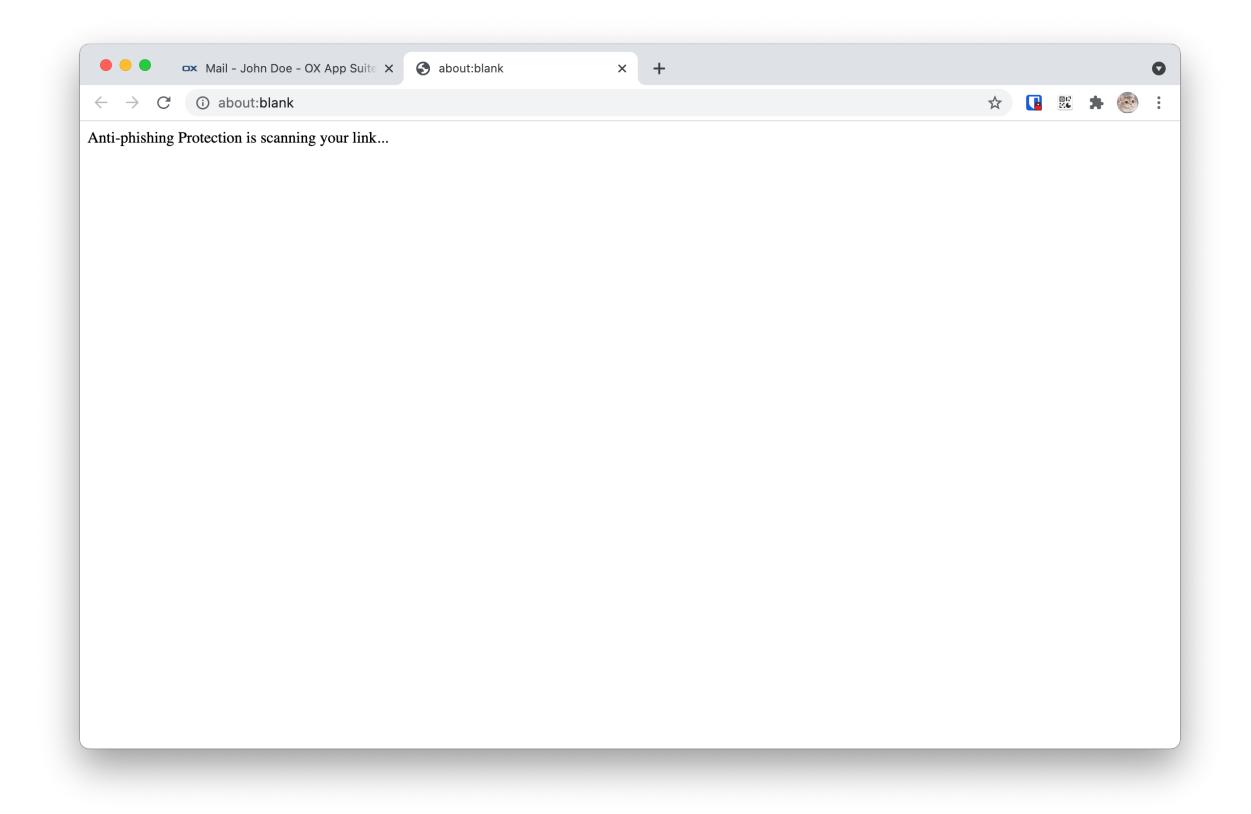

Figure 4: opening phishing link

If checked link is found to be insecure then dialog below is presented to user

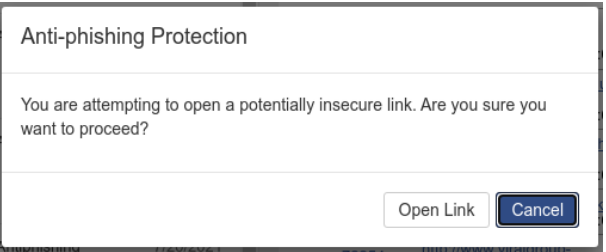

Figure 5: insecure link found

If url to be checked is syntactically incorrect (browser is not able to follow it) then dialog below is presented to user

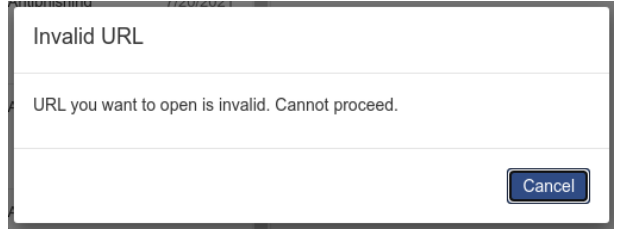

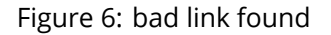

## <span id="page-16-0"></span>**4.3 Anti Phishing Providers**

The only current implementation supports Vade's isitphishing.ai API. However, the Middleware service is constructed so that another adapter could be used instead.. The open-xchange-plugins-

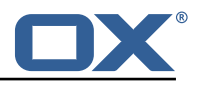

antiphishing-vadesecure package contains all vendor-specific code for the adapter and serves as a reference implementation for another adapter.

## <span id="page-17-0"></span>**4.4 Configuration**

#### **antiphishing.properties**

```
# Middleware endpoint API location for use by the UI
2 io.ox/antiphishing // apiModule = plugins/antiphishing
io.ox/antiphishing//mode =
```
#### **antiphishing.yml**

```
1 io.ox/antiphishing //mode:
  protected: false
```
## <span id="page-17-1"></span>**4.5 Internationalization Support**

Supported languages: cs\_CZ, de\_DE, es\_MX, fr\_FR, ja\_JP, ro\_RO, sv\_SE, zh\_TW, da\_DK, en\_GB, fi\_FI, hu\_HU, lv\_LV, pl\_PL, ru\_RU, tr\_TR, de\_DE, es\_ES, fr\_CA, it\_IT, nl\_NL, pt\_BR, sk\_SK, zh\_CN

## <span id="page-17-2"></span>**5 Appcontrol Dropdown Links**

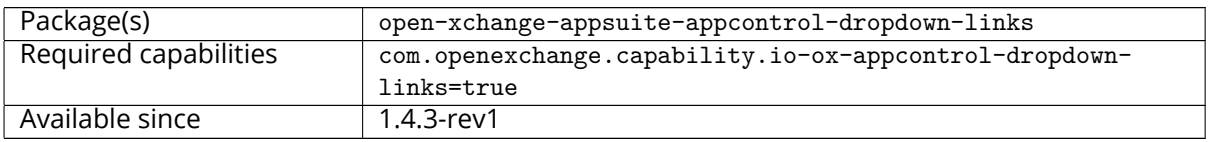

The package allows to add new links in appcontrol dropdown of App Suite. The settings dropdown has changed from 7.10.4 to 7.10.5. This dropdown was splitted to three dropdowns: account, settings and help. To identify to which dropdown the link should be added, a new configuration should be provided for each link with the name **ext\_point**. Possible values for this settings are:

- io.ox/core/appcontrol/right/account for account drodown
- io.ox/core/appcontrol/right/settings for settings dropdown
- io.ox/core/appcontrol/right/help for help dropdown

## **Info**

The dropdown will stay working as for 7.10.4, If no **ext\_point** configuration is provided, the configuration will be considered for 7.10.4, and thus, the link will be added to dropdown settings.

## <span id="page-17-3"></span>**5.1 Trusted Identity Enrichment**

In conjunction with Trusted Identity Link plugin, external links configured with trustedidentity will be enriched with a token generated using Trusted Identity plugin. The token is appended at the end of the URL in format &token=token value. If an error occurred in token creation, a notification error is shown to the user.

## <span id="page-17-4"></span>**5.2 Configuration**

The links to add are defined by configuration in the io-ox-appcontrol-dropdown-links.properties file.

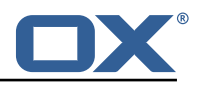

```
#### Sample with External Link
 2 ## Enabled link<br>3 # io.ox.appcont:<br>4 # io.ox.appcont:<br>5 ## Required cap:<br>6 # io.ox.appcont:
     # io.ox.appcontrol.dropdown//links/link1/enabled = false
     4 # io.ox.appcontrol.dropdown //links/link1/ext_point = io.ox/core/appcontrol/right/help
     ## Required capability (defaults to none)
 6 # io.ox.appcontrol.dropdown//links/link1/capability = \frac{1}{7} ## Default text
 7 ## Default text<br>8 # io.ox.appcont
     # io.ox.appcontrol.dropdown//links/link1/text/default = Privacy policy
9 ## Text for en_EN<br>10 # io.ox.appcontro
     # io.ox.appcontrol.dropdown//links/link1/text/en_EN = Privacy policy
11 ## Text for de_DE<br>12 # io.ox.appcontro
12 # io.ox.appcontrol.dropdown //links/link1/text/de_DE = Datenschutzerklärung
     ## Link action : external_link, ox_application
14 # io.ox.appcontrol.dropdown //links/link1/action_type = external_link
15 ## Default link for external link<br>16 # io.ox.appcontrol.dropdown//link
     # io.ox.appcontrol.dropdown//links/link1/href/default = blank.html
17 ## en_EN link for external link<br>18 # io.ox.appcontrol.dropdown//li
18 # io.ox.appcontrol.dropdown//links/link1/href/en_EN = blank.html?LANG=en<br>19 ## de DE link for external link
19 ## de_DE link for external link<br>20 # io.ox.appcontrol.dropdown//li
20 # io.ox.appcontrol.dropdown//links/link1/href/de_DE = blank.html?LANG=de<br>21 ## Extension point index of the link (default to last)
21 ## Extension point index of the link (default to last)<br>22 # io.ox.appcontrol.dropdown//links/link1/index = 500<br>23 ## Show a divider before
     22 # io.ox.appcontrol.dropdown //links/link1/index = 500
23 ## Show a divider before<br>24 # io.ox.appcontrol.dropd
24 # io.ox.appcontrol.dropdown //links/link1/divider_before = true
25 ## Show a divider after<br>26 # io.ox.appcontrol.drop
     # io.ox.appcontrol.dropdown//links/link1/divider after = false
\begin{array}{c} 27 \\ 27 \\ 28 \end{array}28 #### Sample with OX application<br>29 # io.ox.appcontrol.dropdown//li
     # io.ox.appcontrol.dropdown//links/link2/enabled = false
30 # io.ox.appcontrol.dropdown//links/link2/ext_point = io.ox/core/appcontrol/right/settings<br>31 # io.ox.appcontrol.dropdown//links/link2/capability =
31 # io.ox.appcontrol.dropdown//links/link2/capability = 32 # io.ox.appcontrol.dropdown//links/link2/text/default
32 # io.ox.appcontrol.dropdown //links/link2/text/default = Settings
33 # io.ox.appcontrol.dropdown //links/link2/text/en_EN = Settings
34 # io.ox.appcontrol.dropdown //links/link2/text/de_DE = Einstellungen
35 # io.ox.appcontrol.dropdown//links/link2/action_type = ox_application<br>36 # io.ox.appcontrol.dropdown//links/link2/href = io.ox/settings/main
36 # io.ox.appcontrol.dropdown //links/link2/href = io.ox/settings/main
     37 # io.ox.appcontrol.dropdown //links/link2/index = 200
38 # io.ox.appcontrol.dropdown //links/link2/divider_before = true
     # io.ox.appcontrol.dropdown//links/link2/divider_after = false
40<br>41
41 ## Sample trusted identity link<br>42 #io.ox.appcontrol.dropdown//lin
     42 #io.ox.appcontrol.dropdown //links/link4/enabled = true
43 #io.ox.appcontrol.dropdown//links/link4/trustedidentity= true<br>44 #io.ox.appcontrol.dropdown//links/link4/text/default = My Pro
44 #io.ox.appcontrol.dropdown //links/link4/text/default = My Profile
     45 #io.ox.appcontrol.dropdown //links/link4/ext_point = io.ox/core/appcontrol/right/settings
46 #io.ox.appcontrol.dropdown //links/link4/action_type = external_link
47 #io.ox.appcontrol.dropdown //links/link4/href/default = blank.html?token=
```
## <span id="page-18-0"></span>**6 Block Allow List Middleware**

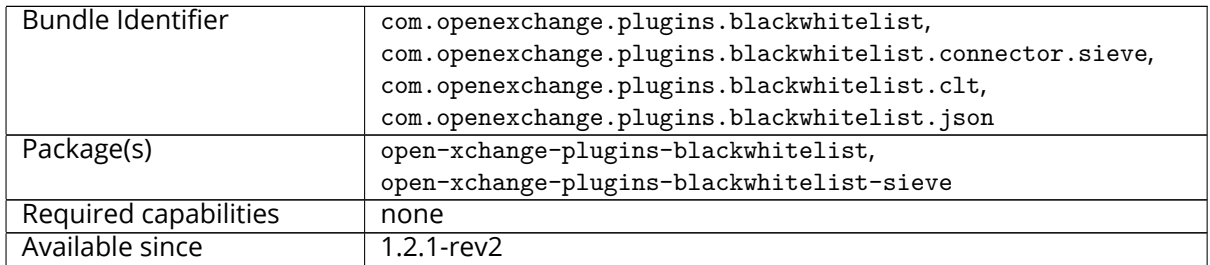

The middleware component consists of a registry and possible available plugins that are registered and can be assigned to a user. The registry can be installed with the package open-xchangeplugins-blackwhitelist. This package holds the JSON layer and also computes the available capabilities for the user.

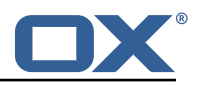

### <span id="page-19-0"></span>**6.1 Connectors**

#### <span id="page-19-1"></span>**6.1.1 Sieve Connector**

The package open-xchange-plugins-blackwhitelist-sieve povides a middleware component that is responsible for the blackwhitelist handling on a sieve level. The configuration can be set on a config-cascade aware level for better control. Even though the name is blackwhitelist, the package only supports the blacklist part of the interface. This connector can be configured via the pluginsblacklist-sieve.properties file.

```
1 # Identifier of this blackwhitelist connector: plugins_blackwhitelist_sieve
 2 # Setting to control the rulename to be set and checked as a antispam value inside the
         sieve rules
 3 # Default: Blacklist<br>4 # Config-cascade away
 4 # Config-cascade aware: true<br>5 # Lean: true
 5 # Lean: true<br>6 com.openexch
    6 com.openexchange.plugins.blackwhitelist.connector.sieve.rulename=Blacklist
 7
 8 # Setting to control wether the blacklisted mails should be moved to SPAM or deleted
         directly
    # If set to true, mails are moved to SPAM
10 # If set to false, mails are deleted 11 # Default: true
11 # Default: true<br>12 # Config-cascad
12 # Config-cascade aware: true
13 # Lean: true<br>14 com.openexch
    14 com.openexchange.plugins.blackwhitelist.connector.sieve.moveToSpam=true
15
16 # Setting to check if memory backed test System should be started 17 # This connector is identified by plugins blwl test
    # This connector is identified by plugins_blwl_test
18 # Default: false
19 com.openexchange.plugins.blackwhitelist.connector.sieve.test=false
```
#### <span id="page-19-2"></span>**6.1.2 LDAP Connector**

This connector is part of the **cloud-plugins** component and shipped via the package open-xchangecloudplugins-blackwhitelist-ldap.

### <span id="page-19-3"></span>**6.2 Commandline Tools**

The following commandline tools are available:

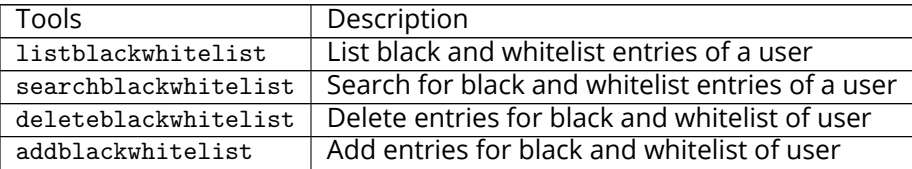

Please use the --help parameter to see further details like e.g.:

```
1 ./addblackwhitelist --help
 2 usage: addblackwhitelist<br>3 -A,--adminuser <arg><br>4 -c,--context <arg><br>5 -e,--entry <arg><br>6 -h,--help<br>7 -i,--userid <arg><br>8 -P,--adminpass <arg><br>9 -p,--port <arg>
     -A,--adminuser <arg> Admin username
      -c,--context <arg>
A valid context identifier
-e,--entry <arg>
The entry to be added to the
      -e,--entry <arg>
The entry to be added to the list.<br>
-h,--help
Prints a help text
Prints a help text
Prints a help text
Prints a help text
Prints a help text
Prints a help text
Prints a help text
and the list.
The entry to
      -h,--help<br>-i,--userid <arg>
A valid user ident
                                              A valid user identifier
      -P,--adminpass <arg> Admin password
 9 -p,--port <arg > The optional RMI port (default :1099)
10 --responsetimeout <arg> The optional response timeout in seconds
11 and the reading data from server (default: 0s;
12 infinite)<br>13 -s,--server <arg> The optio
                                               The optional RMI server (default: localhost)
14 -t,--type <arg> The type, can either be blacklist or
```
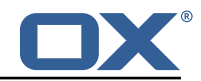

15 whitelist.

## <span id="page-20-0"></span>**6.3 Configuration**

Possible connectors to be used in com.openexchange.plugins.blackwhitelist.connector are:

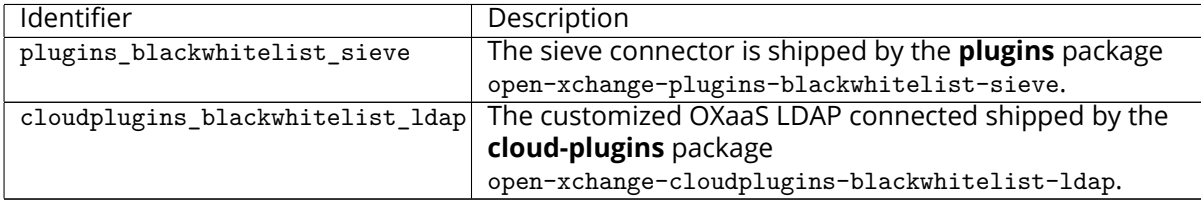

This plugin needs to be configured via the plugins-blackwhitelist.properties file:

```
# Setting to control the used connector for a specific user
   2 # This setting is config-cascade aware to support different implementations for each user.
   # Default is <none> which means that the feature is disabled for a user
   4 com.openexchange.plugins.blackwhitelist.connector=
\frac{1}{6} # Setting to check if memory backed test System should be started \frac{1}{7} # This connector is identified by plugins blwl test
   # This connector is identified by plugins_blwl_test
   # Default: false
   9 com.openexchange.plugins.blackwhitelist.test=false
```
# <span id="page-20-1"></span>**7 Block Allow List UI**

23456

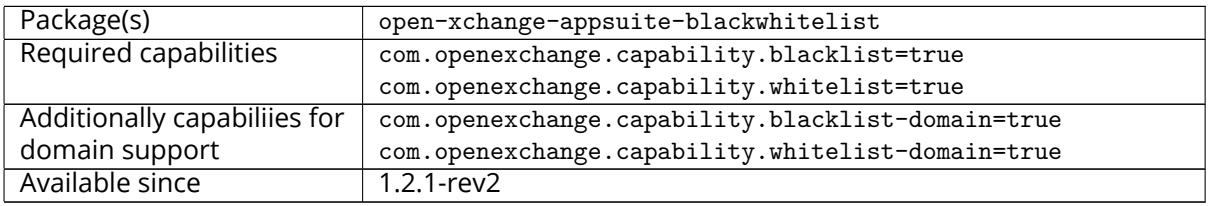

The UI plugin will provide the user with additional links the context menu, in the mail toolbar and in mail details to put mail addresses or domains on their **Blocklist** or **Allowlist**. These links will have a low priority and will be displayed in the context menu, in the burger menus of the mail toolbar and mail details. Once the user clicks on one of the links, a dialog will open where the user has to confirm that the addresses or the domain(s) of the selected mails are supposed to be put on the according list.

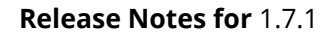

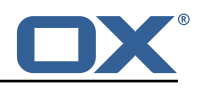

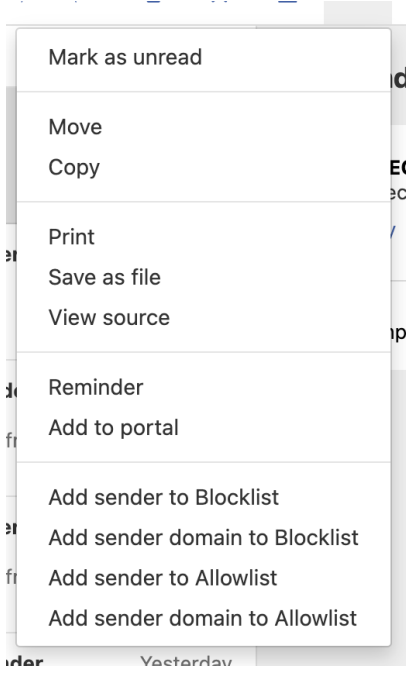

Figure 7: menu additions

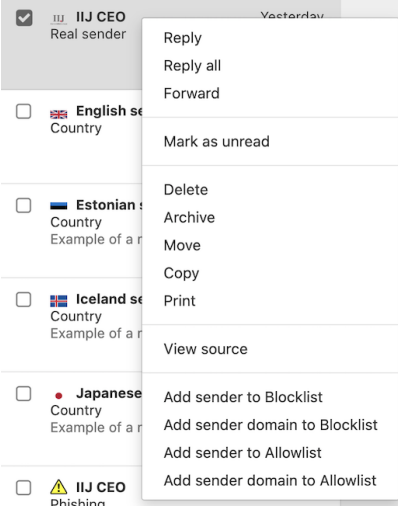

Figure 8: context-menu additions

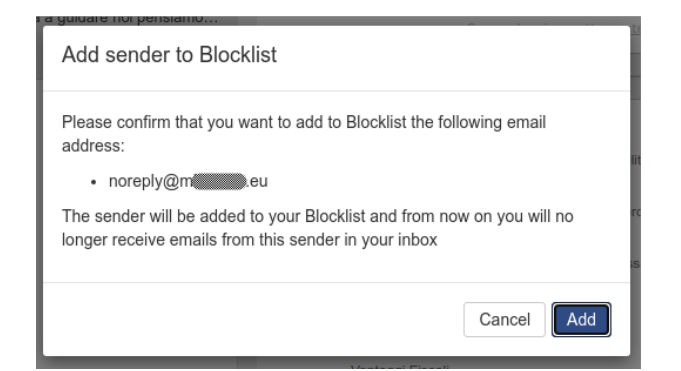

Figure 9: menu confirmation

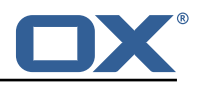

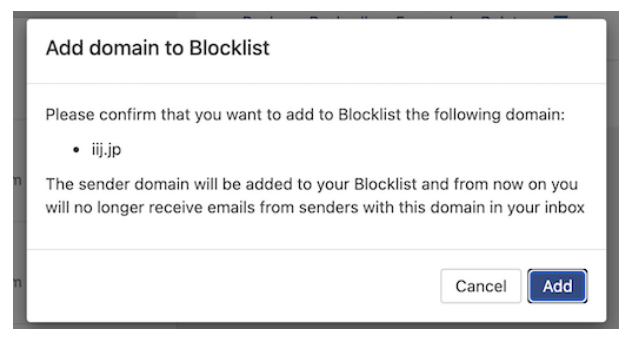

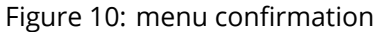

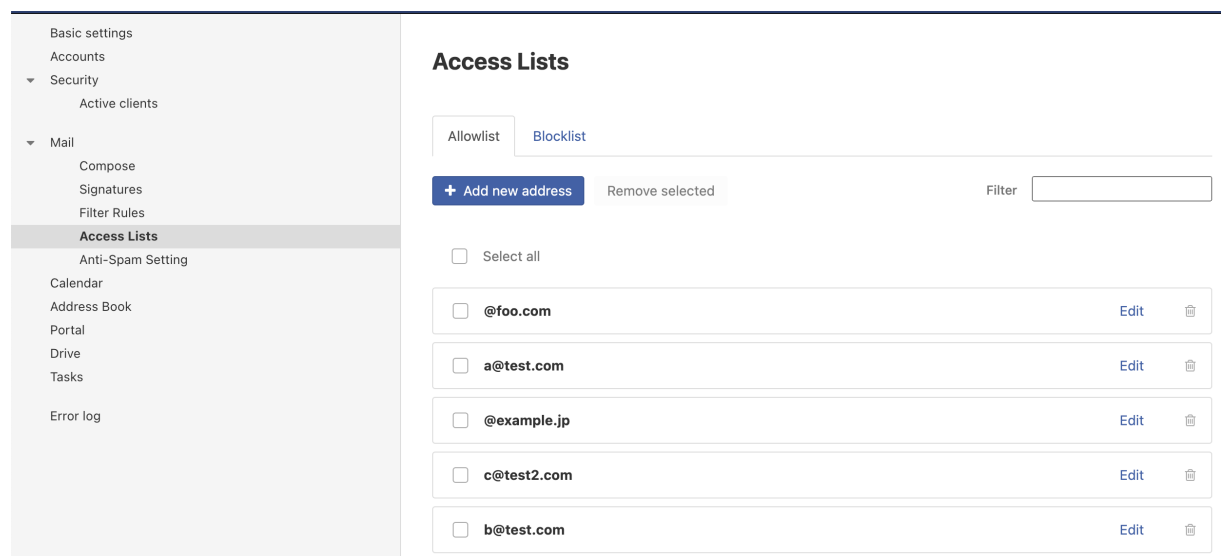

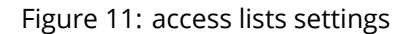

The user's own address cannot be put on either list and an error will be thrown if the user tries to add it. Other errors might occur if the user tries to add a duplicate to the given list (if configured to not allow duplicates), if the maximum number of addresses is reached or of any of the addresses is already on the other list if black- and whitelist are enabled. A domain to block or to allow should be provided **@domain.tld** format.

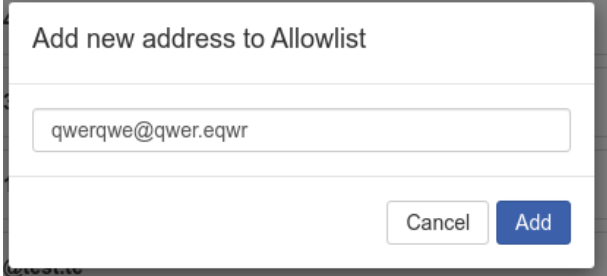

Figure 12: add new

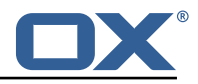

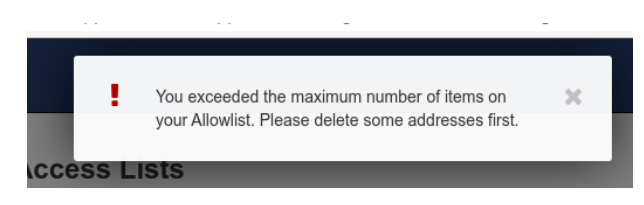

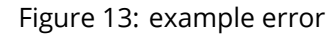

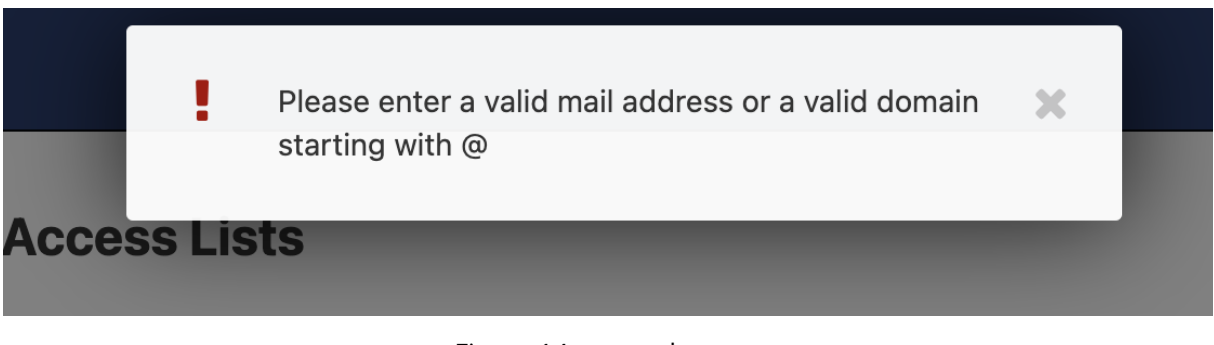

#### Figure 14: example error

### <span id="page-23-0"></span>**7.1 Configuration**

Following settings are available in the /opt/open-xchange/etc/settings/blackwhitelist.properties file:

```
1 \quad # \quad ## Blackwhitelist settings
 2 3<br>4<br>5<br>5<br>5<br>5<br>5<br>4<br>5<br>6
      4 # Max number of addressed on the list
      5 io.ox/mail// blackwhitelist/maxAddresses = 250
 6 # Allow users to add duplicates
 7 io.ox/mail//blackwhitelist/allowDuplicates = false<br>8 # Validate if only valid mail addresses are on the<br>9 io.ox/mail//blackwhitelist/validateAddresses = fal
      # Validate if only valid mail addresses are on the list
9 io.ox/mail//blackwhitelist/validateAddresses = false<br>10 # Show search box for blacklist
      # Show search box for blacklist
11 io.ox/mail//blackwhitelist/searchable = true<br>12 # Show delete selected button and checkboxes
12 # Show delete selected button and checkboxes<br>13 io ox/mail//blackwhitelist/showDeleteButton
      13 io.ox/mail// blackwhitelist/showDeleteButton = true
```
Following settings are available in the /opt/open-xchange/etc/meta/blackwhitelist.yml file:

```
1 io.ox/mail// blackwhitelist/maxAddresses:
 2 protected: false<br>3 io.ox/mail//blackwhi<br>4 protected: false<br>5 io.ox/mail//blackwhi<br>6 protected: false
     3 io.ox/mail// blackwhitelist/allowDuplicates:
            protected: false
     5 io.ox/mail// blackwhitelist/validateAddresses:
 6 protected: false<br>7 io.ox/mail//blackwhi
 7 io.ox/mail//blackwhitelist/searchable:<br>8 protected: false
8 protected: false<br>9 io.ox/mail//blackwhi
9 io.ox/mail//blackwhitelist/showDeleteButton:<br>10 protected: false
            protected: false
```
## <span id="page-23-1"></span>**8 Contact Whitelist Sync**

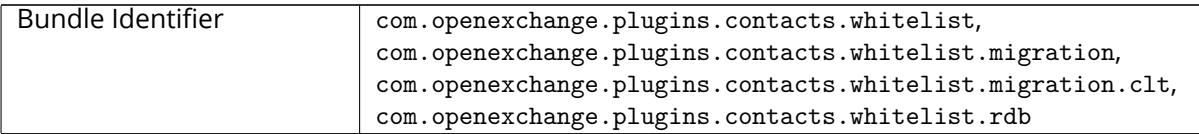

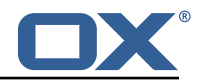

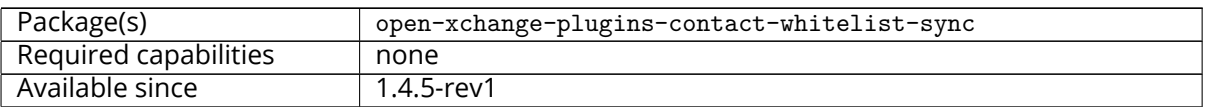

The plugin provides a pluggable solution to sync contacts into an external database. This is done by hooking into contact **create**/**update**/**delete** events and forwarding those into a registry of:

1 com.openexchange.plugins.contacts.whitelist.service.PluginsContactWhitelistConnector

Those Connectors are monitored and provide an identifier which can be configured on a configcascade level to enable the plugin. The plugin is also able to ignore the contact-collect folder if that is configured to only sync contacts that are in any user folder, but not the contact-collect folder. In the current version a SQL connector is provided.

### <span id="page-24-0"></span>**8.1 Configuration**

To enable the plugin, an admin has to set the following property to a currently supported value:

1 com.openexchange.plugins.contacts.whitelist.connector

As of now, this is only rdb. In later versions, ldap or something else might be supported. All of the following /opt/open-xchange/etc/plugins-contacts-whitelist.properties properties are **config-cascade** aware:

```
# This setting enables or disables special handling for the ContactCollectionFolder
 2 # If set to true, the contactCollectFolder is ignored and contacts in this folder<br>3 # are not added to the whitelist. Contacts moyed to this folder are also remoyed.
    # are not added to the whitelist. Contacts moved to this folder are also removed from the
          whitelist
 4 # If set to false, the contactCollectFolder is handled like any other folder.<br>5 # config-cascade aware<br>6 # Default: true
     # config-cascade aware
 6 # Default: true
     7 com.openexchange.plugins.contacts.whitelist.ignoreContactCollectFolder=true
 8<br>9
9 # This setting is used to set the connector for the contact sync.<br>10 # Currently available options are:
    # Currently available options are:
11 \# <not-set> (this will disable the sync for the user) 12 \# rdb
12 # rdb
     # Default: <not-set>
14 com.openexchange.plugins.contacts.whitelist.connector=
```
The rdb component can also be configured on a **config-cascade** level. First, a pool has to be enabled. This is done by using the SQL Client Library which is also part of the plugins repository. In addition, the rdb layer supports two strategies, one beeing **normal** and **tombstone**.

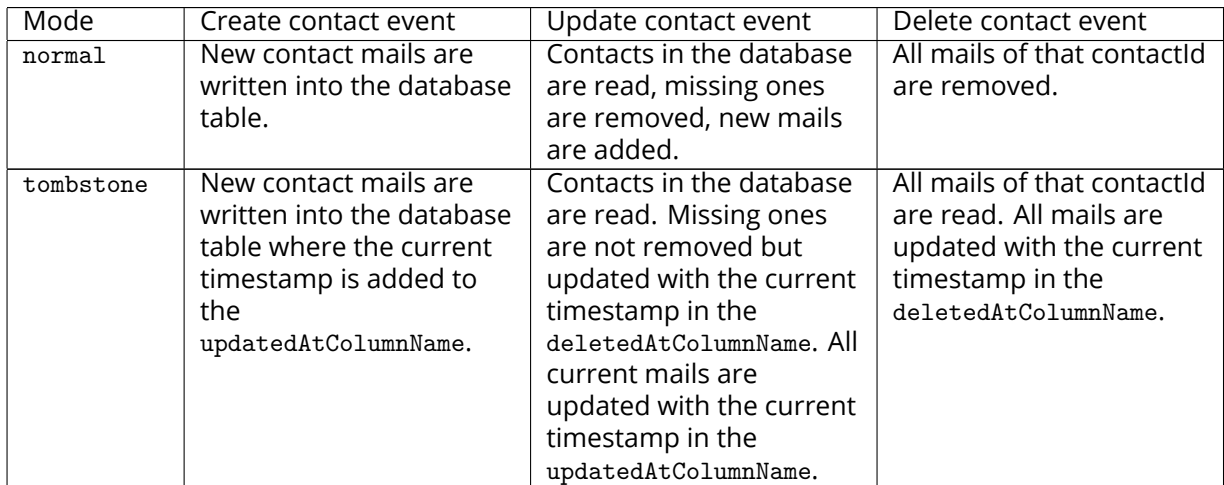

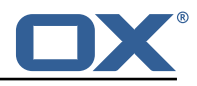

Furthermore, an admin can define the different table and column names used by the plugin via /opt/open-xchange/etc/plugins-contacts-whitelist-rdb.properties:

```
# Pool to be used
    2 com.openexchange.plugins.contacts.whitelist.rdb.pool=contact-whitelist-pool
 3
     # normal or tombstone
     com.openexchange.plugins.contacts.whitelist.rdb.strategy=normal
 6
     # table name
     8 com.openexchange.plugins.contacts.whitelist.rdb.tableName=senderwl
 9
10 # Name of the column used for the primary mail<br>11 com.openexchange.plugins.contacts.whitelist.rd
     11 com.openexchange.plugins.contacts.whitelist.rdb.primaryAddressColumnName=rcpt
13 # Name of the column used for the contact mails<br>14 com.openexchange.plugins.contacts.whitelist.rdb
     14 com.openexchange.plugins.contacts.whitelist.rdb.contactMailColumnName=sender
\frac{15}{16}16 # Name of the column used for the individual contactIds<br>17 com.openexchange.plugins.contacts.whitelist.rdb.contact
     17 com.openexchange.plugins.contacts.whitelist.rdb.contactIdColumnName=contactid
18
19 # Name of the deleted_at column if tombstone is enabled
     20 com.openexchange.plugins.contacts.whitelist.rdb.tombstone.deletedAtColumnName=deleted_at
\frac{21}{22}# Name of the updated_at column if tombstone is enabled
23 com.openexchange.plugins.contacts.whitelist.rdb.tombstone.updatedAtColumnName=updated_at
```
It is further possible to define a migration strategy at login time which will be executed by a Login-Handler via /opt/open-xchange/etc/plugins-contacts-whitelist-migration.properties:

```
1 # Defines the strategy of the automatic migration
 2 # Can be either<br>3 # \le <not-set><br>4 # once<br>5 # time: \le time<br>6 # Default: \le not
     # <not-set> which disables the automatic migration
     # \Omega5 # time:<timeinmillis >
     # Default: <not-set>
 7<br>8<br>9
     # Examples
9 # If sync should happen once a day:<br>10 # com.openexchange.plugins.contacts
     # com.openexchange.plugins.contacts.whitelist.migration.strategy=time:86400000
11 # If sync should happen once a week<br>12 # com.openexchange.plugins.contacts
12 # com.openexchange.plugins.contacts.whitelist.migration.strategy=time:604800000<br>13 com.openexchange.plugins.contacts.whitelist.migration.strategy=
     com.openexchange.plugins.contacts.whitelist.migration.strategy=
14
     # Setting, if a warning should appear in the logs, if a user has more than configured
          contacts in one folder.
16 # Default: 10000
17 com.openexchange.plugins.contacts.whitelist.migration.warningSize =10000
```
## <span id="page-25-0"></span>**9 Dumpster Trash Recovery**

 $12$ <br> $13$ 

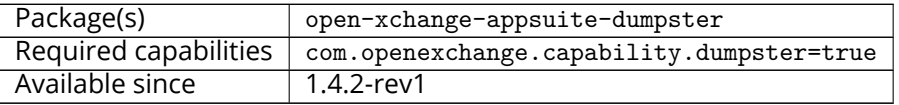

Dumpster is a UI component which utilizes the [Lazy Expunge feature of Dovecot](https://doc.dovecot.org/configuration_manual/lazy_expunge_plugin/) to allow a user to recover deleted and removed email items prior to their final disposal. As the behavior of the Lazy Expunge feature is not generally counted against a user's quota and is automatically flushed periodically, it is seen as a "last resort" for email recovery after a user has already moved an item to the "Trash" folder and then cleared the "Trash". Through this self-service approach, providers value the potential for fewer support calls after users have unintentionally deleted emails and wish to recover them.

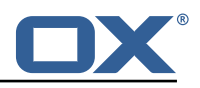

## <span id="page-26-0"></span>**9.1 Prerequisites**

Requires an installed and fully-configured Lazy Expunge plugin for the Dovecot backend prior to installation and configuration.

## <span id="page-26-1"></span>**9.2 Usage**

Users can select **Recover Deleted Items** from the context menu of their **Trash** folder. A dialog will appear which contains recently-deleted emails (if any) which have been emptied from trash. From there, the user can select any mail or mails in the dialog and move them to the folder of their choice. Once moved, emails are no longer scheduled from deletion and appear in the folder chosen by the user.

| 曲<br>OX.<br>$\boxtimes$                         | - 8                                     |         |                            | ₩             | C ?                                 | 巻 | RM)            |
|-------------------------------------------------|-----------------------------------------|---------|----------------------------|---------------|-------------------------------------|---|----------------|
| Search                                          | $\alpha$                                | Compose | 音<br>$\Box$                | $\equiv$<br>п |                                     |   | View -         |
| Inbox<br>$\Omega$<br><b>Drafts</b><br>Sent<br>a | $All -$<br><b>Recover Deleted Items</b> |         | Sort $\blacktriangledown$  |               |                                     |   |                |
| Ø<br>Spam<br>Trash<br>面<br>$\equiv$<br>dumpster | Recovery Mail<br>Ohh it does!           |         |                            | 12:59 AM      | $2:59$ AM $\Box$<br>Mail<br>lls yld |   | -<br><b>RM</b> |
| Add mail account                                | Recovery Mail<br>ш<br>Does this work?   |         |                            | 12:59 AM      | <b>Delete</b>                       |   |                |
| Mail quota<br>10 KB of 100 MB                   | Recovery Mail<br>n<br>Funky Testmail!   |         |                            | 12:58 AM      | ail!Funky Testmail!                 |   |                |
|                                                 |                                         |         | <b>Move Selected Items</b> | Cancel        |                                     |   |                |
|                                                 |                                         |         |                            |               |                                     |   |                |
| $\alpha$                                        | $\boldsymbol{\Omega}$                   |         |                            |               |                                     |   |                |

Figure 15: dumpster recover

## <span id="page-26-2"></span>**9.3 Configuration**

Following settings are available in the /opt/open-xchange/etc/settings/dumpster.properties file:

```
### Dumpster Settings
\begin{array}{ccc} 2 & * \\ 3 & * \end{array}\frac{4}{5}# Folder in Dovecot desinated as the "Lazy Expunge" folder
    6 io.ox/mail// dumpster/folder = default0/DUMPSTER
```
## <span id="page-26-3"></span>**9.4 Changes to Core Functionality**

In order to prevent the display of the hidden **DUMPSTER** folder, the folder tree display logic was forked from core to include a filter based on the folder names:

• drawMyFolders in io.ox/core/folder/extensions

## <span id="page-26-4"></span>**9.5 Internationalization Support**

Supported languages: cs\_CZ, da\_DK, de\_DE, en\_GB, es\_ES, es\_MX, fi\_FI, fr\_CA, fr\_FR, hu\_HU, it\_IT, ja\_JP, lv\_LV, nl\_NL, pl\_PL, pt\_BR, ro\_RO, ru\_RU, sk\_SK, sv\_SE, tr\_TR, zh\_CN, zh\_TW

## <span id="page-26-5"></span>**10 External Content Popup**

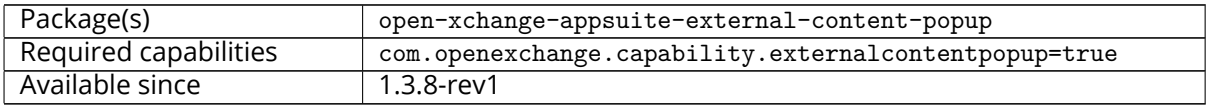

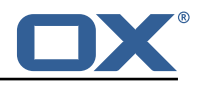

The plugin provides an easy way to integrate external content into a popup displaying an iframe when the user logs in. Additionally, the customer has the option to define a introductory step (firstStep) that can display HTML configured on the server. The plugin uses a generation attempt to enable the customer to display new versions of the popup, with new content e.g., to the user and is configurable by user language.

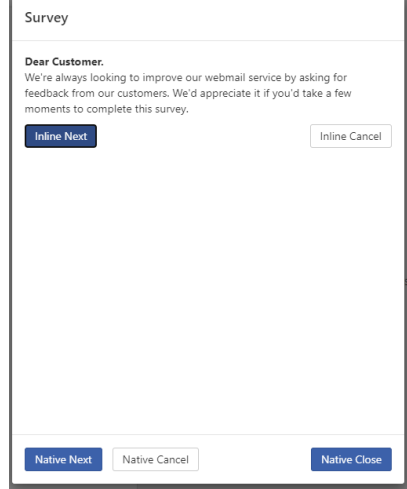

Figure 16: external content popup

### <span id="page-27-0"></span>**10.1 First Step**

The first step of the plugin can be defined if the customer wants to use some introductory text before displaying the iframe and it's context. The first step can use either native controls, which can be enabled / disabled via configuration, or can render it's own controls in the property:

```
1 io.ox/externalcontentpopup //popup/<OX_LANGUAGE >/ firstStep/content
```
This property may contain any HTML construct and thus can be used to define custom controls. If this is done, please make sure that the provided controls have the data-action attributes defined as "next", "cancel" and "close-dialog" for the necessary action to be triggered.

### <span id="page-27-1"></span>**10.2 Configuration**

Following settings are available in the /opt/open-xchange/etc/meta/externalcontentpopup.yml file:

```
1 io.ox/externalcontentpopup //popup/en_US/hasSeen:
  protected: false
```
Following settings are in the /opt/open-xchange/etc/settings/external contentpopup.properties file:

```
1 # Show popup to the user on every login, might be useful for urgent announcements, etc.<br>2 # Please be aware that this is a global setting that affects all users in all languages
    # Please be aware that this is a global setting that affects all users in all languages
    3 io.ox/externalcontentpopup //popup/showOnEveryLogin = false
 34567
    # Show the popup even on mobile devices. Disabled by default.
    # This is a global setting that affects all users in all languages.
    7 io.ox/externalcontentpopup //popup/showOnMobile = false
 \frac{8}{9}9 # Generation of the popup.<br>10 # Should start at 1 and in
    # Should start at 1 and increment when the user should see a new version again.
11 io.ox/externalcontentpopup //popup/en_US/generation = 1
12
13 # Content of the first step before iframe. Accepts HTML. If no first step is used , set to
```
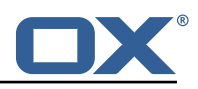

```
false
14 io.ox/externalcontentpopup //popup/en_US/firstStep/content = false
15<br>1616 # Toggle if native dialog buttons should be used in the first step 17 # io.ox/externalcontentpopup//popup/en US/firstStep/showNativeButt
     # io.ox/externalcontentpopup//popup/en_US/firstStep/showNativeButtons = true
18<br>19
     # Label for the (native) next button in the first step
     # io.ox/externalcontentpopup//popup/en_US/firstStep/nextButtonLabel =
20<br>21<br>22# Toggle if the user is allowed to skip the popup for the session. Popup will then be
          shown again upon next login.
23 # io.ox/externalcontentpopup //popup/en_US/firstStep/canCancel =
\frac{24}{25}25 # Label for the (native) cancel button in the first step 26 # io.ox/externalcontentpopup//popup/en US/firstStep/canc
     26 # io.ox/externalcontentpopup //popup/en_US/firstStep/cancelButtonLabel = "Take survey later
           "
\frac{27}{28}28 # Label for the (native) close button in the first step
     # io.ox/externalcontentpopup//popup/en_US/firstStep/closeButtonLabel =
30<br>31
31 # Title of the popup<br>32 io.ox/externalconten
     32 io.ox/externalcontentpopup //popup/en_US/title = Information
33<br>34<br>35
     # Toggle whether or not to show the title
     35 io.ox/externalcontentpopup //popup/en_US/showTitle = true
36<br>37
37 # Label for the close button below the iframe 38 io.ox/externalcontentpopup//popup/en_US/close
     38 io.ox/externalcontentpopup //popup/en_US/closeButtonLabel = Close
39
40 # Source of the iframe<br>41 io.ox/externalcontentp
     41 io.ox/externalcontentpopup //popup/en_US/frame/source = index.html
42 # Optional width and height for the popup<br>43 #io ox/external content popup/gopup/en US/
     #io.ox/externalcontentpopup//popup/en_US/popupWidth =
     44 #io.ox/externalcontentpopup //popup/en_US/popupHeight =
```
# <span id="page-28-0"></span>**11 GDPR Compliance**

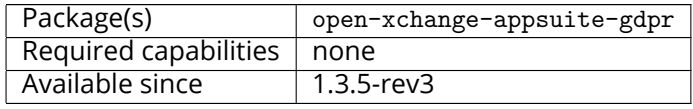

On the 25th of May 2018 the new European privacy law call GDPR came into effect. This law makes it necessary to offer the user information about cookies used and offer an opt-in / opt-out mechanism for any cookie processing user data. The plugin consist of a settings panel as well as a little banner overlay that is shown at the bottom of App Suite's UI upon login until the user either visits the settings panel or presses a button on the overlay.

# <span id="page-28-1"></span>**12 Group Contact Storage**

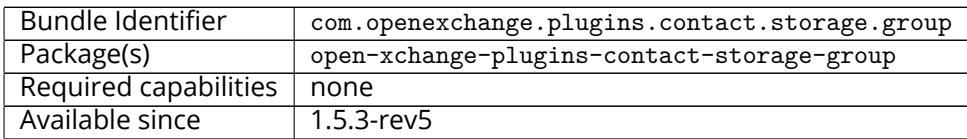

The Group Contact Storage enables virtual contact folders for members of internal user groups. Once installed and activated, the folders will be created dynamically for each group in a context. Via a permission entry for the represented group, these folders will be visible to those users who are themselves member of the corresponding group. Doing so, it is possible to categorize internal user contacts in structured views based on the group membership, especially in contexts with many users where the global addressbook would become too large, hence would better be hid-

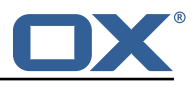

den in clients. Possible use cases could be departments, offices or teams in large organizations or authorities, that can be represented as different user groups in the groupware.

### <span id="page-29-0"></span>**12.1 Installation and Configuration**

The group contact storage plugin is available through the package open-xchange-plugins-contactstorage-group. After installation, the storage still needs to be enabled explicitly for those contexts it should be used in by following setting the property to true via the config-cascade:

1 com.openexchange.plugins.contact.storage.group.enabled

Upon the next reload of the configuration, when the contact storage is first accessed in an enabled context, the group contact folders are dynamically created as needed for each group found in the context. For the system groups "All Users", "All Guests" and the "Standard Group", no folders are created of course. Additionally, it is possible to exclude further groups where no contact folder should be created for using the property:

1 com.openexchange.plugins.contact.storage.group.excludedGroups

It takes a comma-separated list of group identifiers and can also be defined through the configcascade. Please see the /opt/open-xchange/etc/plugins-contact-storage-group.properties file which define those settings:

```
# Configures whether the group contact storage is enabled for a context or not.
 2 # Default: false<br>3 com.openexchange
    3 com.openexchange.plugins.contact.storage.group.enabled=false
 4<br>5<br>6
    # Defines an optional list of those groups for which no group contact folder should
 6 # be used , as a comma-separated string of the identifiers of those groups that should
 7 # be excluded. The groups "All Users", "All Guests" and the "Standard Group" are
 8 # always excluded.<br>9 # Default: <empty>
9 # Default: <empty><br>10 com.openexchange.p
    com.openexchange.plugins.contact.storage.group.excludedGroups=
\frac{11}{12}12 \# Defines if the display name of the groups should be used to create the folder 13 \# names in the folder tree.
    # names in the folder tree.
14 # If set to \timestrue >, the displayname is used<br>15 # If set to \timesfalse >, the group name is used
    # If set to <false>, the group name is used
16 # The Group Names are limited by the property CHECK_GROUP_UID_REGEXP
17 com.openexchange.plugins.contact.storage.group.useDisplayName=true
```
## <span id="page-29-1"></span>**12.2 Group Folders**

The group contact folders will be created below the system public folder (folder identifier 2), using the display names of the groups as folder name.

## **Info**

If an equally named folder already exists at that location, it will be re-used implicitly, making its previous contents inaccessible as long as the plugin is enabled.

Groups with duplicate display names are skipped. The group contact folders will get two permission entries assigned: one administrative permission for the context admin, and one for the corresponding group entity, so that each member of the group will see the folder and all contained contacts, and is able to edit his "own" contact details. Fine-tuning of these inserted standard permissions can still be performed by the context administrator, however it is required that the group folder permission is not removed, otherwise it'll get re-inserted again automatically during the next initialization.

Any changes of groups within a context that has group contact folders enabled leads to a reinitialization of the mapped contact folders, so that the changes are reflected automatically. This includes new contact folders for newly created groups, updated folder names for updated group display

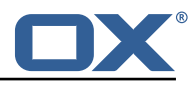

names, and deletions of folders when the corresponding group gets deleted. Changes of the group members will also directly lead to changes in the visibility of the corresponding group contact folder through the assigned group permission entry.

## <span id="page-30-0"></span>**12.3 Global Address Book**

Basically, it is still possible to use the default global addressbook folder in parallel. However, espacially in scenarios with many users within a single context a huge global address book folder is not really useful, both from the end user's experience as well as performance-wise. Here, the group contact storage delivers an alternative solution where users rather see their peers in one or more group contact folders, e.g. representing the members of their department in a company or office location. Here, access to the global addressbook can be switched off by setting the corresponding module permission globaladdressbookdisabled.

## **Info**

In order to disable the global address book for non-PIM users, a rather historic permission check needs to be disabled by setting com.openexchange.admin.bypassAccessCombinationChecks to true.

With the global address book disabled, users can still collaborate with other users in the context, even if a user contact does not appear within a visible group contact folder. E.g. it is still possible to share folders, check free/busy times or create meetings with all other users, independently of their group membership. Although not all user contacts will appear in addressbooks or during autocomplete operations, they can still be addressed directly by their mail address. The middleware will then take care and recognize that there's an internal user entity behind the mail address implicitly.

## <span id="page-30-1"></span>**13 Imap Util Library**

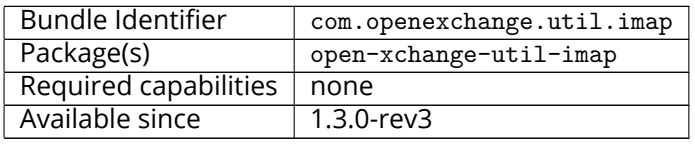

This package provides a library for common IMAP operations that are not available or usable in the AppSuite middleware core. It currently only includes an IMAP authentication feature. As it is a library and can be used for many different projects, the names of the configuration properties are configurable, at least their prefix is.

## <span id="page-30-2"></span>**13.1 Usage**

A project that wants to use the library needs to register an instance of the service JavaMailImapAuthenticator with an optional OSGi property to inform the IMAP library of which property name prefix to use to look up its configuration, e.g. like this when using util-custom's ActivatorTemplate:

```
Example ProjectActivator.java
```

```
1
 2 public final class ProjectActivator extends ActivatorTemplate {<br>
4 oOverride<br>
protected void registerServices(final Registrar registrar)<br>
5 registrar<br>
.service(JavaMailImapAuthenticator.class, properties(
             @Override
             4 protected void registerServices(final Registrar registrar) {
                   registrar
                    .service(JavaMailImapAuthenticator.class, properties(
 7 ImapAuthenticator.CONFIG_PREFIX_PROPERTY , "com.openexchange.my.project.name.
                                 imap"
 \begin{array}{ccc} 8 & & & \mbox{)} & \\ 9 & & & \mbox{ } & \mbox{ } \end{array}\frac{1}{2}1011 }
```
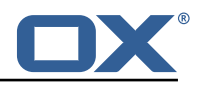

The OSGi property name to define is ImapAuthenticator.CONFIG\_PREFIX\_PROPERTY, or config.prefix, and defaults to com.openexchange.imap.auth. if not specified.

## <span id="page-31-0"></span>**13.2 Configuration**

The following configuration properties are supported:

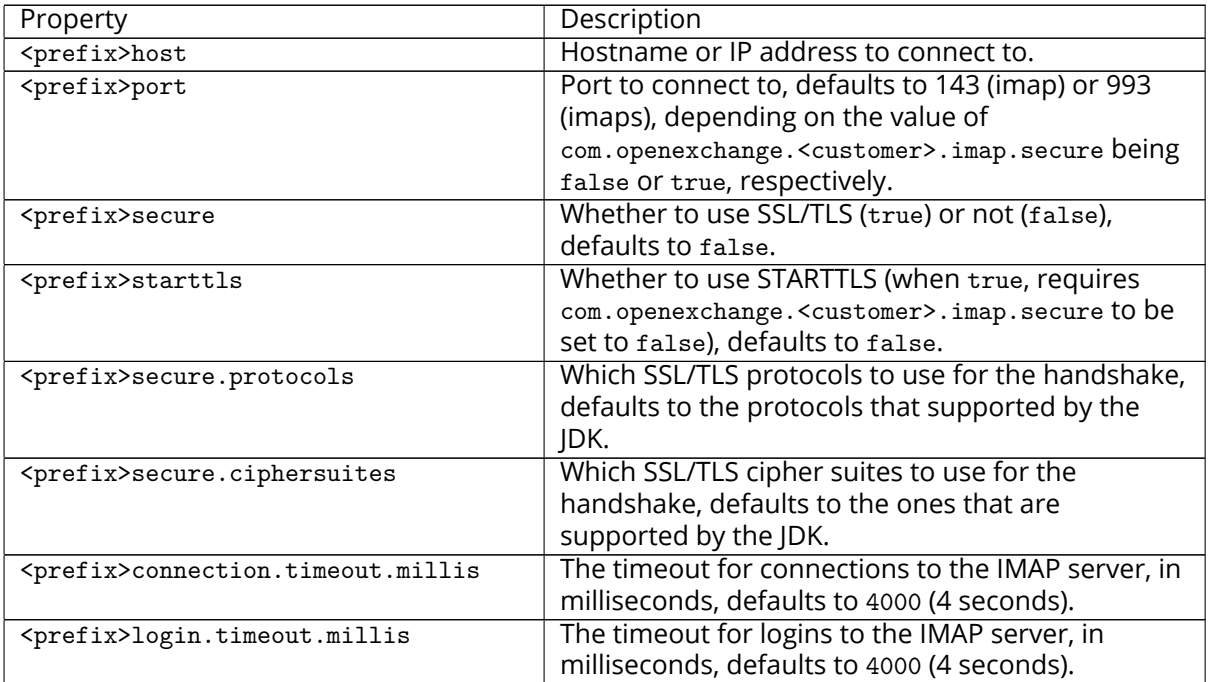

## <span id="page-31-1"></span>**14 Ldap Client Library**

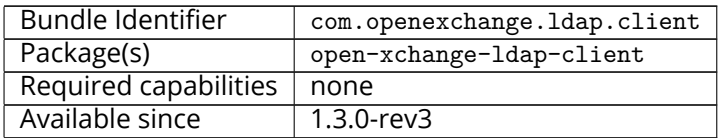

This package contains a library for easy, flexible and high-performance LDAP client operations. It contains and provides the open source [UnboundID LDAP SDK](https://www.ldap.com/unboundid-ldap-sdk-for-java) and adds a YAML based configuration scheme on top, as well as managing pools of LDAP connections centrally for the AppSuite middleware. Bundles that need to perform LDAP operations can access the LdapClientService to retrieve a pool of LDAP connections by an identifier which is typically defined through a configuration property or hard-coded in the source.

The goals are:

- To have a central configuration in /opt/open-xchange/etc/ldap-client.d/\*.yaml of all LDAP client connection pools
- To minimize the amount of code to implement in order to perform LDAP operations in custom bundles: LdapClientService.getPoolFor("xyz").getReadPool().search(...)
- To provide flexible configuration capabilities to accommodate most if not all scenarios (pools, read/write pools, round-robin, failover, …)

It does not provide any API besides an internal one for other bundles and, as such, is to be understood as a service for other custom bundles. It can also be used standalone instead of in an OSGi container, for example for integration tests or for command-line tools, by using LdapClientConfig-

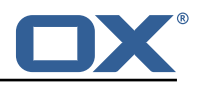

Parser with a YAML configuration that can come from a file, or be constructed into a string, and then invoke .materialize() on the resulting configuration object.

The included UnboundID LDAP SDK also contains a very useful [in-memory LDAP](https://docs.ldap.com/ldap-sdk/docs/in-memory-directory-server.html) server that can and is being used for integration tests.

## <span id="page-32-0"></span>**14.1 Configuration**

LDAP connection pools are defined in YAML files that have a filename ending in ".yml" or ".yaml" and are located under the directory /opt/open-xchange/etc/ldap-client.d/ like e.g. /opt/openxchange/etc/ldap-client.d/customer-xyz.yaml

The bundle will read all the files that are located under that directory on startup and will register for discovering changes and new files upon reload, automatically reconfiguring and replacing pools that are affected by the changes, which is why bundles that use this service should always use LdapClientService.getPoolFor(...) to perform LDAP operations, and not retrieve and hold an LdapClientPool indefinitely (at least not beyond the scope of a "transaction").

Note that configuration files may include placeholders, using the syntax \${placeholder}, for example \${com.openexchange.customerxyz.brand}, and those will be replaced with their corresponding property value using the ConfigurationService. This may be useful for usernames and passwords in the case of authenticated connection pools.

When using LDAP to authenticate using the "search-and-bind" approach (e.g. if the username is an email address that first needs to be resolved to a uid attribute to then perform a bind operation to verify the password), the best approach should be to use two connection pools: one with authenticated connections for the search (first operation), and then one with unauthenticated connections for the bind operations. The UnboundID library does provide an operation that binds and then guarantees the "un-bind" though (which is an operation that doesn't exist in LDAP and actually means performing another bind on a different user, or doing an anonymous bind (= bind on username=="" and password==""), so using a single pool for both operations is an option too.

/opt/open-xchange/etc/ldap-client.d/ldap-client-pools.yaml.example

```
# The top-level key is the identifier of the pool, which can be
 2 # any string of text and is being used by the bundles and applications
     # to access that pool configuration.
     # Typically, those are fixed or need to be configured in the bundles
     # that use this library.
 4 5 6 7 8
     # When Java Security Manager support is enabled, files that are referenced
 8 # in these configuration files must be in a directory that is already 9 # whitelisted, or in a subdirectory thereof, such as
9 # whitelisted, or in a subdirectory thereof, such as 10 # /opt/open-xchange/etc/
     # /opt/open-xchange/etc/
11<br>1212 \# A good candidate would be something along the lines of 13 \# /opt/open-xchange/etc/ldap-files/
     # /opt/open-xchange/etc/ldap-files/
14<br>1515 \# Otherwise, the filename or its directory must be put into a new .list 16 \# file in the folder
\begin{array}{cc} 16 & # \text{ file in the folder} \\ 17 & # / \text{opt/open-xchange} \end{array}17 # /opt/open-xchange/etc/security/<br>18 # with e.g. the following content
     # with e.g. the following content:
\begin{array}{cc} 19 & # \\ 20 & # \end{array}# file:/etc/trust.jks
\begin{matrix} 21 \\ 22 \\ p \end{matrix}22 pool1:<br>23 trus
23 trust-store:<br>24 # SSL: pat
24 # SSL: path to the JKS trust store file that contains the anchors<br>25 file: /etc/trust.jks
25 file: /etc/trust.jks<br>26 # SSL: indicates whe<br>27 # is outside the val
           # SSL: indicates whether to reject certificates if the current time
27 # is outside the validity window for the certificate validity: true
28 validity: true<br>29 kev-store:
29 key-store:<br>30 # SSL: p
30 # SSL: path to the JKS client key store file that contains the key 31 file: /etc/private.iks
31 file: /etc/private.jks<br>32 # SSL: password to acc
           # SSL: password to access the keystore and the key
```
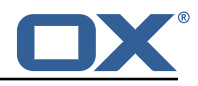

```
33 password: foobar<br>34 # SSL: alias of<br>35 alias: key<br>36 # Configure a read<br>37 # and for write op<br>38 # Here comes the p<br>39 read:<br>40 # Use a failover<br>41 ilover:
             # SSL: alias of the key to use
             alias: key
          36 # Configure a read/write pool with different settings for read operations
          # and for write operations (i.e. different pools of LDAP servers).
          # Here comes the part for the read operations:
          read:
             # Use a failover cluster of two nodes:
41 failover:<br>42 - 1dap1<br>43 - 1dap2<br>44 # Pool co<br>45 + ------
                - ldap1.example.com
                - ldap2.example.com
             44 # Pool connection management
 45 # ----------------<br>46 # When creating a
 46 # When creating a connection pool, you may specify an initial number of 47 # connections (pool-max)
47 # connections (pool-min) and a maximum number of connections (pool-max).<br>48 # The initial number of connections is the number of connections that sh<br>49 # be immediately established and available for use when the pool is
             # The initial number of connections is the number of connections that should
49 # be immediately established and available for use when the pool is created.<br>
50 # The maximum number of connections is the largest number of unused connecti<br>
4 # whenever a connection is needed, whether by an attempt t
             # The maximum number of connections is the largest number of unused connections
             # that may be available in the pool at any time.
             # Whenever a connection is needed, whether by an attempt to check out a
             # connection or to use one of the pool's methods to process an operation,
             # the pool will first check to see if there is a connection that has already
             # been established but is not currently in use, and if so then that connection
             # will be used.
             # If there aren't any unused connections that are already established, then
             # the pool will determine if it has yet created the maximum number of
             # connections, and if not then it will immediately create a new connection
 60 # and use it.<br>61 # If the pool
4 If the pool has already created the maximum number of connections, then the<br>62 # pool may wait for a period of time (as configured using 'maxWaitTimeMillis'<br>63 # which has a default value of zero to indicate that it shou
             # pool may wait for a period of time (as configured using 'maxWaitTimeMillis' below,
4 which has a default value of zero to indicate that it should not wait at all)<br>
4 # for an in-use connection to be released back to the pool.<br>
4 If no connection is available after the specified wait time (or there should
             # for an in-use connection to be released back to the pool.
65 # If no connection is available after the specified wait time (or there should 4 not be any wait time), then the pool may automatically create a new connection 67 # to use if 'createIfNecessary' is true (which is
             # not be any wait time), then the pool may automatically create a new connection
 67 # to use if 'createIfNecessary' is true (which is the default).<br>68 # If it is able to successfully create a connection, then it wi
# If it is able to successfully create a connection, then it will be used.<br>
# If it cannot create a connection, or if 'createIfNecessary' is set to fa<br>
# then an error will be thrown.<br>
# Note that the maximum number of con
             # If it cannot create a connection, or if 'createIfNecessary' is set to false,
             # then an error will be thrown.
             # Note that the maximum number of connections specified when creating a pool
             # refers to the maximum number of connections that should be available for use
             # at any given time.
             # If 'createIfNecessary' is set to true, then there may temporarily be more
             # active connections than the configured maximum number of connections.
             # This can be useful during periods of heavy activity, because the pool will
             # keep those connections established until the number of unused connections
             # exceeds the configured maximum.
 79 \# If you wish to enforce a hard limit on the maximum number of connections so \# that there cannot be more than the configured maximum in use at any time,
 80 \# that there cannot be more than the configured maximum in use at any time,<br>81 \# then set 'createIfNecessary' to false to indicate that the pool should no
 81 # then set 'createIfNecessary' to false to indicate that the pool should not<br>82 # automatically create connections when one is needed but none are available
 82 # automatically create connections when one is needed but none are available,<br>83 # and you may also want to set 'maxWaitTimeMillis' to a maximum wait time to
 83 # and you may also want to set 'maxWaitTimeMillis' to a maximum wait time to allow<br>84 # the pool to wait for a connection to become available rather than throwing
84 # the pool to wait for a connection to become available rather than throwing<br>85 # an exception if no connections are immediately available.<br>86 0001-min: 10
             # an exception if no connections are immediately available.
 86 pool-min: 10<br>87 pool-max: 50
87 pool-max: 50<br>88 maxConnectio<br>89 maxWaitTimeM
             maxConnectionAgeMillis: 30000
 89 maxWaitTimeMillis: 500<br>90 createIfNecessary: tru
 90 createIfNecessary: true<br>91 # Specifies whether cer
 91 \# Specifies whether certain operations that should be retried on a newly-created 92 \# connection if the initial attempt fails in a manner that indicates that the
4 # connection if the initial attempt fails in a manner that indicates that the<br>
93 # connection used to process the request may no longer be valid.<br>
94 # Only a single retry will be attempted for any operation.<br>
95 retryF
             # connection used to process the request may no longer be valid.
             # Only a single retry will be attempted for any operation.
 95 retryFailedOperations: true<br>96 # Here comes the part for the
 96 # Here comes the part for the write operations:<br>97 write:
 97 write:<br>98 host
98 host: ldap0.example.com<br>99 pool-min: 1
99 pool-min: 1<br>100 pool-max: 10
100 pool-max: 10<br>101 maxConnectio
             maxConnectionAgeMillis: 60000
102 maxWaitTimeMillis: 1000<br>103 createIfNecessarv: fals
             createIfNecessary: false
104 retryFailedOperations: false
```
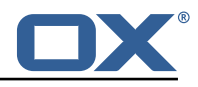

 $105$  # Specifies whether the pool should attempt to abandon any request for which<br>106 # no response is received in the maximum response timeout period: 106 # no response is received in the maximum response timeout period: 107 abandonOnTimeout: true<br>108 # Specifies the maximum  $108$  # Specifies the maximum length of time in milliseconds that a connection attempt  $109$  # should be allowed to continue before giving up. 109 # should be allowed to continue before giving up.<br>110 # A value of zero (default) indicates that there 110 # A value of zero (default) indicates that there should be no connect timeout.<br>111 connectionTimeoutMillis: 3000 connectionTimeoutMillis: 3000 112 # Specifies the maximum length of time in milliseconds that an operation should<br>113 # be allowed to block while waiting for a response from the server. 113  $#$  be allowed to block while waiting for a response from the server.<br>114  $#$  A value of zero indicates that there should be no timeout. # A value of zero indicates that there should be no timeout. 115 responseTimeoutMillis: 5000<br>116 # Specifies whether to use 116 # Specifies whether to use the SO\_KEEPALIVE option for the underlying sockets<br>117 # used by associated connections. 117 # used by associated connections.<br>118 ReepAlive: true 118 keepAlive: true<br>119 # Specifies whe # Specifies whether to use the TCP\_NODELAY option for the underlying sockets. 120 tcpNoDelay: true<br>121 # Specifies whet 121  $#$  Specifies whether to operate in synchronous mode, in which at most one<br>122  $#$  operation may be in progress at any time on a given connection. 122 # operation may be in progress at any time on a given connection.<br>123 # When using asynchronous mode, a background thread takes care of 123 # When using asynchronous mode, a background thread takes care of multiplexing<br>124 # and dispatching all the operations on connections that are shared for 124 # and dispatching all the operations on connections that are shared for 125 # multiple operations. 125 # multiple operations.<br>126 synchronousMode: true 126 synchronousMode: true<br>127 # Specifies the lengtl # Specifies the length of time in milliseconds between periodic background 128 # health checks against the available connections in this pool. 129 healthCheckIntervalMillis: 120000<br>130 # Specifies whether associated co # Specifies whether associated connections should attempt to follow any 131 # referrals that they encounter.<br>132 followReferrals: true 132 followReferrals: true<br>133 # Specifies the maxime 133 # Specifies the maximum number of hops that a connection should take when<br>134 # trying to follow a referral, must be greater than zero when 'followRefe 134 # trying to follow a referral, must be greater than zero when 'followReferrals'<br>135 # is true. # is true. 136 referralHopLimit: 1<br>137 # Specifies the max 137 # Specifies the maximum size in bytes for an LDAP message that a connection<br>138 # will attempt to read from the directory server. 138 # will attempt to read from the directory server.<br>139 # If it encounters an LDAP message that is larger 139  $\#$  If it encounters an LDAP message that is larger than this size, then the 140  $\#$  connection will be terminated. 140 # connection will be terminated.<br>141 # Disabled when not specified or # Disabled when not specified or set to 0. 142 maxMessageSize: 1024 143 144 pool2:<br>145 # A 145  $\overline{t}$  # A failover pool that uses the same set of servers for read and for 146  $\overline{t}$  # write operations. # write operations. 147 failover:<br>148 - 1dap0 - ldap0.example.com 149 - ldap1.example.com 150 pool-min: 5<br>151 pool-max: 20 151 pool-max: 20<br>152 trust-store: 152 trust-store:<br>153 file:/etc 153 file: /etc/trust.jks<br>154 key-store: 154 key-store:<br>155 file:/e file: /etc/private.jks 156 157 pool3: 158 # A simple single-host setup<br>159 host: ldap.example.com host: ldap.example.com 160 pool-min: 5<br>161 pool-max: 2  $\overline{p}$ ool-max: 20 162<br>163 pool4: 164 # A load-balancing setup that will use a round-robin algorithm to 165 # select the server to which the connection should be established. 166 # Any number of servers may be included, and each request will<br>167 # attempt to retrieve a connection to the next server in the 1  $167$  # attempt to retrieve a connection to the next server in the list,<br>168 # circling back to the beginning of the list as necessary. 168 # circling back to the beginning of the list as necessary. 169  $#$  If a server is unavailable when an attempt is made to establish  $170$   $#$  a connection to it, then the connection will be established to 170  $\#$  a connection to it, then the connection will be established to 171  $\#$  the next available server in the set.  $171$  # the next available server in the set.<br> $172$  round-robin: 172 round-robin:<br>173 - host: 1d 173 - host: 1dap1.example.com<br>174 - port: 10389 174 port: 10389<br>175 responseTim 175 responseTimeoutMillis: 5000<br>176 - host: 1dap2.example.com - host: ldap2.example.com

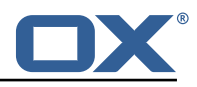

```
177 port: 10389<br>178 responseTim
178 responseTimeoutMillis: 12000<br>179 pool-min: 10
179 pool-min: 10
          \overline{p}ool-max: 50
181
182 poo15:<br>183 # A
         # A DNS RR setup handles the case in which a given hostname may
184 # resolve to multiplee IP addresses.<br>185 # Note that while a setup like this
185 \# Note that while a setup like this is typically referred to as<br>186 \# "round-robin DNS", this option does not strictly require DNS
         # "round-robin DNS", this option does not strictly require DNS (as names
187 # may be resolved through alternate mechanisms like a hosts file or an
188 # alternate name service), and it does not strictly require round-robin<br>189 # use of those addresses (as alternate ordering mechanisms like
189 # use of those addresses (as alternate ordering mechanisms like
190 # 'random' or 'failover' may be used).<br>191 dns-round-robin:
         dns-round-robin:
192 host: 1dap.example.com<br>193 # The selection mode t
193 # The selection mode that should be used if the hostname resolves 194 # to multiple addresses.
194 # to multiple addresses.<br>195 # Possible values:
195 # Possible values:<br>196 # - random: the or
196 # - random: the order of addresses will be randomized for each attempt # - failover: addresses will be consistently attempted in the order
197 # - failover: addresses will be consistently attempted in the order 198 # they are retrieved from the name service.
198 # they are retrieved from the name service.<br>199 # - round-robin: connection attempts will be made
            # - round-robin: connection attempts will be made in a round-robin order
200 selection-mode: random<br>201 # Only use DNS if set
201 # Only use DNS if set to 'true'.<br>202 # If set to 'false' then the ope
            # If set to 'false' then the operating system's hostname resolution
203 # service will be used, which may include a hosts file.<br>204 only-dns: false
204 only-dns: false<br>205 # The maximum 1
205 # The maximum length of time in milliseconds to cache addresses resolved<br>206 # from the provided hostname.
206 # from the provided hostname.<br>207 # Caching resolved addresses
            # Caching resolved addresses can result in better performance and can
208 # reduce the number of requests to the name service.<br>209 # A value that is less than or equal to zero indicat
209 # A value that is less than or equal to zero indicates that no caching 210 # should be used.
            # should be used.
211 cache-timeout: 1440000<br>212 pool-min: 5
212 pool-min: 5<br>213 pool-max: 2
         pool-max: 20
214
215 pool6:<br>216 # A
216 # A failover pool that uses the same set of servers for read and for<br>217 # write operations, as well as StartTLS
217 # write operations, as well as StartTLS<br>218 failover:
         failover:
219 - ldap0.example.com<br>220 - ldap1.example.com
            - ldap1.example.com
221 pool-min: 5<br>222 pool-max: 2
222 pool-max: 20<br>223 starttls: tr
223 starttls: true<br>224 trust-store:
224 trust-store:<br>225 file:/etc
225 file: /etc/trust.jks<br>226 key-store:
226 key-store:<br>227 file:/e
            file: /etc/private.jks
```
## <span id="page-35-0"></span>**15 Login Page Footer Links**

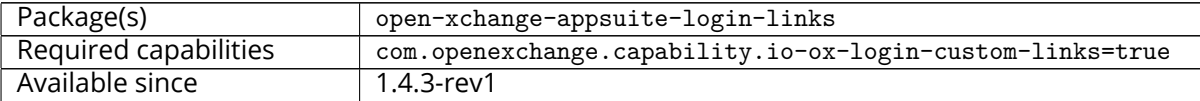

The package allows to add new links in login page footer between languages switcher and copyright.
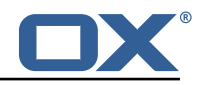

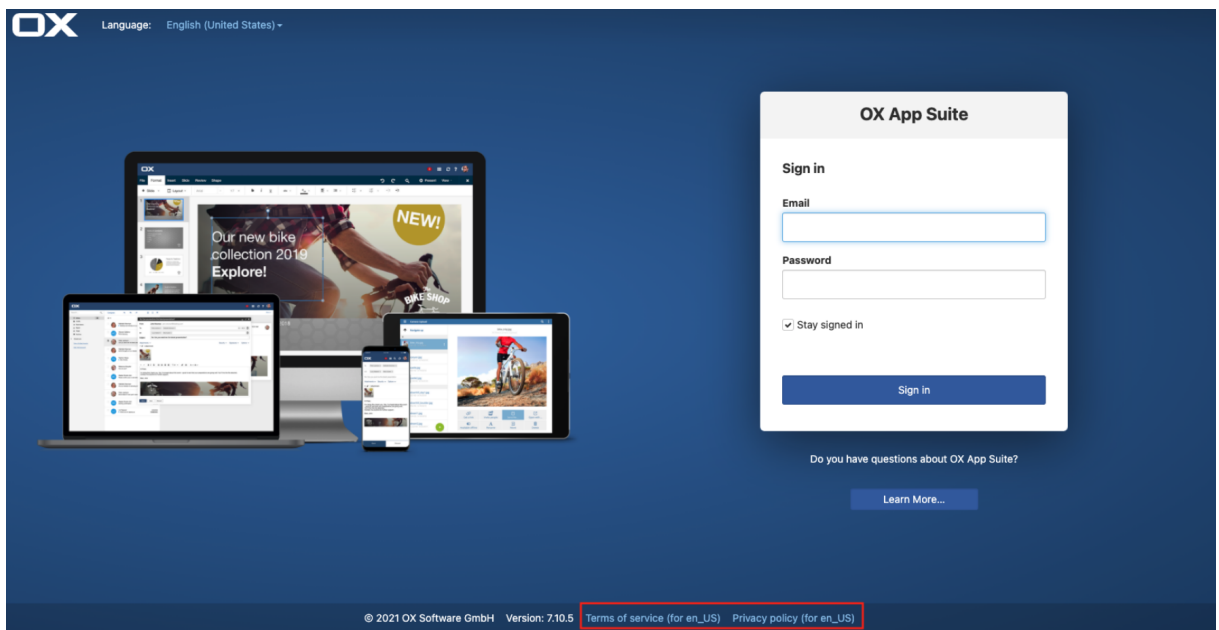

Figure 17: login links en\_Us

## **15.1 Configuration**

The links to add are defined by configuration in server configuration via /opt/open-xchange/etc/asconfig.yml file:

```
1 loginLinks:
 2 # if 'linkColor ' is not defined serverConfig 'footer.linkColor ' will be used in
               loginPage.
 3 # if 'footer.linkColor ' is not defined , the default '#94c1ec ' will be used for '
                linkColor '.
4 linkColor: '#cc2121'<br>
11 link1:<br>
text:<br>
default: Terms<br>
de_DE: Terms<br>
de_DE: Terms<br>
de_DE: Terms<br>
de_DE: Terms<br>
here:<br>
de_DE: http:<br>
de_DE: http:<br>
de_DE: Priva<br>
de_DE: Priva<br>
de_DE: Priva<br>
de_DE: Priva<br>
de_DE: Priva<br>
de_
          link1:
               text:
                    default: Terms of service
                     en_US: Terms of service EN
                    9 de_DE: Terms of service DE
               hraf:default: http://www.open-xchange.com
                     en_US: http://www.open-xchange.com?LANG=en
                     de_DE: http://wwww.open-xchange.com?LANG=de
          link2:
               text:
                     default: Privacy policy
17 en_US: Privacy policy EN
18 de_DE: Privacy policy DE
               href:
                    default: http://www.open-xchange2.com
                     en_US: http://www.open-xchange2.com?LANG=en
                     22 de_DE: http ://www.open-xchange2.com?LANG=de
```
# **16 Main Authentication Password**

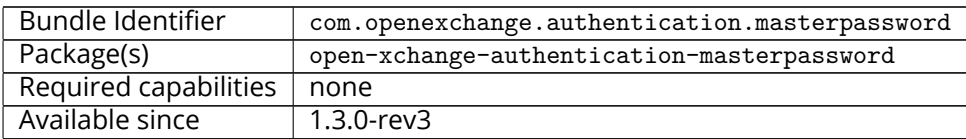

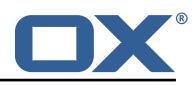

## **Warning DO NOT USE THIS IN PRODUCTION!**

This package provides an authentication implementation that verifies user passwords against a globally configured password. This implementation is only meant for migration scenarios.

## **16.1 Configuration**

```
/opt/open-xchange/etc/masterpassword-authentication.properties
```

```
1 # Configuration file for the master password authentication plugin
 2 #
     # DO NOT USE IN PRODUCTION !
 4 #
 5
     # The clear text password to authenticate all users.
     # Mandatory.
 8 # Example:<br>9 # com.open
9 # com.openexchange.authentication.masterpassword.password=supersecret<br>10 com.openexchange.authentication.masterpassword.password=
     com.openexchange.authentication.masterpassword.password=
11<br>1212 # The default value for the context when it is not specified.<br>13 # Optional and defaults to using the "defaultcontext" mapping
     # Optional and defaults to using the "defaultcontext" mapping.
     #com.openexchange.authentication.masterpassword.default.context=
14<br>15<br>16
16 \# Whether the username portion of the login should be lowercased 17 \# before being looked up in the user database.
17 # before being looked up in the user database.<br>18 # Optional and defaults to false
18 # Optional and defaults to false<br>19 #com.openexchange.authentication
     #com.openexchange.authentication.masterpassword.lowercase=false
20
     # Whether the context name portion of the login should be lowercased
22 # before being looked up in the context database.<br>23 # Optional and defaults to false<br>24 #com.openexchange.authentication.masterpassword.l
     # Optional and defaults to false
     #com.openexchange.authentication.masterpassword.lowercase.context=false
25<br>26
26 # Whether to use the complete login string as the username,<br>27 # e.g. login "foo@bar.com" -> user name "foo@bar.com" and
27 # e.g. login "foo@bar.com" -> user name "foo@bar.com" and
28 # context name "bar.com"<br>29 # Optional and defaults
29 # Optional and defaults to false
     #com.openexchange.authentication.masterpassword.use.full.login.info=false
31
32 # Whether to use the complete login string for the context name,<br>33 # e.g. login "foo@bar.com" -> context name "foo@bar.com"
33 # e.g. login "foo@bar.com" -> context name "foo@bar.com"
34 # Optional and defaults to false
     35 #com.openexchange.authentication.masterpassword.use.full.login.info.for.context=false
```
# **17 Mandatory Wizard**

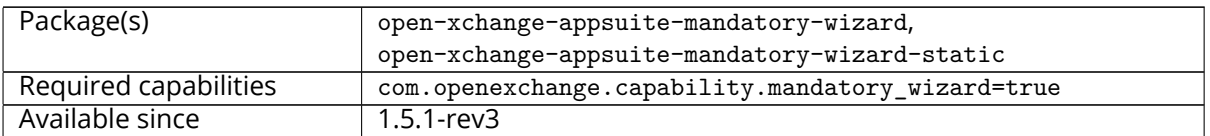

The plugin offers a new mandatory wizard with 6 visual steps that give a quick introduction into App Suite, include a video and offer some tutorial links. All this content is configurable for each step and language. The new wizard does not offer steps for the user's first and last name and timezone. The implementation is based on the extension point based mandatory wizard core offers since App Suite 7.10.3. Thus a customer could still use the well-known extension point framework to reenable the name and timezone step, disable the new steps and add more steps to the wizard. When enabled, this plugin will replace the mandatory wizard implemented in the core packages.

## **Warning**

The wizard does not ask for the user's first and last name anymore, so please only enable it, if these

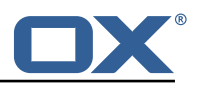

fields are set during provisioning.

## **Warning**

The top bar images can be only aligned to a specific core UI version. Since plugins supports multiple core versions we aligned those images only for the most recent version and introduced lower dependency limits to avoid unintended changes in the field. Please check the documentation of older versions to identify the supported release for this package.

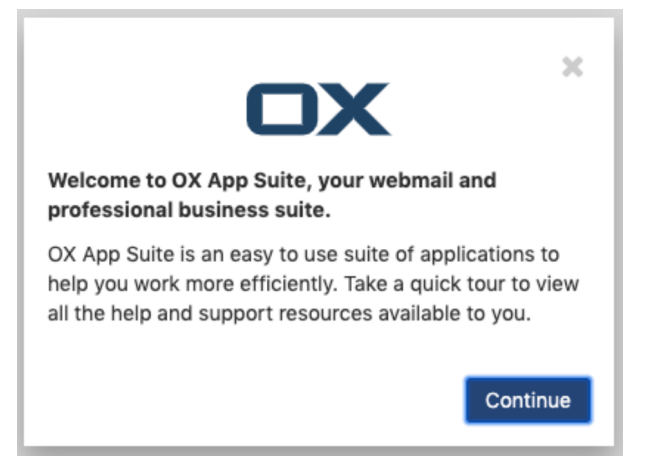

Figure 18: step 1

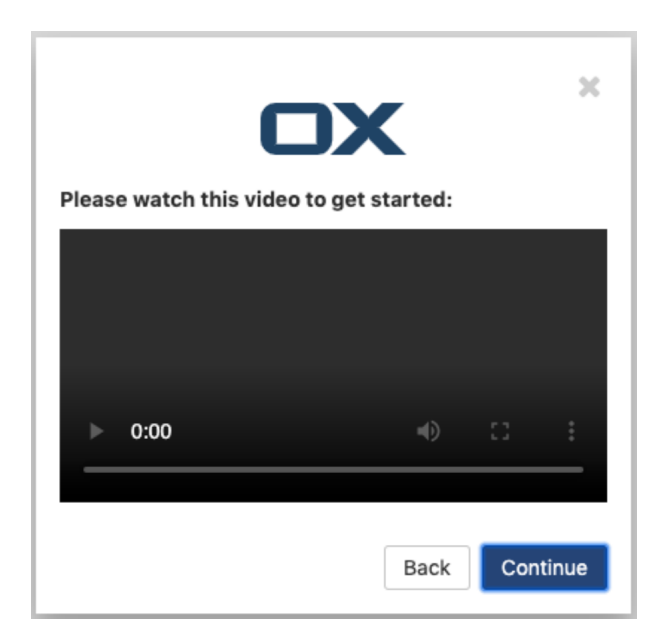

Figure 19: step 2

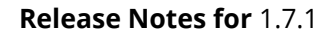

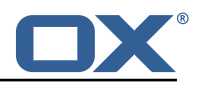

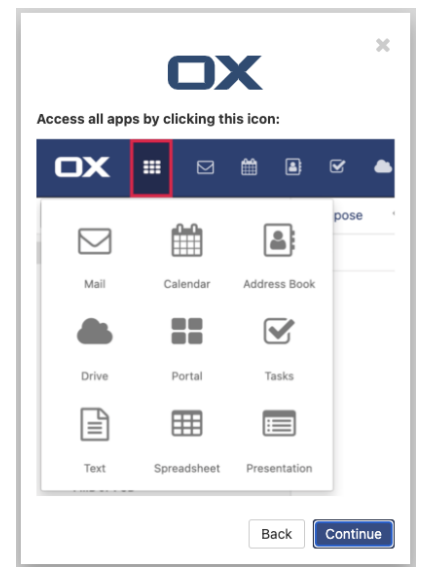

Figure 20: step 3

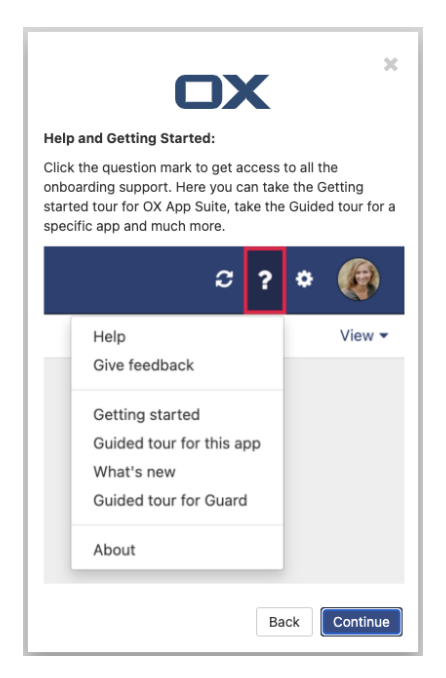

Figure 21: step 4

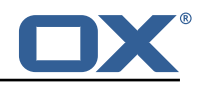

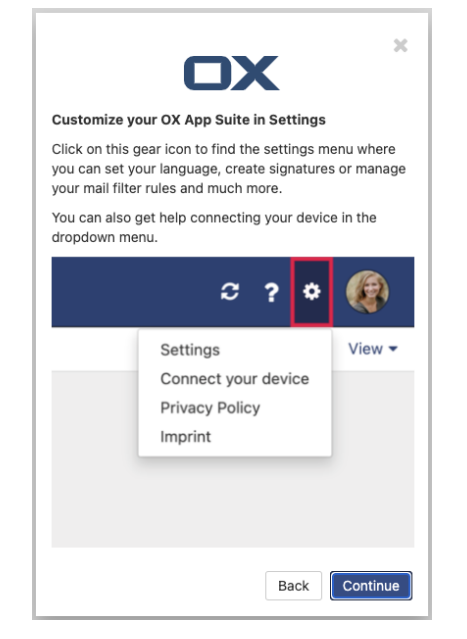

Figure 22: step 5

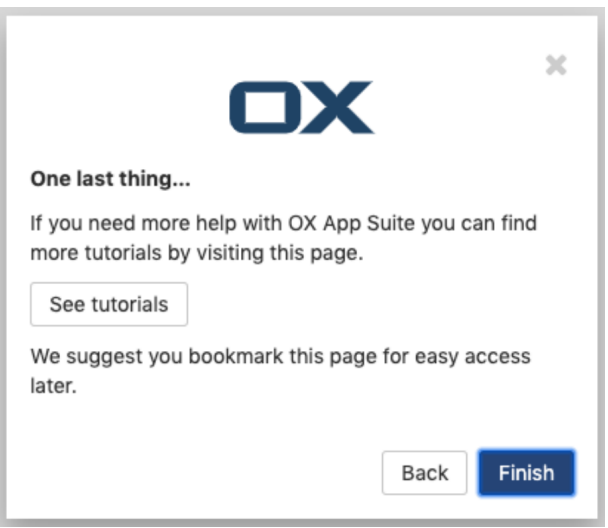

Figure 23: step 6

## **17.1 Configuration**

/opt/open-xchange/etc/meta/mandatorywizard.yml

```
1 io.ox/mandatorywizard//wizardVideo:<br>
2 protected: false<br>
3 io.ox/mandatorywizard//step3Image:<br>
4 protected: false<br>
5 io.ox/mandatorywizard//step4Image:<br>
6 protected: false<br>
7 io.ox/mandatorywizard//step5Image:
               protected: false
       io.ox/mandatorywizard//step3Image:
              protected: false
       5 io.ox/mandatorywizard // step4Image:
               protected: false
 7 io.ox/mandatorywizard//step5Image:<br>8 protected: false<br>9 io.ox/mandatorywizard//step6Tutori
               protected: false
9 io.ox/mandatorywizard//step6TutorialLink:<br>10 protected: false
               protected: false
```
### /opt/open-xchange/etc/settings/mandatorywizard.properties

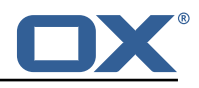

```
# NOTE: This is ONLY a sample config for local environments.
 2 # Please adjust according to your needs
    3 io.ox/mandatorywizard //logo = "apps/themes/io.ox.mandatorywizard/static/ox_logo_blue.svg"
    4 io.ox/mandatorywizard // wizardVideo/en_US = "https :// oxappsuite.io/_share/IN-Product-OX-App
        -Suite-Welcome-tour-english.mp4"
 5 io.ox/mandatorywizard // wizardVideo/de_DE = "https :// oxappsuite.io/_share/IN-Product-OX-App
        -Suite-Welcome-tour-German.mp4"
6 io.ox/mandatorywizard // wizardVideo/it_IT = "https :// oxappsuite.io/_share/IN-Product-OX-App
        -Suite-Welcome-tour-italian.mp4"
    7 io.ox/mandatorywizard // wizardVideo/fr_FR = "https :// oxappsuite.io/_share/IN-Product-OX-App
        -Suite-Welcome-tour-french.mp4"
8 io.ox/mandatorywizard // wizardVideo/es_ES = "https :// oxappsuite.io/_share/IN-Product-OX-App
        -Suite-Welcome-tour-spanish.mp4"
9 io.ox/mandatorywizard // step3Image/en_US = "apps/themes/io.ox.mandatorywizard/static/
        welcome_tour_screen_1_EN.png"
10 io.ox/mandatorywizard // step3Image/de_DE = "apps/themes/io.ox.mandatorywizard/static/
        welcome_tour_screen_1_GER.png"
11 io.ox/mandatorywizard // step3Image/it_IT = "apps/themes/io.ox.mandatorywizard/static/
        welcome_tour_screen_1_IT.png"
12 io.ox/mandatorywizard // step3Image/fr_FR = "apps/themes/io.ox.mandatorywizard/static/
        welcome tour screen 1 FR.png"
13 io.ox/mandatorywizard // step3Image/es_ES = "apps/themes/io.ox.mandatorywizard/static/
        welcome_tour_screen_1_ES.png"
14 io.ox/mandatorywizard // step4Image/en_US = "apps/themes/io.ox.mandatorywizard/static/
        welcome_tour_screen_2_EN.png"
15 io.ox/mandatorywizard // step4Image/de_DE = "apps/themes/io.ox.mandatorywizard/static/
        welcome_tour_screen_2_GER.png"
16 io.ox/mandatorywizard // step4Image/it_IT = "apps/themes/io.ox.mandatorywizard/static/
        welcome_tour_screen_2_IT.png"
17 io.ox/mandatorywizard // step4Image/fr_FR = "apps/themes/io.ox.mandatorywizard/static/
        welcome_tour_screen_2_FR.png"
18 io.ox/mandatorywizard // step4Image/es_ES = "apps/themes/io.ox.mandatorywizard/static/
        welcome_tour_screen_2_ES.png"
19 io.ox/mandatorywizard // step5Image/en_US = "apps/themes/io.ox.mandatorywizard/static/
        welcome_tour_screen_3_EN.png"
20 io.ox/mandatorywizard // step5Image/it_IT = "apps/themes/io.ox.mandatorywizard/static/
        welcome_tour_screen_3_IT.png"
21 io.ox/mandatorywizard // step5Image/fr_FR = "apps/themes/io.ox.mandatorywizard/static/
        welcome_tour_screen_3_FR.png"
22 io.ox/mandatorywizard // step5Image/es_ES = "apps/themes/io.ox.mandatorywizard/static/
        welcome_tour_screen_3_ES.png"
23 io.ox/mandatorywizard // step5Image/de_DE = "apps/themes/io.ox.mandatorywizard/static/
        welcome_tour_screen_3_GER.png"
24 io.ox/mandatorywizard // step6TutorialLink/en_US = "https :// oxappsuite.io/en/tutorials"
    25 io.ox/mandatorywizard // step6TutorialLink/de_DE = "https :// oxappsuite.io/de/tutorials"
26 io.ox/mandatorywizard//step6TutorialLink/fr_FR = "https://oxappsuite.io/fr/tutorials"<br>27 io.ox/mandatorywizard//step6TutorialLink/it IT = "https://oxappsuite.io/it/tutorials"
    27 io.ox/mandatorywizard // step6TutorialLink/it_IT = "https :// oxappsuite.io/it/tutorials"
   28 io.ox/mandatorywizard // step6TutorialLink/es_ES = "https :// oxappsuite.io/es/tutorials"
```
## **17.2 Internationalization Support**

Supported languages: de\_DE, es\_ES, fr\_FR, it\_IT

# **18 Minimal API for user data**

## **18.1 Minimal API Framework**

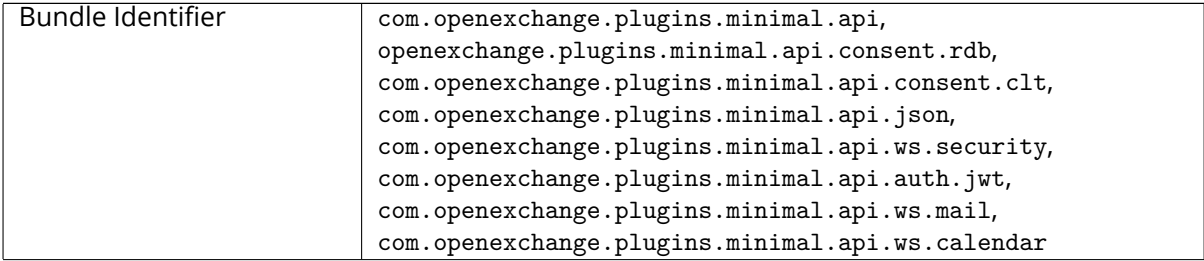

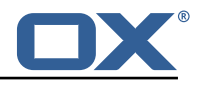

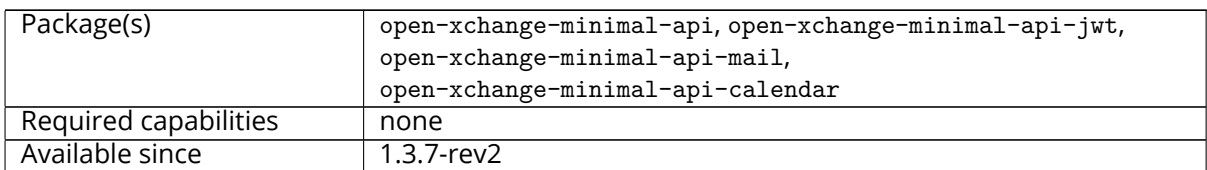

The so called minimal API is meant for a temporary access to a limited dataset of the user. Temporary, because the token is only active as long as the user session is not removed from the cluster. The API is not open by default and always needs user consent to be accessed, which is tracked by date and client name. Furthermore, the API is meant to only provide readable data. The main focus is to provide data to external clients that show this data to the user while limiting the fetched fields. A widget on a second tab/iframe could be a use-case. Using a full session for this type of access would give the external client to much control over the user data which we can't track and are not able to control afterwards. By giving the user and the admin the control over the consent status, we can always restrict access again.

## **18.1.1 Concept**

- The access is be token based.
- The API is designed for external clients.
- These tokens are only allowed to access a specific set of data via scopes/claims.
- These tokens are bound to existing OX Sessions and are invalidated as soon as the session is not in use / is removed.
- Endpoints are Restfull whenever possible.
- Either the user or the admin are able to set consent on the token handling.

Therefore so called **claims** are introduced, which represents a defined number of endpoints:

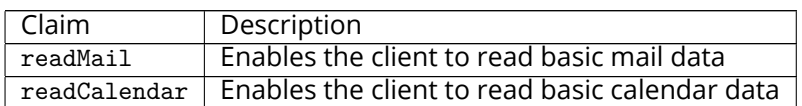

### **18.1.2 Security Layer**

The package open-xchange-minimal-api-jwt contains the security layer based on signed **JWT (JSON Web Token)**. The security handling is based on a key which is saved inside the session and put into the SessionStorage. Upon security validation, the Session is fetched from the SessionStorage and the key is validated. This package also contains a Rate limiter which limits the access to the API.

## **18.1.3 Authentication**

For authentication tokens are required which need to be fetched by the Get Token JSON endpoint like e.g:

```
1 GET http ://{ server}/ appsuite/api/minimal?session={ sessionId }&client={ clientName }&action=
    token
```
The example JSON **GET token** response for sessionId **03a6bd595320422288e1767222603bce** and clientName **example** looks like:

```
1 {"data ":{" token ":" eyJhbGciOiJIUzI1NiJ9.eyJzdWIiOiIwM2E2Y ... LCJyZWFkTWFpbCI6dHJ1ZX0 .9
    xQ6_YXDxZIZsZWAZzxLFRqgTptYERTl_-Qma8OUsWY "}}
```
This example **tokenResponse** translates into the following **JWT (JSON Web Token)**:

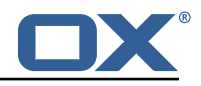

```
1 HEADER:ALGORITHM & TOKEN TYPE
 2 {
     3 "alg": "HS256"
 4 }
 5
     PAYLOAD: DATA
 7 {
 8 "sub": "03a6bd595320422288e1767222603bce",<br>9 "client": "example".
9 "client": "example",<br>10 "readMail": true
         "readMail": true
11 }
12<br>1313 VERIFY SIGNATURE<br>14 HMACSHA256(
14 HMACSHA256(<br>15 base64UrlE
15 base64UrlEncode(header) + "." +<br>16 base64UrlEncode(payload),
        base64UrlEncode(payload),
\frac{17}{18}) secret base64 encoded
```
Please see in the example JSON Web Token PAYLOAD:

- The sub key contains the initial sessionId.
- The client key contains the used clientName.
- The claim is shown as readMail provided as key.

### **18.1.4 User Consent**

As the API enables external clients(widgets) to fetch data, access to user data without consent is forbidden by default. The consent should be done for an individual claim and a client combination. It must be possible to decline this combination again. It is possible to track such changes individually.

### **18.1.5 Database**

The user consent state is saved in 2 Database tables, which are automatically created on the user db.

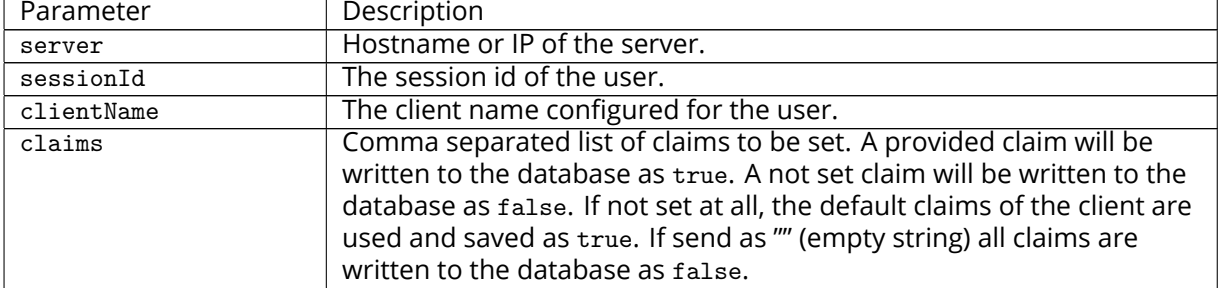

#### **18.1.6 JSON API for Client, Consent and Token Handling**

#### **18.1.6.1 Parameter** Please use the URL prefix below for following actions:

GET http://{server}/appsuite/api/minimal?session={sessionId}&action=

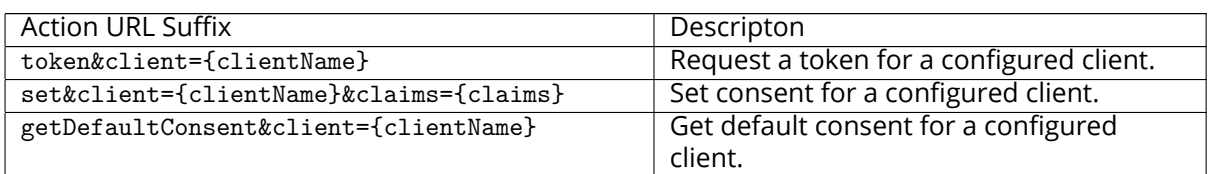

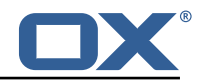

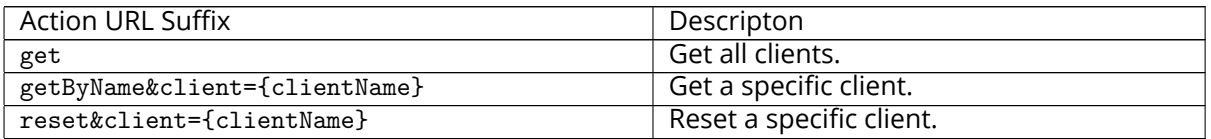

Please note, resetting a specific client requires following config file setting, otherwise the request will return just a 403 error:

/opt/open-xchange/etc/minimal-api.properties

```
1 com.openexchange.plugins.minimal.api.{ clientName }. resetallowed=true
```
## **18.1.6.1.1 Example Default Consent Response**

```
1 \frac{1}{2}<br>3 \frac{1}{4}<br>5 \frac{1}{6}"data": \{"client": "example",
           "defaultConsent": true // or false
       5 }
    6 }
```
### **18.1.6.1.2 Example Client Response**

```
1 \quad {
     "data": [
       \{4 "client": "example",
 5 "name": "Special Example Client",
         "configuredClaims": [
           "readMail"
         8 ],
         9 "configuredClaimsButNotInStorage ": [
         10 ],
         "configuredAndActiveClaims": [
           "readMail"
         13 ],
         "configuredAndDisabledClaims": [
15 ]
16 }
17 ]
18 }
```
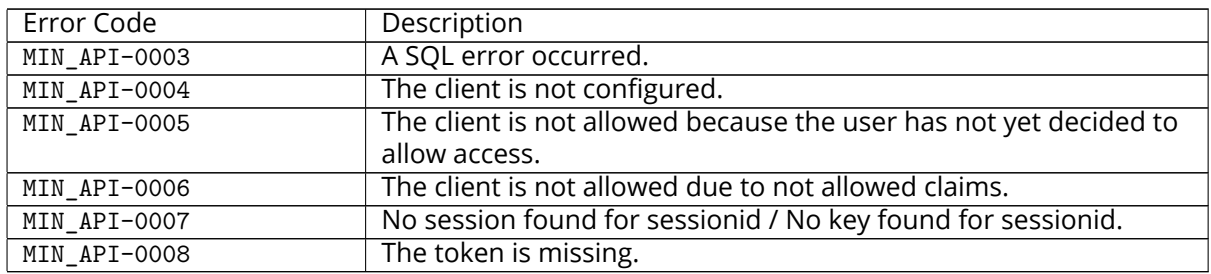

## **18.1.6.2 JSON Error Codes**

#### **18.1.7 Accessing User Data via REST API**

With the base path /minimal/ with the token of the user as an authorization header. This header needs to be send with every request:

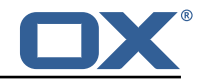

Authorization: Bearer {token}

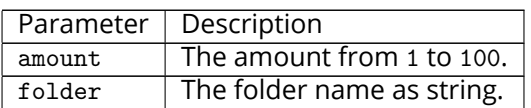

## **18.1.7.1 Parameter**

**18.1.7.2 General Handling** When the underlying session is removed from the session storage, the token will not be able to access any data and also be considered invalid and an MIN\_API-0007 exception will be thrown.

**18.1.7.3 Claim readMail** This claim is part of the open-xchange-minimal-api-mail package and provides following GET functionality:

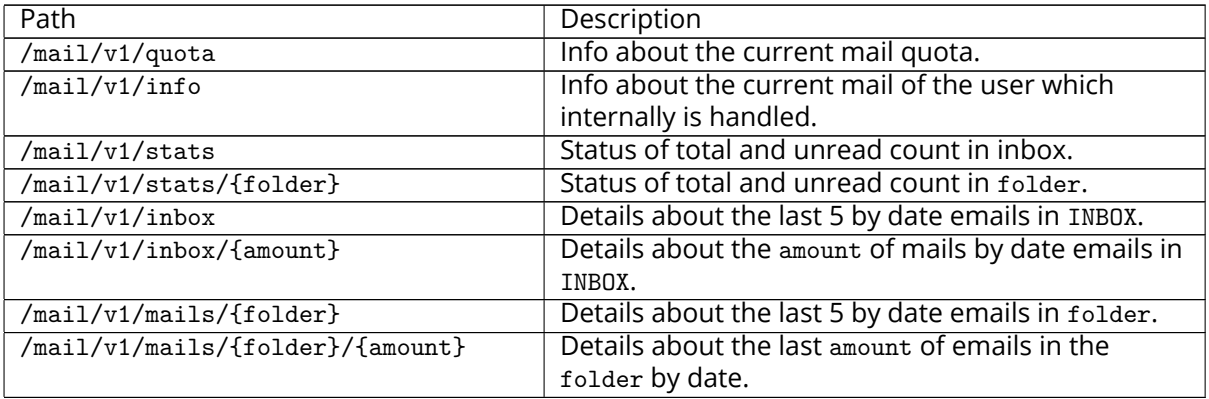

#### **18.1.7.3.1 Example Quota Info Response**

```
\mathfrak{t}2 "storageQuota": {<br>
"used": -1,<br>
"limit": -1<br>
+ "limit": -1<br>
5 },<br>
"messageQuota": {<br>
"used": -1,<br>
"limit": -1<br>
9 }
  3 "used": -1,
  4 "limit": -1
            5 },
            6 "messageQuota ": {
  7 "used": -1,
  8 "limit": -1
       }<sup>}</sup>
10 }
```
### **18.1.7.3.2 Example Current Mail Info Response**

```
1 \quad {
2 "mail" : "string",
      "displayName" : "string"
   \mathcal{F}
```
### **18.1.7.3.3 Example Status of Mail Folder Response**

```
\begin{bmatrix} 1 & 0 \\ 2 & 3 \end{bmatrix}2 "total" : 10,
3 "unread" : 5
4 }
```
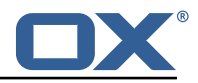

### **18.1.7.3.4 Example E-Mail Details Response**

```
1 2 3 4 5 6 7 8 9"amount" : 5 // the number of returned mails
            3 "mails" :[
               \mathfrak{t}"id": "string",
                  "subject": "string",
                  "from": "string",
                  "seen": true,
9 "arrival": 0<br>10 \}...
            \begin{matrix}1\end{matrix},...
\begin{matrix} 11 \\ 12 \end{matrix}12 }
```
**18.1.7.4 Claim readCalendar** This claim is part of the open-xchange-minimal-api-calendar package and provides following GET functionality:

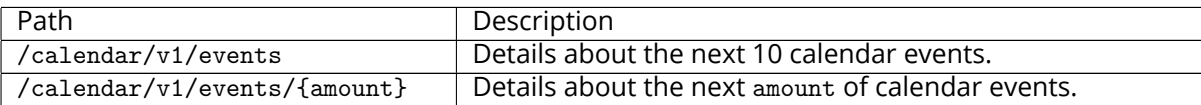

#### **18.1.7.4.1 Example Calendar Events Response**

```
1 [
 2 {
           "location": "The Doctor Office",
           4 "created": 1581457892837 ,
           "description": "Need to get my ears checked.",
           "attendees": [
 7 {
                   "uri": "mailto:john.doe@ox.com",
                   "cn": "Doe, John",
                   "email": "john.doe@ox.com",
                   " entity": 3,"cuType": "INDIVIDUAL",
                   "partStat": "ACCEPTED",
                   "folder": "31"
15 }
16 ],
           "modifiedBy": {
18 "uri": "mailto:john.doe@ox.com",
19 "cn": "Doe , John",
               "email": "john.doe@ox.com",
               "entity": 3},"attendeePrivileges": "DEFAULT",
           "transp": "OPAQUE",
           "createdBy": {
               26 "uri": "mailto:john.doe@ox.com",
               "cn": "Doe, John",
28 "email": "john.doe@ox.com",
29 "entity": 3
           30 },
31 "folder": "cal ://0/31" ,
32 "summary": "Doctor",
           33 "startDate ": {
34 "tzid": "Europe/Berlin",
35 "value": "20200213 T210000"
           36 },
           "organizer": {
               "uri": "mailto:john.doe@ox.com",
               "cn": "Doe, John",
40 "email": "john.doe@ox.com",<br>
41 "entity": 3<br>
42 },<br>
"class": "PUBLIC",
               "entity": 3
           42 },
43 "class": "PUBLIC",<br>44 "lastModified": 15"lastModified": 1581542567786,
```
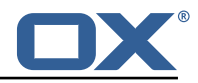

```
45 "uid": "88 f822e7-2f98-4c8c-8ff0-96 c2f6aaf 265",<br>46 "timestamp": 1581542567786,<br>47 "endDate": {
              "timestamp": 1581542567786,
47 "endDate": {<br>48 "tzid":
                  48 "tzid": "Europe/Berlin",
                  "value": "20200213T213000"
              50 },
              "calendarUser": {
                  "uri": "mailto:john.doe@ox.com",
                  "cn": "Doe, John",
                  "email": "john.doe@ox.com",
             "entity": 356 },
              ...<br>"id": "3",
              "sequence": 1,
              "flags": ["organizer",
             "accepted"<br>]
62 ]
63 }
64 \quad 1
```
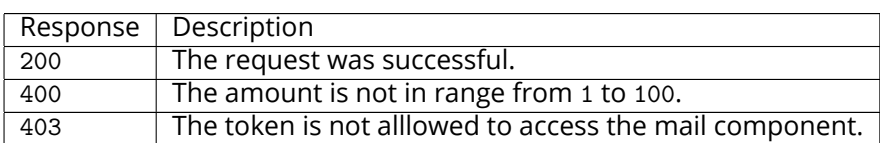

#### **18.1.7.5 HTTP Response Codes**

#### **18.1.8 Command Line Tool for Fetching the History**

The package open-xchange-minimal-api provides the listminimalconsenthistory command line tool:

```
1 usage: listminimalconsenthistory<br>
2 -A,--adminuser <arg>Ad<br>
-c,--context <arg>Ad<br>
-e,--end-time <arg>B<br>
4 -e,--end-time <arg>En<br>
00<br>
time<br>
5 -h,--help<br>
9 -i,--userid <arg>Ad<br>
-n,--client-name <arg>Ad<br>
11<br>
12 -p,--port <a
       -A,--adminuser <arg> Admin username
       3 -c,--context <arg><br>3 -c,--end-time <arg > A valid context identifier<br>5 -c,--end-time <arg> End time in seconds since
                                                   End time in seconds since 1970-01-015 00:00:00 UTC. Only consent given before this
                                                    time is shown. If not set, all feedback
                                                    since -s is shown.
       -h,--help Prints a help text
       -i,--userid <arg>
A valid user identifier
-n,--client-name <arg>
A valid (and used) clie
                                                   A valid (and used) client identifier. If not
                                                    set, all clients are returned
                                                    The optional RMI port (default:1099)
       13 -P,--port <arg>
The optional R<br>
13 -P,--adminpass <arg>
Admin password
14 --responsetimeout <arg> The optional response timeout in seconds<br>15 000 15 vien reading data from server (default:
                                                    when reading data from server (default: 0s;
16 infinite)<br>17 -s,--server <arg> The optio
17 -s,--server <arg> The optional RMI server (default: localhost)<br>18 The command-line tool to list given consent of a user for the minimal api
      The command-line tool to list given consent of a user for the minimal api
```
With this tool, the admininstrator is able to fetch the given consent for a user like e.g.:

```
1 /opt/open-xchange/sbin/listminimalconsenthistory -c 1 -i 4
user has the following entries:
     -Claim [client=example, claim=readMail, consent=false, time=1551883129884]
     4 -Claim [client=example , claim=readMail , consent=true , time =1551883134048]
```
#### **18.1.9 Configuration**

/opt/open-xchange/etc/minimal-api.properties

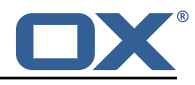

```
# The capability to control whether or not the user is allowed to access the API
    # at all
    #4 # Optional , default value: false
 2 3 4 5 6 7
     # Example:
     7 # com.openexchange.capability.minimalapi=true
     com.openexchange.capability.minimalapi=false
\begin{array}{c} 8 \\ 9 \\ 10 \end{array}# The clients names enabled for a user
11 # Must be provided as a comma separated list
\begin{matrix} 12 & 4 \\ 13 & 4 \end{matrix}# Optional, default value: ""
\begin{array}{cc} 14 & 4 \\ 15 & 4 \end{array}# Must be provided as a comma separated list
\begin{matrix} 16 & # \\ 17 & # \end{matrix}17 # Example:<br>18 # com.open
18 # com.openexchange.plugins.minimal.api.clients=exampleClient,exampleClient2<br>19 com.openexchange.plugins.minimal.api.clients=
     com.openexchange.plugins.minimal.api.clients=
\frac{20}{21}# The user-friendly name of a client
\begin{array}{c} 22 \\ 23 \end{array} #
    # Optional, default value: ""
24<br>25# If not set, the client identifier is returned.
26 #
     # Example:
28 # com.openexchange.plugins.minimal.api.exampleClient.name=Example Preview
     com.openexchange.plugins.minimal.api.[client].name=
30<br>31
     # The claims assigned to a client
\begin{array}{r} 32 \\ 33 \end{array} #
     # Optional, default value: ""
34<br>35
     # Must be provided as a comma separated list
36<br>37
37 # Example:
38 # com.openexchange.plugins.minimal.api.exampleClient.claims=readMail
     com.openexchange.plugins.minimal.api.[client].claims=
40
41 # Default consent if user has not yet decided on first access<br>42 # WARNING: It might be required by law to enforce user consen
     # WARNING: It might be required by law to enforce user consent
43 #<br>44 #
     # Optional, default value: false
45 #
\begin{array}{cc} 46 & \text{# Example:} \\ 47 & \text{# com. open} \end{array}47 # com.openexchange.plugins.minimal.api.exampleClient.defaultconsent=true
     com.openexchange.plugins.minimal.api.[client].defaultconsent=false
49<br>50
     # Maximum amount of requests per second per source IP address if the token could not be
         validated from cache
51 # May be a decimal number.
52 #<br>53 #<br>54 #
53 # Optional , default value: 1.0
54 # Optional , default for client: 5.0
55<br>56
56 # Example:<br>57 # com.open
57 # com.openexchange.plugins.minimal.api.ratelimit.requestsPerSecond =10.0
58 # com.openexchange.plugins.minimal.api.ratelimit.exampleClient.maxRequestsPerSecond =10.0
     59 com.openexchange.plugins.minimal.api.ratelimit.requestsPerSecond =1.0
60
61 \# Maximal time window, in milliseconds: after a given source IP address has not accessed 62 \# the minimal API, its number of requests per second rate is reset.
     # the minimal API, its number of requests per second rate is reset.
63 #
64 # Optional , default value: 300000
    # Optional, default for client: 300000
66
67 # Example:
    68 # com.openexchange.plugins.minimal.api.ratelimit.maxRateTimeWindow =60000
69 # com.openexchange.plugins.minimal.api.ratelimit.exampleClient.maxRateTimeWindow =60000
     70 com.openexchange.plugins.minimal.api.ratelimit.maxRateTimeWindow =300000
```
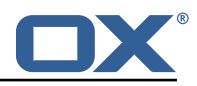

```
71<br>72<br>73
      # Strategy to use for reacting to the inability to access the API for a given source
      # IP address due to surpassing the maxRequestsPerSecond rate.
 74<br>75<br>76
      # Format: it must be one of:
 76 # * fail-fast
      # * block
      # * timeout:...
 78<br>78<br>79<br>80
      80 # fail-fast
 81 # if the rate limit is exceeded, the API will respond with a 401 Unauthorized 82 # block
 82 # block<br>83 # if
 83 # if the rate limit is exceeded, the API will block infinitely until the rate limit 84 # allows for another request to be performed
 84 # allows for another request to be performed 85 # timeout:...
      # timeout:...
 86 # block until the specified timeout is reached, after which the API responds with a<br>87 # 401 Unauthorized
 87 # 401 Unauthorized<br>88 # if the timeout d
      # if the timeout does not allow to get a new token in time, a 401 Unauthorized is
 89 # returned<br>90 # The valu
 90 \# The value after "timeout:" consists of a number followed by a time unit, examples:<br>91 \# - timeout:400s ---> 400 seconds
 91 # - timeout:400s ---> 400 seconds<br>92 # - timeout:1m ------> 1 minute
 92 # - timeout:1m ------> 1 minute<br>93 # - timeout:2000ms -> 2000 millis
      93 # - timeout :2000ms -> 2000 milliseconds
 94 #
 95 \# If the token could be validated and is correct, the API will not return a 96 \# 401 Unauthorized but a 429 Too Many Requests instead.
      # 401 Unauthorized but a 429 Too Many Requests instead.
 97<br>98
 98 # Optional, default value: timeout:250ms<br>99 # Optional, default for client: timeout:
      # Optional, default for client: timeout:500ms
100<br>101
     # Example:
102 # com.openexchange.plugins.minimal.api.ratelimit.strategy=timeout:1s
103 # com.openexchange.plugins.minimal.api.ratelimit.exampleClient.strategy=timeout :5s
     104 com.openexchange.plugins.minimal.api.ratelimit.strategy=timeout :250ms
```
## **18.2 Minimal API App**

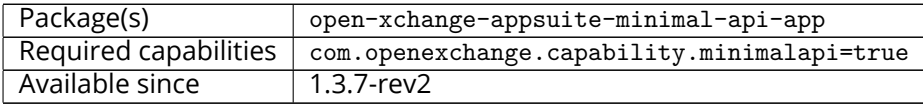

This plugin allow to define one or more 'generic' applications which appear in app launcher and provide an iframe in which a configured url is loaded. It is possible to customize url, title and if consent is required. Please see for more details the comments within the config file.

### **18.2.1 Configuration**

/opt/open-xchange/etc/settings/minimalapiapp.properties

```
1 ##
    # minimal-api-app Settings
 3 #
    # generic format is following
    5 # io.ox/minimalapiapp // iframes=[{<config app 1>},{<config app 2>},{<config app3 >}, ]
 6 #
 7 # each configuration object must have some attributes: "id", "icon", "source", "title", "
         needsToken" explained below
\begin{matrix} 8 & # \\ 9 & * \end{matrix}9 + 4 "id"<br>10 1 + 4 u
    # used to create unique name and avoid confusion. If more apps are defined their ids
        must be different
11 \quad 112 # "icon"<br>13 # use
    # used to specify the fontawesome icon to use for application (https://fontawesome.com/
         v4.7.0/ icons/)
```
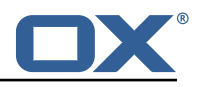

```
14 # if not specified "bullseye" is used
\begin{matrix} 15 & # \\ 16 & # \end{matrix}16 # "source"<br>17 # conta
          contains url to use as source and which will be loaded inside iframe created by app.
18 \# It is possible to use predefined placeholders surrounded by \{\{\}\} which will be 19 \# replaced at app execution time with current values.
          replaced at app execution time with current values.
20 #
21 # defined placeholders are the following:<br>22 # {f} {L} {A} {G} {G} F \rightarrow expanded to current lan
    # {{LANGUAGE}} -> expanded to current language in lowercase as got from locale (es: 'en
         ' or 'de' or 'it ')
23 # { {USERMAIL}} -> expanded to emailaddress NOT urlencoded (es: myaddress@myprovider.my)<br>24 # { {USERMAIL: ENC}} -> as above but urlencoded (es: myaddress%40myprovider.my)
24 # { {USERMAIL:ENC}} -> as above but urlencoded (es: myaddress%40 myprovider.my)<br>25 # { {FIRSTNAME}} -> expanded to first name of current user
25 # {{FIRSTNAME}} -> expanded to first name of current user<br>26 # {{FIRSTNAME:ENC}} -> as above but urlencoded
26 # {{FIRSTNAME:ENC}} -> as above but urlencoded<br>27 # {{LASTNAME}} -> expanded to last name of cur:
    # { {LASTNAME}} -> expanded to last name of current user
28 # {{ LASTNAME:ENC}} -> as above but urlencoded
2<sup>o</sup>30 #
31 # "title"
32 # is name to use when displaying application in launcher. Can be either a simple string
    # or an object
\begin{array}{cc}\n34 & # \\
35 & + \n\end{array}# - if 'title' is a simple string, then application will use that name for each
         language , so
36 # changing language does not change name of application
37 #
38 # - 'title ' may be configured as an object and in that case it may contain translations
          for different
39 # languages , using language code as key (see examples below)
    # If there is no defined translation for current language, en_US will be used or if not
          present
41 # hardcoded value 'Application '
42 #
43 #<br>44 #
44 # "needsToken"<br>45 # can be ei
         can be either true or false and specify if before calling url, user has to gather a
         token calling
46 # appropriate api and allow consent via ui dialog. Token will then be appended to url
47
48<br>49
    # some examples: only one can be active at any time
50
51 # example config for placeholders:
52<br>53
    \ddot{*} io.ox/minimalapiapp//iframes=[{id: "test1", source: "https://mywebserver.org/{{LANGUAGE
         }}/? email ={{ USERMAIL:ENC}}", title: "Minimal API App", "needsToken ": false}]
54
55
    # example config for simple title:
57<br>58
    # io.ox/minimalapiapp//iframes=[{id: "test2", source: "https://mywebserver.org/", title: "
         Minimal API App", "needsToken ": false}]
59
    # example config for complex title:
61
62 # io.ox/minimalapiapp // iframes =[{id: "test3", source: "https :// mywebserver.org/", title:{
         en_US:"My US app", de_DE:"My DE app", it_IT:"My IT app"}, "needsToken ": false}]
63
64 # example config for multiple apps:
65
66 # io.ox/minimalapiapp // iframes =[{id: "test4", icon:" external-link", source: "https ://
         mywebserver.org/{{ LANGUAGE }}/? email ={{ USERMAIL:ENC}}", title:{ en_US:"My US app",
         de_DE:"My DE app", it_IT:"My IT app"}, "needsToken ": false}, {id: "test5", source: "
         https :// mysecondwebserver.org/? userlast ={{ LASTNAME:ENC}}", title:{ en_US:"My second US
          app", de_DE:"My second DE app", it_IT:"My second IT app"}, "needsToken ": false}]
```
## **18.3 Minimal API Consent UI**

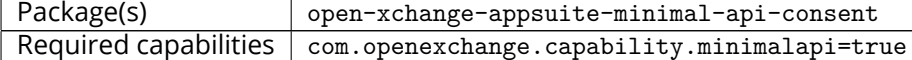

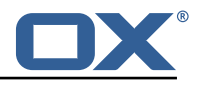

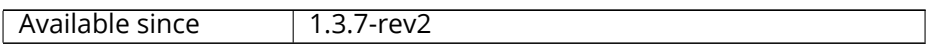

This module implements the UI consent part for the minimal API middleware component. Asking users for consent when using their data through the minimal API is a legal requirement. The module implements a popup that the user is presented with when he enters an app for the first time requesting consent for the minimal API as well as a settings panel where the user can reassess the given consent and set or withdraw it on App Suite app level. For this version we only support one client which has to be configured via io.ox/minimalapiconsent//client=example

## **18.3.1 Configuration**

/opt/open-xchange/etc/meta/minimalapi.yml

```
1 io.ox/minimalapiconsent //client:
    protected: false
```
/opt/open-xchange/etc/settings/minimalapi.properties

```
1 io.ox/minimalapiconsent //client=example
```
# **19 MX SPF Record Checker**

## **19.1 MX SPF Record Checker Framework**

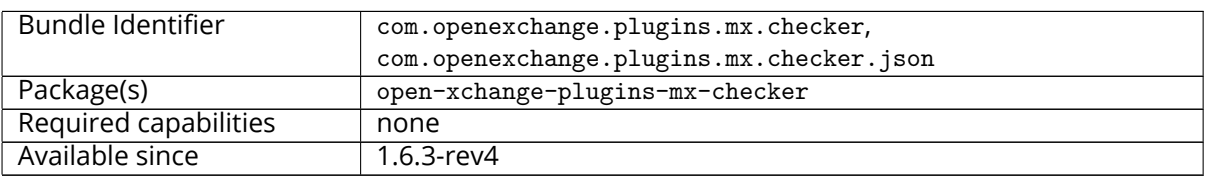

This package contains an adapter framework designed to support multiple MX Checker connector implementations. Once the package is installed and configured, and app node is started, the plugins will be registered with the platform. It provides a json HTTP interface for MX Checker, and is registered at plugins/mx-checker and supports the action get.

- A connector is selected based on com.openexchange.plugins.mx.checker.connector configcascade property.
- If a connector is found, mx checker logic is executed based on the incoming JSON request data. An appropriate HTTP response code, provided by the connector, will be returned to the web-browser.
- If a connector can't be found, a 501 HTTP response will be returned.

The package also provides a MXCheckerConnector service tracker which acts as the abstraction layer between the json API and each concrete connector service implementation.

### **19.1.1 Configuration**

/opt/open-xchange/etc/plugins-mx-checker.properties

```
# Determines which connector will be used for a user
2 # This setting is config-cascade aware to support different implementations for each user.<br>3 # Default is <none> which means that the feature is disabled for a user
   # Default is <none> which means that the feature is disabled for a user
   4 com.openexchange.plugins.mx.checker.connector=
```
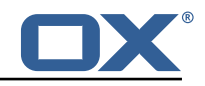

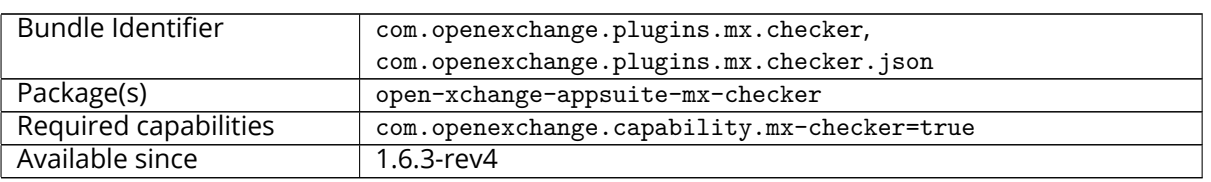

## **19.2 MX SPF Record Checker Validation Banner**

A strategy to combat users contacting support due to no mail showing in their webmail experience is to validate the customer's MX records are set to the expected values to ensure inbound mail will be successful and to validate that the customer has a valid SPF record to ensure outbound has the highest likelihood of successful delivery.

Inform customers of their DNS state within App Suite with a banner above their mail display when things are incorrect, and provide a static link (configurable) to assist the user in correcting this.

This banner support 5 states:

- 1. **Bad MX & Bad SPF**: Display a message stating the customer may see issues with Sending and Receiving mail with an optional link to remediate.
- 2. **Bad MX & Good SPF**: Display a message stating the customer may see issues with Receiving mail with an optional link to remediate.
- 3. **Good MX & Bad SPF**: Display a message stating the customer may see issues with Sending mail with an optional link to remediate.
- 4. **Settings Propagating**: New accounts and accounts on certain TLDs sometimes take additional time to ensure DNS is consistent across the globe, display a message stating the customer settings are still taking effect and all mail functionality is expected within TBD hours.
- 5. **All settings correct**: no banner should be shown if none of the previous conditions.

By default, if the action link that takes user to a page showing how to fix his configuration issues, is not returned by the API, the banner from cases 1,2 and 3 above is not shown to the user. This behavior can be changed via setting **ignoreEmptyActionUrl** to true, in this case the banner will be shown to the user without the fix link.

To support customers from different domains, we've created a connector pattern to apply the "MX Check" based on the connector.

This package does not actually validate MX/SPF records, but relies on custom connectors.

The user has the option to hide the warning message displayed in the UI. If they click the "X" in the upper-right corner of the warning box, they will be prompted with a choice to ignore for ever, or "remind me later" (default). Choosing to ignore forever results in the error never being shown to the user again. Consequently the mx-checker script will never contact the API if the user has disabled the warning, to save bandwidth and API load. If the user chooses to "remind me later", the same behavior as above applies, except on a temporary basis. This temporary basis is defined in the configuration as the number of days to suppress the activity and message, defined by the suppressDays config parameter.

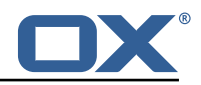

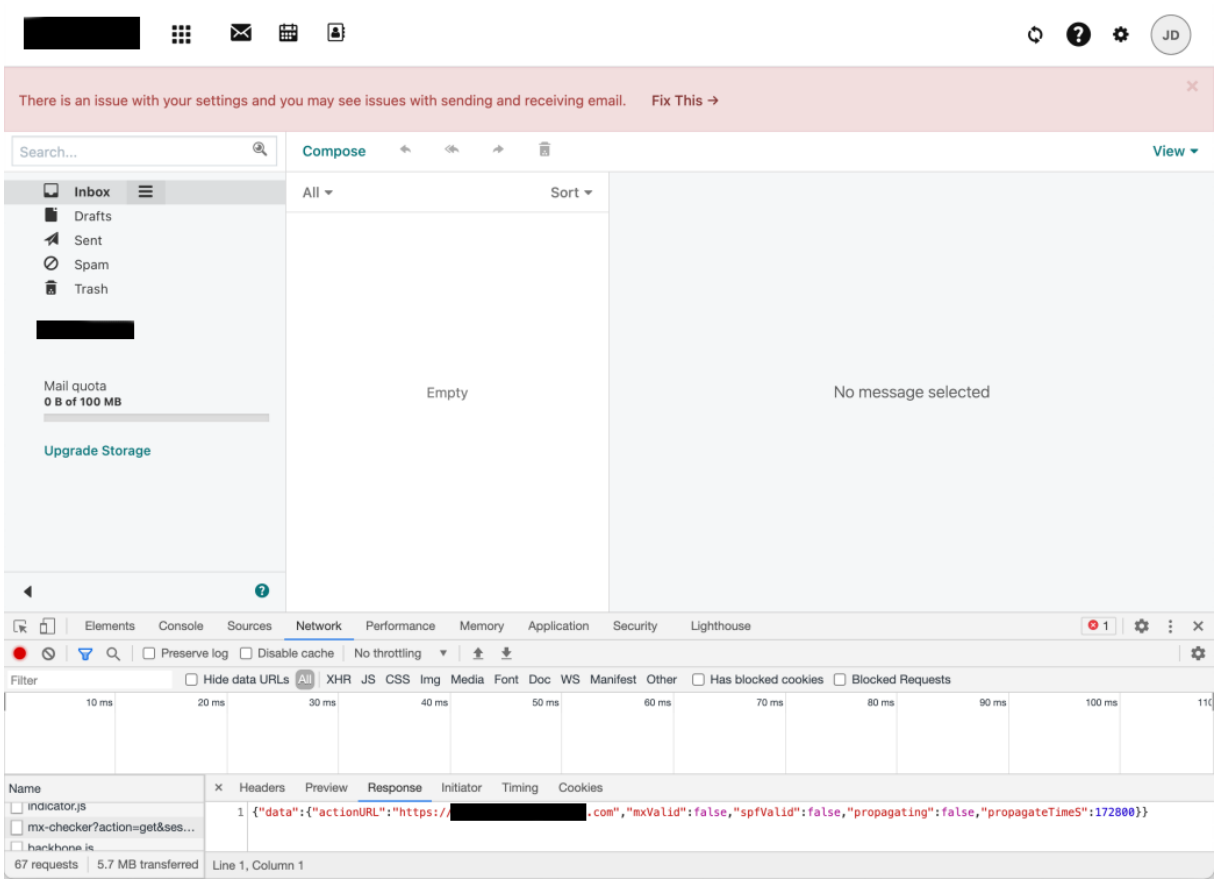

Figure 24: issue with email settings

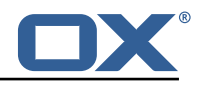

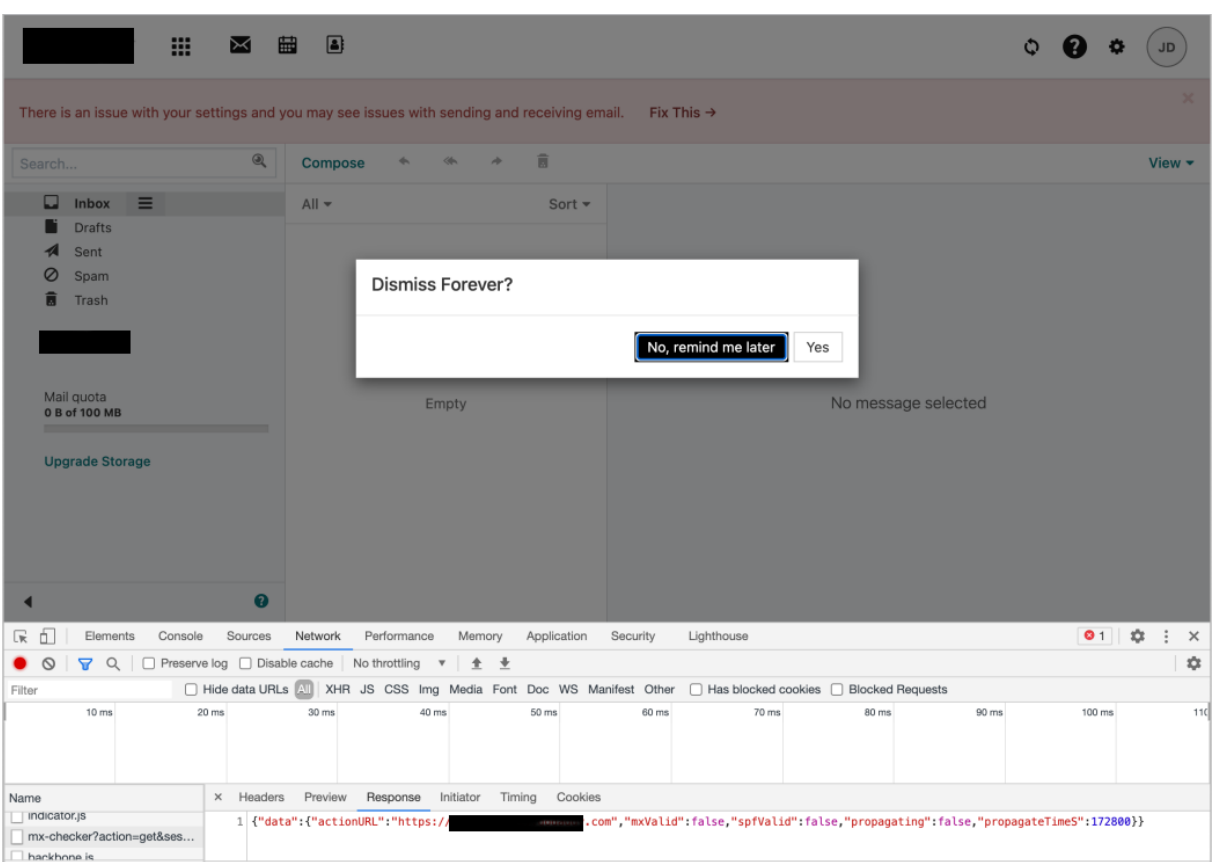

Figure 25: dialog

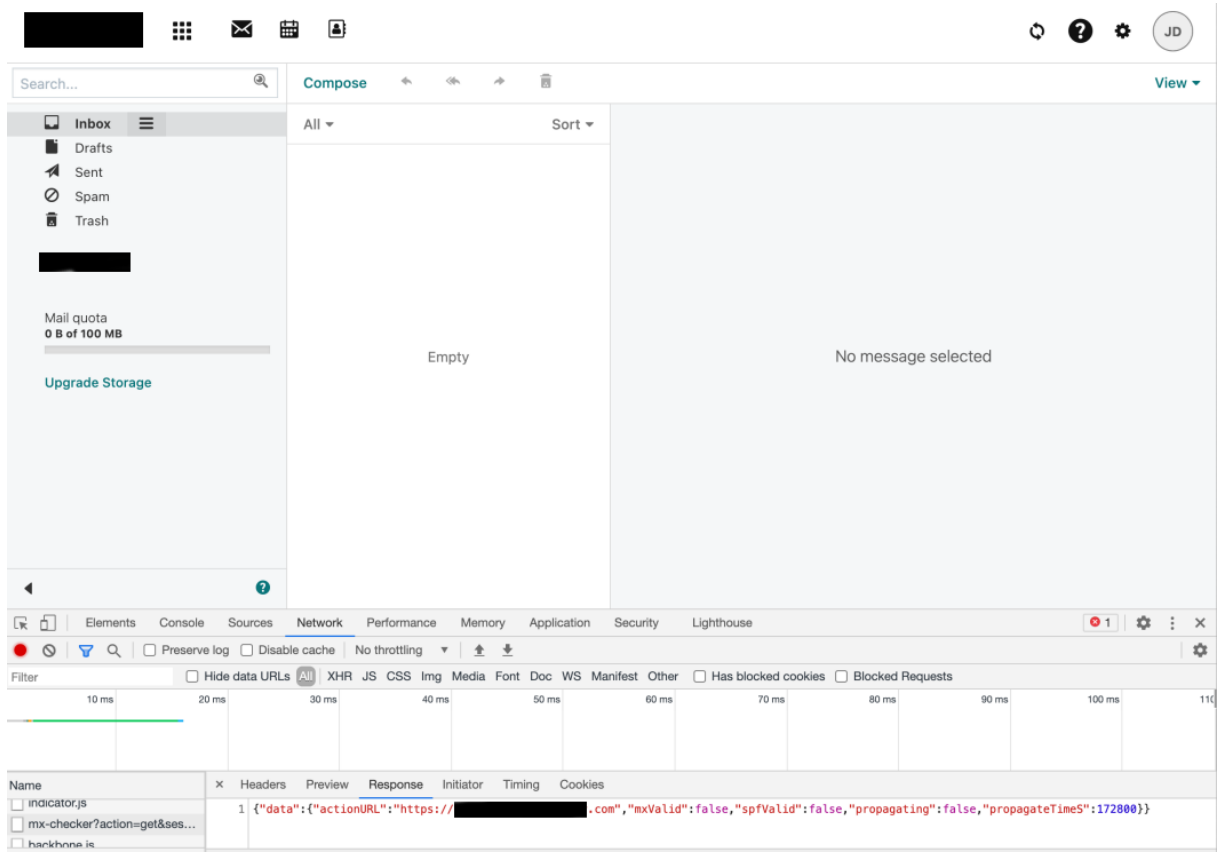

Figure 26: remind me later

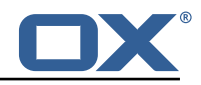

### **19.2.1 Configuration**

3

6

9

/opt/open-xchange/etc/meta/mx-checker.yml

```
1 io.ox/mx-checker // suppress:
  protected: false
```
/opt/open-xchange/etc/settings/mx-checker.properties

```
# Module name endpoint in the middleware
2 io.ox/mx-checker // apiModule = plugins/mx-checker
    4 # When the user actively closes and temporarily suppresses the notification , number of
        days before showing it again.
5 io.ox/mx-checker // suppressDays = 1
    # Whether or not to suppress the notification to the user. `false` to show the
        notification, `true` to hide it permanently, or a timestamp indicating when it was
        temporarily hidden. User-configurable.
8 io.ox/mx-checker // suppress = false
10 # Ignore empty Action Url and show banner message without fix link.
11 io.ox/mx-checker // ignoreEmptyActionUrl = false
```
## **19.3 Internationalization Support**

Supported languages: ar\_AE, da\_DK, de\_DE, el\_GR, en\_US, es\_ES, es\_MX, fi\_FI, fr\_CA, fr\_FR, hi\_IN, id\_ID, it\_IT, ja\_JP, ko\_KR, nb\_NO, nl\_NL, pl\_PL, pt\_BR, pt\_PT, ru\_RU, sv\_SE, th\_TH, tr\_TR, uk\_UA, vi\_VN, zh\_CN, zh\_TW

## **20 Onboarding Wizard Change Login Details**

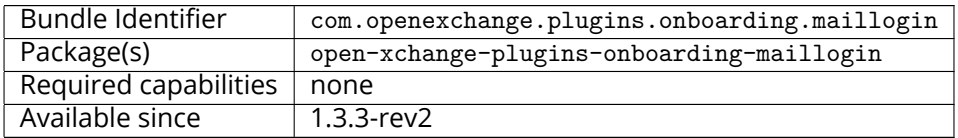

This package enables the App Suite core onboarding wizard to show a different login name. The onboarding wizard displays information for users in order to configure their applications and/or devices. It essentially displays the login and protocol specific URI to use to connect. In some cases, there is a need to override the **Username** that is used by default by the wizard. For instance, if the "<user id>@<context id>" format is used as login attribute, the wizard will show this incorrectly as login name which is not what users can use in order to actually login.

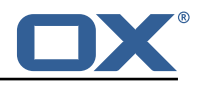

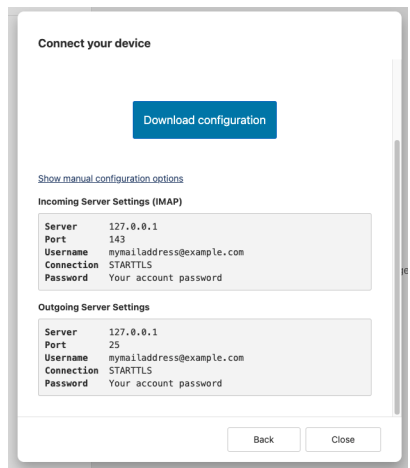

Figure 27: example wizard

This package can be configured to use various other attributes as the string of text to display as the login. Most prominently, and what is probably used in most if not all such setups, the so-called *defaultSenderAddress* (the default email address of the user).

#### **20.0.1 Configuration (Middleware)**

The configuration settings are config cascade aware and can hence be set on a per-brand, percontext or even per-user level (the latter probably not making much sense though). The plugin covers the four different onboarding protocols that are supported by core:

- CalDAV
- CardDAV
- IMAP
- SMTP

/opt/open-xchange/etc/client-onboarding-maillogin.properties

```
1 # Default value for overriding the login information displayed
     # in the client onboarding.
 2<br>3 4 \pm<br>\pm<br>\pm<br>\pm<br>\pm<br>\pm<br>\pm4 # Possible values:
      # email
 6 # uses the user's defaultSenderAddress<br>7 # attr: <name><br>8 # uses the user's attribute <name>
      # attr: < name>
 8 # uses the user's attribute <name><br>9 # login
9 # login
\begin{array}{cc} 10 & \text{#} \\ 11 & \text{#} \end{array} uses the user's login, which is the same as if the
11 # onboarding login was not overridden by this plugin 12 # login_name
12 # login_name<br>13 # uses the
13 \# uses the loginName attribute when possible, which is only the case<br>14 \# for session based logins (IMAP, SMTP) and for protocols that do no
14 # for session based logins (IMAP, SMTP) and for protocols that do not<br>15 # create a session (CalDAV, CardDAV, EAS), it falls back on the login
15 \# create a session (CalDAV, CardDAV, EAS), it falls back on the login 16 \# instead
           instead
\begin{matrix} 17 &  # \\ 18 &  # \end{matrix}18 \# This property is config cascade aware and must be set globally \# (in this file), and can then be overridden by context and/or b
19 \# (in this file), and can then be overridden by context and/or by 20 \# user.
     # user.
\frac{21}{22}# Note that for this feature to be enabled, one is also required
23 # to set one or more the following properties, depending on the 24 # client onboarding dialogs that need the login information to
24 \# client onboarding dialogs that need the login information to 25 \# be overridden by this plugin:
25 # be overridden by this plugin:<br>26 # com.openexchange.client.onboa
26 # com.openexchange.client.onboarding.caldav.login.customsource=true
27 # com.openexchange.client.onboarding.carddav.login.customsource=true
28 # com.openexchange.client.onboarding.mail.imap.login.customsource=true
     # com.openexchange.client.onboarding.mail.smtp.login.customsource=true
30 #
```
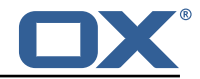

31 com.openexchange.plugins.onboarding.login=login

# **21 Send SMS via Twilio**

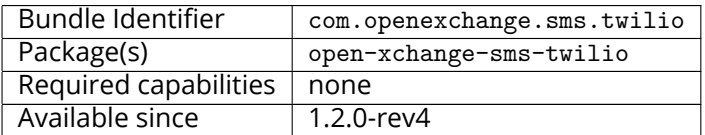

This package is needed to send SMS messages via [twilio.](https://www.twilio.com/docs/)

## **Warning**

The open-xchange-sms-sipgate package must **not** be installed.

## **21.1 Requirements**

- An active Twilio account (<https://www.twilio.com/>).
- A suitable number of pre-provisioned Twilio long-codes and/or short-codes.

## **21.2 Configuration**

```
/opt/open-xchange/etc/twilio.properties
    # Twilio accountSID
    2 com.openexchange.plugins.sms.twilio.accountSID.secret=ACCOUNT_SID
 3
    4 # Twilio auth token
    5 com.openexchange.plugins.sms.twilio.authtoken.secret=AUTH_TOKEN
 6
    # Twilio Message Service SID
    8 com.openexchange.plugins.sms.twilio.messageservicesid.secret=SERVICE_SID
10# Max message length. 1600 characters is Twilio's maximum
    11 com.openexchange.plugins.sms.twilio.maxlength =1600
```
# **22 Server Metrics**

## **22.1 Metrics for HTTP**

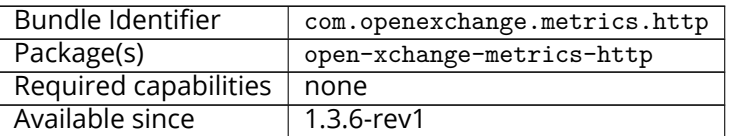

This package contains metrics for any HTTP requests that are sent to the middleware. It is highly configurable and uses the core framework com.openexchange.metrics.

It supports the following features:

- Configure which information is used to construct metrics (request headers, request parameters, sessions, logins, request paths, context identifier, …).
- Blacklist or whitelist of URL paths for which to collect metrics.
- Optional aggregation of metrics.
- Optional additional metrics for specific users.
- Never collects metrics for the Jolokia servlet (reads out the Jolokia servlet URI and keeps it from collecting metrics).

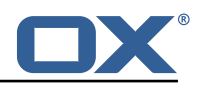

Metrics are made available through JMX and Jolokia (when enabled) to be collected by various monitoring systems. They are available under the object name:

| Edit<br>Navigate Search<br>Project<br>Run<br>Window Help                                                       |                                                                         | ┆ ※▼⊙▼Q▼€▼┊ ☞ ■ Q▼┊ ≝▼♬▼⊱←▼→▼┆   ■   @ ※ ← ┊ ヘァ |                                          | <b>Ouick Access</b> |
|----------------------------------------------------------------------------------------------------|-------------------------------------------------------------------------|-------------------------------------------------|------------------------------------------|---------------------|
|                                                                                                    |                                                                         |                                                 |                                          |                     |
| <b>R</b> com.openexchang<br>com.openexchang                                                                    | J MetricsFilter.j J MapLoginMatcher J PropertyExtract J MetricsImapProt |                                                 | metrics-http.pr<br>24 [1.8.0_102] Unk 23 |                     |
| <b>逐 MBean Browser</b>                                                                                         |                                                                         |                                                 |                                          | 照 層                 |
| 平边<br><b>MBean Tree</b>                                                                                        | <b>MBean Features</b>                                                   |                                                 |                                          |                     |
| Filter:                                                                                                    | Attributes Operations Notifications Metadata                            |                                                 |                                          |                     |
| com.openexchange.metrics                                                                                       | Name                                                                    | Value                                           | Update Interval                          |                     |
| $\blacktriangleright$ http                                                                                     | 50thPercentile                                                          | 3.4802                                          | Default                                  |                     |
| is john.doe@example.com.localhost_10080                                                                        | 75thPercentile                                                          | 4.469875                                        | Default                                  |                     |
| iohn.doe@example.com.localhost_10080.//folders/list                                                            | 95thPercentile                                                          | 4.460875                                        | Default                                  |                     |
| john.doe@example.com.localhost_10080.//folders/list.success                                                    | 98thPercentile                                                          | 4.460875                                        | Default                                  |                     |
| is john.doe@example.com.localhost 10080.//jslob/set                                                            | 999thPercentile                                                         | 4.468875                                        | Default                                  |                     |
| in iohn.doe@example.com.localhost 10080.//islob/set.success                                                    | 99thPercentile                                                          | 4.460875                                        | Default                                  |                     |
| john.doe@example.com.localhost_10080.//mail/all                                                                | Count                                                                   | 3                                               | Default                                  |                     |
| john.doe@example.com.localhost_10080.//mail/all.success                                                        | DurationUnit                                                            | milliseconds                                    | Default                                  |                     |
| is john.doe@example.com.localhost_10080.//mail/threadedAll                                                     | FifteenMinuteRate                                                       | 0.0                                             | Default                                  |                     |
| john.doe@example.com.localhost_10080.//mail/threadedAll.succ                                                   | FiveMinuteRate                                                          | 0.0                                             | Default                                  |                     |
| john.doe@example.com.localhost_10080.//quota/mail                                                              | Max                                                                     | 4.468875                                        | Default                                  |                     |
| john.doe@example.com.localhost_10080.//quota/mail.success                                                      | Mean                                                                    | 3.7182329547056714                              | Default                                  |                     |
| john.doe@example.com.localhost_10080.//snippet/all                                                             | MeanRate                                                                | 0.0                                             | Default                                  |                     |
|                                                                                                    | Min                                                                     | 3.2283429999999997                              | Default                                  |                     |
| john.doe@example.com.localhost_10080.//snippet/all.success<br>john.doe@example.com.localhost_10080./ajax/loqin | OneMinuteRate                                                           | 0.0                                             | Default                                  |                     |
|                                                                                                    | RateUnit                                                                | requests/millisecond                            | Default                                  |                     |
| john.doe@example.com.localhost_10080./ajax/login.success                                                       | StdDev                                                                  | 0.5274063597318299                              | Default                                  |                     |
| john.doe@example.com.localhost_10080./ajax/multiple                                                            |                                                                         |                                                 |                                          |                     |
| john.doe@example.com.localhost_10080./ajax/multiple.success                                                    |                                                                         |                                                 |                                          |                     |
| localhost 10080<br>is localhost_10080.//apps/manifests/config                                                  |                                                                         |                                                 |                                          |                     |
|                                                                                                    |                                                                         |                                                 |                                          |                     |
| localhost 10080.//apps/manifests/config.success                                                                |                                                                         |                                                 |                                          |                     |
| is localhost 10080.//folders/get                                                                               |                                                                         |                                                 |                                          |                     |
| localhost_10080.//folders/get.success<br>is localhost_10080.//folders/list                                     |                                                                         |                                                 |                                          |                     |
| is localhost 10080.//folders/list.success                                                                      |                                                                         |                                                 |                                          |                     |
|                                                                                                    |                                                                         |                                                 |                                          |                     |
| localhost 10080.//folders/path                                                                                 |                                                                         |                                                 |                                          |                     |
| is localhost 10080.//folders/path.success                                                                      |                                                                         |                                                 |                                          |                     |
| is localhost_10080.//jslob/set                                                                                 |                                                                         |                                                 |                                          |                     |
| is localhost_10080.//jslob/set.success                                                                         |                                                                         |                                                 |                                          |                     |
| is localhost 10080.//mail/all                                                                                  |                                                                         |                                                 |                                          |                     |
| is localhost 10080.//mail/all.success                                                                          |                                                                         |                                                 |                                          |                     |
| : localhost 10080.//mail/threadedAll                                                                           |                                                                         |                                                 |                                          |                     |
| localhost_10080.//mail/threadedAll.success                                                                     |                                                                         |                                                 |                                          |                     |
| is localhost_10080.//quota/mail                                                                                |                                                                         |                                                 |                                          |                     |
| is localhost 10080.//quota/mail.success                                                                        |                                                                         |                                                 |                                          |                     |
| localhost 10080.//snippet/all                                                                                  |                                                                         |                                                 |                                          |                     |
| localhost_10080.//snippet/all.success                                                                          |                                                                         |                                                 |                                          |                     |
| is localhost 10080./ajax/apps/load                                                                             |                                                                         |                                                 |                                          |                     |

Figure 28: metrics for http

It is disabled by default for performance reasons, and must be enabled explicitly by modifying the configuration file. All configuration changes can be applied through configuration reloading, there is no need to restart.

### **22.1.1 Configuration**

/opt/open-xchange/etc/metrics-http.properties

```
1 \quad ## The following property defines the various elements to use to compose the names of
     # the metrics, to determine how to group them and what to see.
 2 3 4 5 6 7
     # The elements are separated by dots (".") and parsed individually, then replaced by
     # their respective value for each inbound HTTP request to determine the name of
 7 # the metric to update.<br>8 #<br>9 # Note that not all ele
     #9 # Note that not all elements necessarily always result in a value as some are only 10 # present for specific types of HTTP requests, and others are optional (for example
     # present for specific types of HTTP requests, and others are optional (for example
11 \# all the user information related ones that are only available when the HTTP request 12 \# is authenticated or used in the context of an established Open-Xchange session).
12 \# is authenticated or used in the context of an established Open-Xchange session).<br>13 \# Values that are not available are skipped in the resulting name of the metric.
     # Values that are not available are skipped in the resulting name of the metric.
```
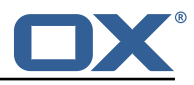

```
\begin{array}{cc}\n14 & # \\
15 & #\n\end{array}# For each component, here are the possible values to specify in this property:
16 # status<br>17 # ======
\begin{array}{ccc} 17 & \# & == == == 1 \\ 18 & \# & \# 11 & \end{array}18 # Will be replaced by "success" or "error" depending on the result, for example:<br>19 # /api/rest/x/y/z -> success
     \#/api/rest/x/y/z -> success
20
21 # path
\frac{22}{23}# If the HTTP is an AJAX API call, it will be replaced by "//module/action", and if not
24 # (e.g. accessing a servlet instead), it will be replaced with the servlet path.
25<br>2626 # Examples:<br>27 # /ajax/fol
27 # /ajax/folders?action=get&id=1,2,4 -> //folders/get<br>28 # /rest/api/x/y/z ------------------> /rest/api/x/y
     28 # /rest/api/x/y/z -------------------> /rest/api/x/y/z
\begin{array}{c}\n 29 \\
 30 \quad \text{\#}\n \end{array}30 # info<br>31 # ====
     # ====
32 # Will be replaced with the servlet path info, i.e. the part of the URL that is behind 33 # the servlet path.
     # the servlet path.
34 #<br>35 #
35 # Examples:<br>36 # /rest/api
     36 # /rest/api/users/john.doe@example.com -> john.doe@example.com
\begin{array}{cc} 37 & \text{#} \\ 38 & \text{#} \end{array}38 # session<br>39 # =======
     39 # =======
40 # The value "session", "session_id" or "sessionid" will be replaced by the Open-Xchange
           session
41 # identifier , if applicable.
42 # For HTTP operations that are not authenticated , it will be left out.
43 #<br>44 #
44 # context_id<br>45 # ==========
45 # =======<br>46 # The val
     # The value "context id" or "cid" will be replaced by the numeric context identifier of
           the
\begin{array}{c} 47 \ 41 \ \text{user}, & \text{if applicable.} \end{array}# For HTTP operations that are not authenticated, it will be left out.
\begin{array}{cc} 49 &  # \\ 50 &  # \end{array}50 # user_id<br>51 # =======
51 # =======
52 # The value "user_id" or "cid" will be replaced by the numeric user identifier of the 53 # user within the context, if applicable.
53 # user within the context, if applicable.<br>54 # For HTTP operations that are not authen
     # For HTTP operations that are not authenticated, it will be left out.
55<br>56
56 # login
57 # =====
58 # The value "login" will be replaced by the login the user entered to authenticate or the 59 # user identifier provided by an SSO mechanism, if applicable.
59 # user identifier provided by an SSO mechanism, if applicable.<br>60 # For HTTP operations that are not authenticated, it will be 1
     # For HTTP operations that are not authenticated, it will be left out.
61 #
62 # property(module)<br>63 # =================
63 # ================
64 # Will be replaced by the AJAX API module , if applicable.
\begin{array}{c} 65 \\ 66 \end{array} #
     # property(action)
67 # ================
     # Will be replaced by the AJAX API module action, if applicable.
69 #
70 # header (...)<br>71 # ===========
71 # ===========
     # Will be replaced by the value of an HTTP request header, the name of the header
73 # being specified between the parentheses.<br>74 # Note that header names are case sensitive
     # Note that header names are case sensitive.
\begin{array}{r} 75 \\ 75 \\ 76 \end{array} #
76 # Example:<br>77 # header(H
     # header(Host).path -> appsuite01.example.com.//folders/list
78 #
     # parameter (...)
80 + 12 = 1281 # Will be replaced by the value of an HTTP request parameter, the name of the 82 # parameter being specified between the parentheses.
     # parameter being specified between the parentheses.
83 #
```
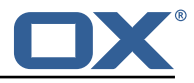

```
84 # Example:<br>85 # header(H
      # header(Host).parameter(app).path -> appsuite01.example.com.io.ox/mail.//folders/list
 86<br>87
      # \text{ cookie} (...)88 # ===========
 89 # Will be replaced by the value of a cookie present in the HTTP request, the name of the 90 \# cookie being specified between the parentheses.
      # cookie being specified between the parentheses.
 \begin{array}{c} 91 \\ 92 \end{array} #
 92 # session (...)<br>93 # =============
      \# ============
 94 \# Will be replaced by the value of a parameter present in the user's Open-Xchange session,<br>95 \# the name of the session parameter being specified between the parentheses.
      # the name of the session parameter being specified between the parentheses.
 \begin{array}{r} 96 \\ 97 \end{array} #
 97 # text(...)<br>98 # ==========
 98 # =========
      # Specifies text that will be used as-is.
100<br>101
      com.openexchange.metrics.http.elements=path.status
102<br>103
      # When aggregation is enabled (by setting this value to true), each element as configured
104 # by the property com.openexchange.metrics.http.elements will be a metric in its own right
            ,
105 # and aggregated accordingly to its path.
106 # Without aggregation, each metric is "flat".
107<br>108
      # For example, with the following configuration
109 # com.openexchange.metrics.http.elements=header(Host).path.status
110 # com.openexchange.metrics.http.aggregation=true<br>111 # each element will be a metric, namely:
111 \# each element will be a metric, namely:<br>112 \# 1. header (Host)
112 # 1. header(Host)<br>113 # 2. header(Host)
      # 2. header(Host).path
114 # 3. header(Host).path.status
\begin{matrix} 115 \\ 116 \end{matrix} #
      # Specifically, results will look along the lines of the following, each being a metric:
117 # - appsuite01.example.com<br>118 # - appsuite01.example.com
      # - appsuite01.example.com.//folders/list
119 # - appsuite01.example.com.// folders/list.success
\begin{array}{cc} 120 & # \\ 121 & # \end{array}# Each of those metrics except for the last one will be aggregating the measurements
122 # of their parent metrics.
123<br>124
      com.openexchange.metrics.http.aggregation=false
125<br>126
      # List of logins for which to create specific metrics.
127 # In order to be able to track and aggregate the metrics of specific users , the
128 # following property can be set to a (full) login name as entered by the user when 129 # authenticating or as provided by an SSO system if applicable.
      # authenticating or as provided by an SSO system if applicable.
130 +<br>131 +131 \# For each of the logins specified through this property, an additional set 132 \# of metrics will be created, prefixing the elements that are defined in
     # of metrics will be created, prefixing the elements that are defined in
133 # com.openexchange.metrics.http.elements<br>134 # with the login value.
      # with the login value.
135 #
136 # For example, the following configuration<br>137 # com openexchange metrics http elements
          137 # com.openexchange.metrics.http.elements=header(host).path.status
138 # com.openexchange.metrics.http.aggregation=true
139 # com.openexchange.metrics.http.logins=jdoe@example.com
      # will result in the following list of metrics:
141 # 1. header(Host)
142 # 2. header(Host).path<br>143 # 3. header(Host).path
      # 3. header(Host).path.status
144 # 4. login<br>145 # 5 login
145 # 5. login.header(Host)<br>146 # 6. login.header(Host)
146 # 6. login.header(Host).path<br>147 # 7. login.header(Host).path
      # 7. login.header(Host).path.status
\begin{array}{cc} 148 & # \\ 149 & # \end{array}149 # Specifically, results will look along the lines of the following, each being a metric:<br>150 # - appsuite01.example.com
      # - appsuite01.example.com
151 # - appsuite01.example.com.// folders/list
152 # - appsuite01.example.com.// folders/list.success
153 # - jdoe@example.com
154 # - jdoe@example.com.appsuite01.example.com
```
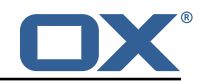

```
155 # - jdoe@example.com.appsuite01.example.com.// folders/list
      # - jdoe@example.com.appsuite01.example.com.//folders/list.success
157<br>158
      # Without aggregation, the following configuration
159 # com.openexchange.metrics.http.elements=header(host).path.status
160 # com.openexchange.metrics.http.aggregation=false
           com.openexchange.metrics.http.logins=jdoe@example.com
162 # will result in this list of metrics instead:<br>163 # 1. header(Host).path.status
163 # 1. header(Host).path.status<br>164 # 2. login.header(Host).path.
      # 2. login.header(Host).path.status
165<br>166
166 # Note that if this property is commented out (not set) or left empty,<br>167 # no such additional per-login metrics will be created, which is the d
167 # no such additional per-login metrics will be created, which is the default 168 # behavior.
      # behavior.
169 #
170 # Multiple logins may be specified, either by separating them with whitespaces 171 # and/or commas, e.g.:
171 # and/or commas, e.g.:<br>172 # com.openexchange.met
      # com.openexchange.metrics.http.logins=john.doe@example.com, jane.doe@example.com
173 # or by specifying multiple properties as follows:
174 # com.openexchange.metrics.http.logins .1= john.doe@example.com
175 # com.openexchange.metrics.http.logins .2= jane.doe@example.com
      # (both may also be combined).
177 #
178 # Furthermore, it is possible to use regular expressions and wildcards:<br>179 # - if a login contains * or ?, it is understood to be a wildcard
179 \# - if a login contains * or ?, it is understood to be a wildcard 180 \# - if a login is enclosed in /... or /... /i (case insensitive).
      # - if a login is enclosed in /.../ or /.../i (case insensitive), it is understood
\begin{array}{cc} 181 & \text{#} \\ 182 & \text{#} \\ \text{Examples:} \end{array}182 # Examples:<br>183 # com.opene
      # com.openexchange.metrics.http.logins=*@example.com, /^j(ohn|ane)\.doe@example\.cm$/
184<br>185
185 # Being a wildcard, the following value would match all logins:<br>186 # com.openexchange.metrics.http.logins=*
      # com.openexchange.metrics.http.logins=*
\begin{matrix} 187 \\ 188 \end{matrix} #
      com.openexchange.metrics.http.logins=
189<br>190
      # List of paths and path patterns for which to maintain metrics.
191<br>192
192 # The following property specifies discrete paths, path wildcard patterns, or<br>193 # regular expressions that will be matched against the HTTP request paths, an
      # regular expressions that will be matched against the HTTP request paths, and
194 # only those that match will have metrics.
195<br>196
      # If the property value contains * or ?, it will be understood as a wildcard pattern.
197 # If it starts with / and ends with / or /i (cae insensitive), it will be understood # as a regular expression.
      # as a regular expression.
199 # If it is neither of those, it will be interpreted as an exact (string comparison) value.
\begin{array}{cc} 200 & # \\ 201 & # \end{array}201 # To enable metric collection for all URLs, use the following value:<br>202 # com.openexchange.metrics.http.path=*
      # com.openexchange.metrics.http.path=*
203<br>204
      ..<br># If the value is not defined or empty, no metrics will be collected:
205 # com.openexchange.metrics.http.path=<br>206 #
206
207 # Example:
208 # com.openexchange.metrics.http.path.1=/^/appsuite/.+/(boot|precore)\.js$/<br>209 # com openexchange metrics http.path 2=/appsuite/api/apps/manifests
      # com.openexchange.metrics.http.path.2=/appsuite/api/apps/manifests
210 # com.openexchange.metrics.http.path .3=/ appsuite/api/mail
\begin{array}{cc} 211 & # \\ 212 & c \end{array}com.openexchange.metrics.http.path=
213<br>214
      # The behavior of the path matching above can be configured with the following property.
215 # Possible values:<br>216 # - whitelist: anv
216 # - whitelist: any URL path that matches one of the URL patterns configured<br>217 # using com.openexchange.metrics.http.path will be measured with metrics:
217 \# using com.openexchange.metrics.http.path will be measured with metrics;<br>218 \# any URL path that does not, will not be measured with metrics
218 # any URL path that does not , will not be measured with metrics
219 # - blacklist: any URL path that does not matches one of the URL patterns configured
220 # using com.openexchange.metrics.http.path will be measured with metrics
221 #<br>222 #
      # When omitted, left empty or invalid, the default mode is whitelist
223<br>224
224 # Example:<br>225 # com.open
      # com.openexchange.metrics.http.path.mode=blacklist
226 #
```
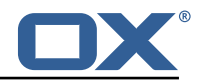

227 com.openexchange.metrics.http.path.mode=whitelist

## **22.2 Metrics for IMAP**

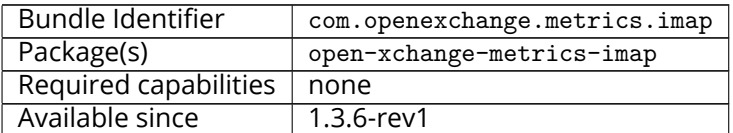

This package contains metrics for all IMAP operations that are performed by the middleware. It uses the core framework com.openexchange.metrics.

Metrics are published through JMX and Jolokia (when enabled) with a metric object for each operation, as it makes little sense to compare LIST with FETCH, for example. They are available under the object name:

| 1<br>com.openexchange.metrics; type=imap                                     |                       |                        |                 |  |  |  |  |
|------------------------------------------------------------------------------|-----------------------|------------------------|-----------------|--|--|--|--|
|                                                                              |                       |                        |                 |  |  |  |  |
| <b>i。MBean Browser</b>                                                       |                       |                        |                 |  |  |  |  |
| 小点<br><b>MBean Tree</b>                                                      | <b>MBean Features</b> |                        |                 |  |  |  |  |
| <b>Attributes</b> Operations Notifications Metadata<br>Filter:               |                       |                        |                 |  |  |  |  |
|                                                                              | Name                  | Value                  | Update Interval |  |  |  |  |
| Com.openexchange.consistency.Consistency                                     | 50thPercentile        | 3.0                    | <b>Default</b>  |  |  |  |  |
| Com.openexchange.contact                                                     | 75thPercentile        | 3.0                    | <b>Default</b>  |  |  |  |  |
| Com.openexchange.context                                                     | 95thPercentile        | 5.0                    | <b>Default</b>  |  |  |  |  |
| Com.openexchange.control                                                     | 98thPercentile        | 5.0                    | <b>Default</b>  |  |  |  |  |
| Com.openexchange.database.migration                                          | 999thPercentile       | 5.0                    | <b>Default</b>  |  |  |  |  |
| Com.openexchange.file.storage                                                | 99thPercentile        | 5.0                    | <b>Default</b>  |  |  |  |  |
| Com.openexchange.globaladdressbook<br>Com.openexchange.hazelcast             | Count                 | $\overline{A}$         | <b>Default</b>  |  |  |  |  |
|                                                                              | DurationUnit          | milliseconds           | <b>Default</b>  |  |  |  |  |
|                                                                              | FifteenMinuteRate     | 0.0                    | <b>Default</b>  |  |  |  |  |
| Com.openexchange.metrics<br>$\blacktriangleright$ $\blacktriangleright$ http | FiveMinuteRate        | 0.0                    | <b>Default</b>  |  |  |  |  |
| $\blacktriangleright$ imap                                                   | Max                   | 5.0                    | <b>Default</b>  |  |  |  |  |
| is CLOSE.success                                                             | Mean                  | 3.2431546618642733     | <b>Default</b>  |  |  |  |  |
| is CREATE.success                                                            | MeanRate              | 0.0                    | <b>Default</b>  |  |  |  |  |
| is DELETE.success                                                            | Min                   | 2.0                    | <b>Default</b>  |  |  |  |  |
| <b>S</b> EXAMINE.success                                                     | OneMinuteRate         | 0.0                    | <b>Default</b>  |  |  |  |  |
| i D.success                                                                  | RateUnit              | operations/millisecond | <b>Default</b>  |  |  |  |  |
| is LIST.success                                                              | StdDev                | 1.0754762292747495     | <b>Default</b>  |  |  |  |  |
| i LOGOUT.fail                                                                |                       |                        |                 |  |  |  |  |
| is LSUB.success                                                              |                       |                        |                 |  |  |  |  |
| <b>MAMESPACE.success</b>                                                     |                       |                        |                 |  |  |  |  |
| : SELECT.success                                                             |                       |                        |                 |  |  |  |  |
| STATUS.success                                                               |                       |                        |                 |  |  |  |  |
| : SUBSCRIBE.success                                                          |                       |                        |                 |  |  |  |  |
| Com.openexchange.monitoring                                                  |                       |                        |                 |  |  |  |  |
| ▶ com.openexchange.osgi                                                      |                       |                        |                 |  |  |  |  |
| Com.openexchange.pluginsloaded                                               |                       |                        |                 |  |  |  |  |

Figure 29: metrics for imap

It is disabled by default for performance reasons, and must be enabled explicitly by modifying the configuration file. To avoid slowing down all IMAP operations performed by the middleware, metrics are computed and updated asynchronously. The number of worker threads in charge of doing so is configurable. All configuration changes can be applied through configuration reloading, there is no need to restart.

### **22.2.1 Configuration**

/opt/open-xchange/etc/metrics-imap.properties

- # Configure whether to enable metrics for IMAP operations.
- # When this property is omitted (commented out) or set to false, or empty,

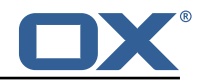

```
3 # IMAP metrics will not be collected.
   com.openexchange.metrics.imap.enable=false
5
   6 # The number of threads to use to process IMAP operation results ,
7 # updating metrics.
   com.openexchange.metrics.imap.threads=2
```
# **23 Sql Client Library**

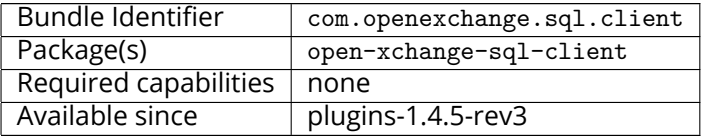

This package provides SQL pools to any component using them in the middleware. It is not configcascade aware, but it doesn't need to be. By default, all  $*$  vaml or  $*$  vml files are read and inter-preted within /opt/open-xchange/etc/sql-client.d. Internally, the [HikariCP](https://github.com/brettwooldridge/HikariCP) is used to manage those pools.

## **23.1 Configuration**

8

```
1 # Comma seperated list of drivers to read into the system
 2 # As the sql-client is very early , it may happen that the excpected driver is not yet
         registered.
 3 # To work around this issue , the following list of drivers will be read before any
         connection is
    # created.
 5 +<br>
6 +<br>
7 +<br>
1 +<br>
1 +<br>
1 +<br>
1 +<br>
1 +<br>
1 +<br>
1 +<br>
1 +<br>
1 +# Default: com.mysql.jdbc.Driver
    7 com.openexchange.sql.client.drivers=com.mysql.jdbc.Driver
    # The sql-client.d folder can be changed via
10 # openexchange.sql.client.dir=
```
## **23.2 Sample Configuration**

```
/opt/open-xchange/etc/sql-client.d/sql-client-pools.yaml.example
    # The top-level key is the identifier of the pool, which can be
 2 # any string of text and is being used by the bundles and applications <br>3 # to access that pool configuration.
    # to access that pool configuration.
    4 # Typically , those are fixed or need to be configured in the bundles
    # that use this library.
 5<br>6<br>7<br>8<br>9
    # When Java Security Manager support is enabled, files that are referenced
    # in these configuration files must be in a directory that is already
9 # whitelisted, or in a subdirectory thereof, such as 10 # /opt/open-xchange/etc/
    # /opt/open-xchange/etc/
11<br>1212 # A good candidate would be something along the lines of 13 # /opt/open-xchange/etc/sql-files/
    # /opt/open-xchange/etc/sql-files/
14<br>15# Otherwise, the filename or its directory must be put into a new .list
16 # file in the folder<br>17 # /opt/open-xchange/
     # /opt/open-xchange/etc/security/
18 # with e.g. the following content:
\begin{array}{cc}\n19 & \# \\
20 & \# \n\end{array}# file:/etc/trust.jks
\frac{21}{22}22 # For a complete list of property values, read https://github.com/brettwooldridge/HikariCP<br>23 pool1:
    pool1:
```
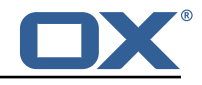

24 # This is the name of the DataSource class provided by the JDBC driver.<br>25 # Consult the documentation for your specific JDBC driver to get this c # Consult the documentation for your specific JDBC driver to get this class name, or see the table below. 26 # Note XA data sources are not supported. XA requires a real transaction manager like bitronix. 27 # Note that you do not need this property if you are using jdbcUrl for "old-school" DriverManager-based JDBC driver configuration. 28 # Default: none<br>29 dataSourceClass 29 dataSourceClassName: com.mysql.jdbc.jdbc2.optional.MysqlDataSource<br>30 # This property directs HikariCP to use "DriverManager-based" conf # This property directs HikariCP to use "DriverManager-based" configuration. 31 # We feel that DataSource-based configuration (above) is superior for a variety of reasons (see below), but for many deployments there is little significant difference . 32 # When using this property with "old" drivers , you may also need to set the driverClassName property, but try it first without. 33 # Note that if this property is used , you may still use DataSource properties to configure your driver and is in fact recommended over driver parameters specified in the URL itself. 34 # Default: none<br>35 idbcUrl: idbc:m 35 jdbcUrl: jdbc:mysql :// mysql.example.com # This property sets the default authentication username used when obtaining Connections from the underlying driver. 37 # Note that for DataSources this works in a very deterministic fashion by calling DataSource.getConnection (\*username\*, password) on the underlying DataSource. 38 # However , for Driver-based configurations , every driver is different. 39 # In the case of Driver-based , HikariCP will use this username property to set a user property in the Properties passed to the driver's DriverManager.getConnection( jdbcUrl , props) call. 40 # If this is not what you need , skip this method entirely and call addDataSourceProperty (" username", ...), for example. 41 # Default: none 42 username: user<br>43 # sets the pas 43 # sets the password of the connection<br>44 password: secret password: secret 45<br>46  $\begin{matrix} 46 \\ 47 \end{matrix} \begin{matrix} 121 \\ 0.0012 \\ 0.0012 \end{matrix}$ jdbcUrl: jdbc:mysql://mysql.example.com 48 # This property controls the maximum number of milliseconds that a client (that 's you) will wait for a connection from the pool. 49 # If this time is exceeded without a connection becoming available , a SQLException will be thrown. 50 # Lowest acceptable connection timeout is 250 ms. 51 # Default: 30000 (30 seconds)<br>52 connectionTimeout: 30000 connectionTimeout: 30000 53 # This property controls the maximum amount of time that a connection is allowed to sit idle in the pool. 54 # This setting only applies when minimumIdle is defined to be less than maximumPoolSize. Idle connections will not be retired once the pool reaches minimumIdle connections. 55 # Whether a connection is retired as idle or not is subject to a maximum variation of +30 seconds , and average variation of +15 seconds. 56 # A connection will never be retired as idle before this timeout.<br>57 # A value of 0 means that idle connections are never removed from # A value of 0 means that idle connections are never removed from the pool. 58 # The minimum allowed value is 10000ms (10 seconds).<br>59 # Default: 600000 (10 minutes) 59 # Default: 600000 (10 minutes) 60 idleTimeout: 600000 61 # This property controls the maximum lifetime of a connection in the pool. An in-use connection will never be retired, only when it is closed will it then be removed. 62 # On a connection-by-connection basis , minor negative attenuation is applied to avoid mass-extinction in the pool. 63 # We strongly recommend setting this value , and it should be several seconds shorter than any database or infrastructure imposed connection time limit. 64 # A value of 0 indicates no maximum lifetime (infinite lifetime), subject of course to the idleTimeout setting. 65 # Default: 1800000 (30 minutes) maxLifetime: 1800000 67 # This property controls the minimum number of idle connections that HikariCP tries to maintain in the pool. 68 # If the idle connections dip below this value and total connections in the pool are less than maximumPoolSize, HikariCP will make a best effort to add additional connections quickly and efficiently. 69 # However , for maximum performance and responsiveness to spike demands , we recommend not setting this value and instead allowing HikariCP to act as a fixed size connection

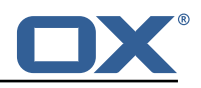

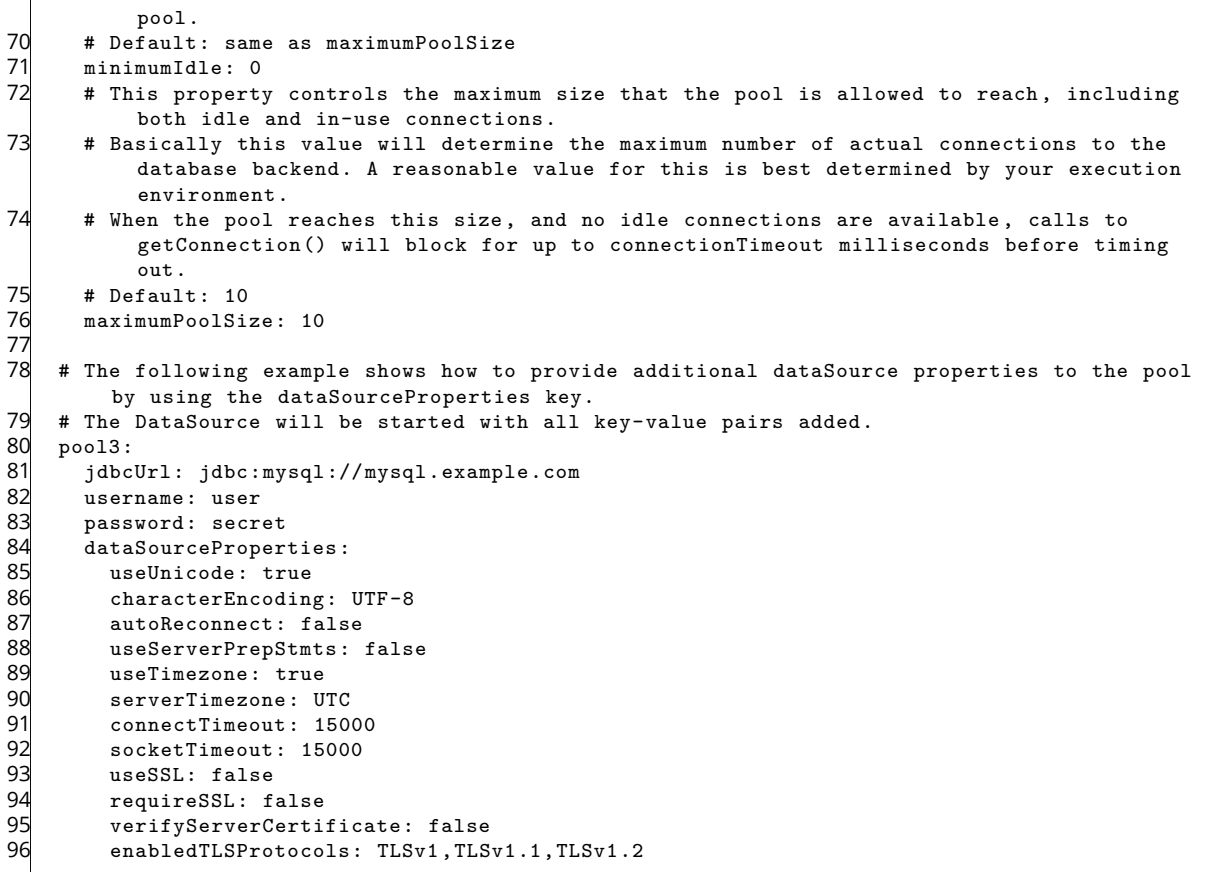

# **24 Survey Dialog**

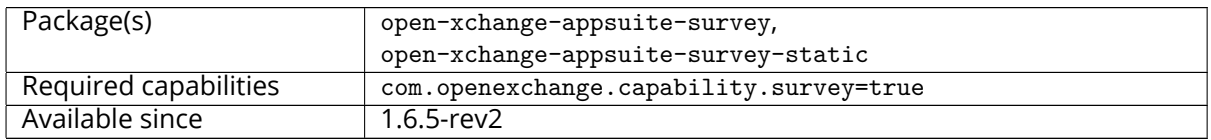

This plugin allows to show a dialog to the user for taking a survey. The dialog it self doesn't show the survey, but a link to the survey page.

The dialog contains:

- A configurable logo.
- An introduction, configurable per language.
- A button to the survey page. Both button label and link to survey page are configurable per language. When clicked the version seen by the user is set to current version (generation).
- A button to show the dialog later (in next Appsuite reload). This will close current dialog. The button label is configurable per language.
- An action link to dismiss the survey dialog. The dialog is closed and not shown again for the current version (the version seen by the user is set to current survey version). the label of the link is configurable per language.
- A a privacy description, configurable per language.

Any missing setting for a language will fallback to use en\_US defined one.

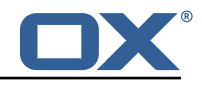

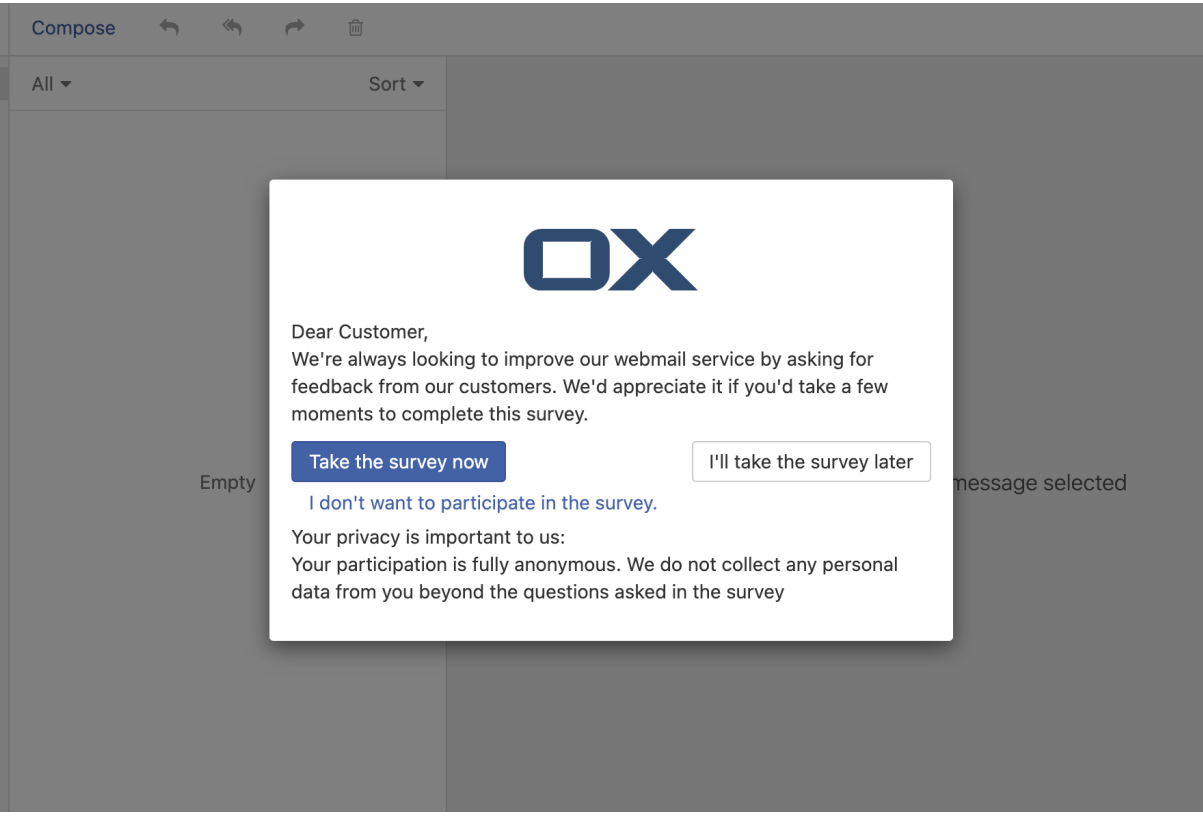

Figure 30: survey dialog

## **24.1 Configuration**

### **24.1.1 Versioning**

Survey dialogs are versioned using a setting named **generation**.The survey dialog is shown only when the stored version seen by the user (**hasSeen**) is either undefined or less than current configured version. The survey version can be either a single value shared for all languages or language specific:

- If the survey has the same version for all languages, the configuration of the version could be done using only en\_US as language. In this case any language will use the **generation** defined for en\_US and **hasSeen** version is set also for en\_US. **hasSeen** doesn't need to be specified in configuration and will be set by default to 0.
- If the survey dialogs will have different versions for some languages, then for each of those languages, the settings should define both **generation** and **hasSeen** values. Additionally, the **hasSeen** property should be added to meta configuration as not protected (see example below). All other languages that don't have specific version settings will fallback to en\_US one.

## **24.1.2 Samples**

/opt/open-xchange/etc/settings/survey.properties

```
1 io.ox.survey//logo = apps/themes/io.ox.survey/static/ox_logo_blue.svg
   2 io.ox.survey//survey/en_US/generation = 1
\begin{array}{c} 2 \\ 3 \\ 4 \end{array}4 # "hasSeen" needs to be specified only if you have different versions (generation) of the
       survey per language
5 # In this case it should also be added to meta config as not protected
   6 # io.ox.survey//survey/en_US/hasSeen = 0
   7 # io.ox.survey//survey/de_DE/hasSeen = 0
6<br>7<br>8
```
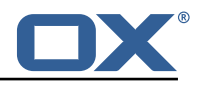

io.ox.survey//survey/en\_US/intro = "<span class=\'salutation\'>Dear Customer,</span><br/>>br/> We\'re always looking to improve our webmail service by asking for feedback from our customers. We\'d appreciate it if you\'d take a few moments to complete this survey." 10 io.ox.survey//survey/en\_US/privacy = "<span>Your privacy is important to us:</span><br/>>hr/> Your participation is fully anonymous. We do not collect any personal data from you beyond the questions asked in the survey" 11 io.ox.survey//survey/en\_US/link = blank.html?take-survey=true 12 io.ox.survey//survey/en\_US/takeSurveyNow = "Take the survey now",<br>13 io.ox.survey//survey/en US/takeSurveyLater = "I\'ll take the surv 13 io.ox.survey//survey/en\_US/takeSurveyLater = "I\'ll take the survey later",<br>14 io.ox.survey//survey/en\_US/dontTakeSurvey = "I\_don\'t\_uant\_to\_participate\_i 14 io.ox.survey//survey/en\_US/dontTakeSurvey = "I don\'t want to participate in the survey."

/opt/open-xchange/etc/meta/survey.yml

```
# Needed only if specific versioning required for a language
2 # io.ox.survey//survey/en_US/hasSeen:
3 # protected: false<br>4 # io.ox.survey//survey
   4 # io.ox.survey//survey/de_DE/hasSeen:
```

```
# protected: false
```
# **25 Trusted Identity for external systems**

## **25.1 Trusted Identity Provider**

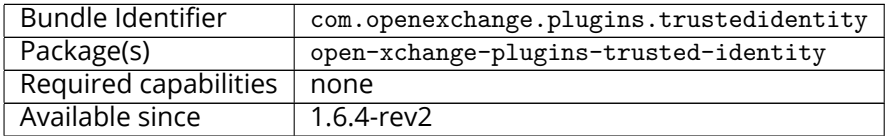

This package extends the [OX HTTP API](https://documentation.open-xchange.com/components/middleware/http/latest/) for the creation of encrypted or signed [JSON Web Tokens](https://en.wikipedia.org/wiki/JSON_Web_Token) [\(JWT\)](https://en.wikipedia.org/wiki/JSON_Web_Token) containing authenticated user details. With those tokens the browser can link out to a external system while providing authenticated user details in a secure manner. For the cryptography we choose [ECDSA](https://en.wikipedia.org/wiki/Elliptic_Curve_Digital_Signature_Algorithm) keys because it is currently the most fitting standard. The external system must be able to validate the request by using standard protocols.

## **Info**

Note that there is an additional package in Cloud-Plugins that provides support for storing signature keys in LDAP instead of on the filesystem.

### **25.1.1 JSON Web Token**

Signed JSON Web Tokens contain a number of key-value pairs in their header part, as defined by [RFC 7517.](https://tools.ietf.org/html/rfc7517) We include the following headers:

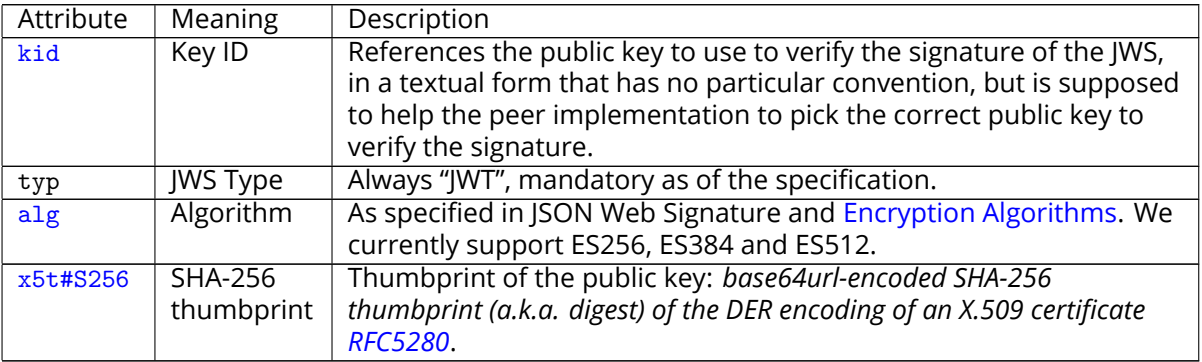

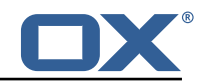

```
2 "x5t#S256": "BzyJzPOeUJcJH2Csu1fy7ZrLDvSOIbCukwmhgMtIKws",<br>3 "kid": "key01",<br>4 "typ": "JWT",<br>5 "alg": "ES256"
        "kid": "key01",
        4 "typ": "JWT",
\overline{5} "alg": "ES256"
    \lambda
```
The payload inside the JWT is JSON and contains "claims" (keys and values) that are either welldefined (in bold) or custom (not in bold):

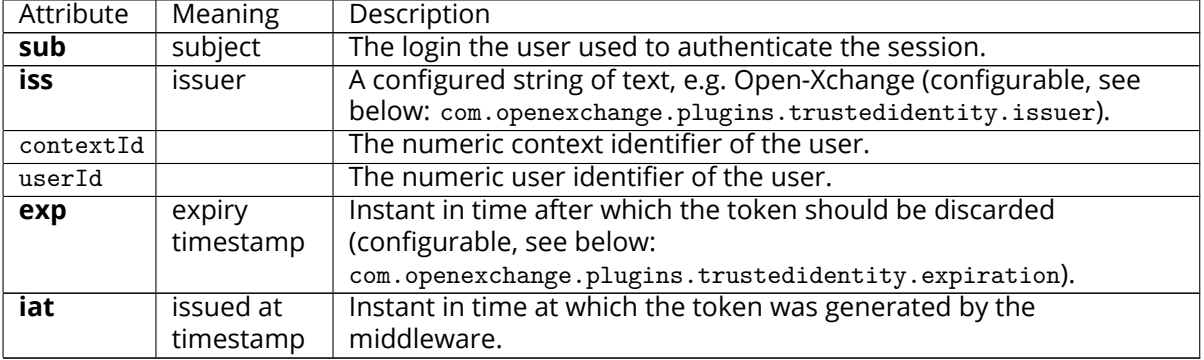

```
1 2 3 4 5 6 7 8<br>5 6 7 8
        2 "sub": "three@fourfivesix.example.com",
       "iss": "the issuer",
        "contextId": 456,
        "upsell": ["guard", "storage"],
        "source": "upgrade_to_pro_plus",
        "exp": 1617260650,
        "iat": 1617260350,
\begin{bmatrix} 9 \\ 10 \end{bmatrix} "userId": 3
    \mathbf{1}
```
When the token is signed and encrypted (using the EC-256 algorithm which performs a [ECDH](https://en.wikipedia.org/wiki/Elliptic-curve_Diffie%E2%80%93Hellman) to derive a symmetric key that is then used to encrypt with AES key wrap (A256GCM: AES in Galois/- Counter Mode (NIST-800-38D)), hence using a 256-bit key) like e.g.:

```
1 eyJlcGsiOnsia3R5IjoiRUMiLCJjcnYiOiJQLTI1NiIsIngiOiJpSWF1NU5xRlo3V3JyN1ZnT1JYelZFUH [...]
[...] TkJl-2TygzF8lXMafSqaqy64Cq6n52X_ePZgt3UfZ9WS1nmFx0009sbsyb2J.tKZ_5b5LP2YnUr_h2gi6Cw
```
When the tocken is just signed (without encryption) using the EC-256 algorithm which performs a SHA-256 hash like e.g.:

```
1 eyJ0eXAiOiJKV1QiLCJhbGciOiJFUzI1NiJ9 [...]
[...] n9Sed-CAawcs-t4qTxL8UKZS5hnKFEjb8Fiet27nJwvTfEQdaxAm6SvSiNc3oUBd1PCORpAEEl_ZTVF8A
```
## **25.1.2 HTTP API**

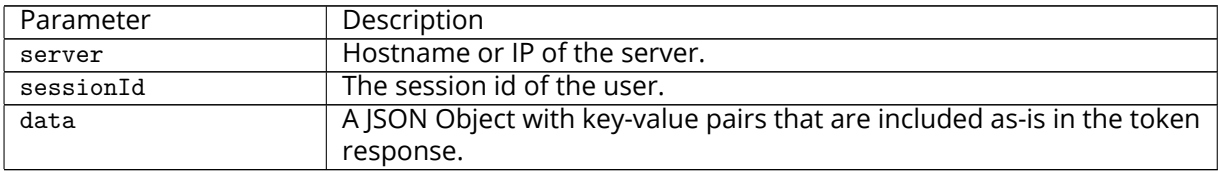

Please use the URL prefix below for following actions:

1 PUT http ://{ server}/ appsuite/api/trust?session={ sessionId }&

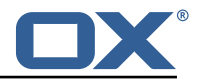

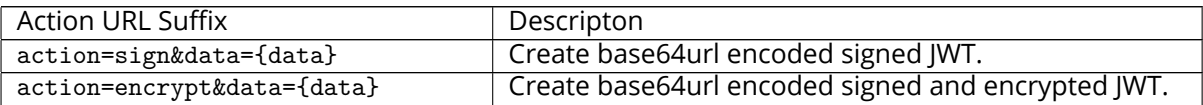

#### **25.1.2.1 Example Sign UI Usage for Upsell**

1 require(['io.ox/core/http ']). then(function (http) { http.PUT({module: 'trust ', params: { action: 'sign '}, data: {upsell:['guard '], source: 'test '}}). then(function (resp) { console.log(resp.token) }) });

#### **25.1.2.2 Example Encryt UI Usage for Upsell**

1 require(['io.ox/core/http ']). then(function (http) { http.PUT({module: 'trust ', params: { action: 'encrypt '}, data: {upsell:['guard '], source: 'test '}}). then(function (resp) { console.log(resp.token) }) });

#### **25.1.3 Configuration**

/opt/open-xchange/etc/trustedidentity.properties

```
1 # URI to the private and public key resource to use to sign JWTs.
 2 #
    # The format of the URi epends on the scheme and driver.
     4 # The "file" scheme is always supported.
 5 #
    # Format: file: <algorithm>: <path>[#<keyid>]
 7 #
 8 # Algorithm may either be "auto" in which case the signing algorithm will be inferred
9 # from the EC curve OID within the encoded private key part in the file, or be explicitly 10 # one of the supported values:
10 # one of the supported values:<br>11 # - ES256: ECDSA using P-256 c
11 # - ES256: ECDSA using P-256 curve and SHA-256 hash algorithm<br>12 # - ES384: ECDSA using P-384 curve and SHA-384 hash algorithm
12 # - ES384: ECDSA using P-384 curve and SHA-384 hash algorithm
    # - ES512: ECDSA using P-521 curve and SHA-512 hash algorithm
\begin{array}{cc}\n14 & # \\
15 & #\n\end{array}# Note that for the time being, only ECDSA keys are supported.
16 #
17 # The key id may be set as the fragment part of the URI: if set, will be stored as a kid (
          key id)
18 # claim in the JWT header , which identifies the key in some form that is understandable
         for consumers
19 \# of the JWT token.<br>20 \# Optional does no
    # Optional, does not set the kid claim when absent.
\frac{21}{22}# The path is a fully qualified filesystem path to the private key PEM file to use for
          signing.
23 # It should also contain the certificate (public key part) in order to include the
     24 # x5t#S256 (X.509 certificate SHA-256 thumbprint) in the signed token.
\begin{array}{c} 25 \\ 26 \end{array} #
26 # Content of the file:<br>27 # -----BEGIN EC PRIVAT
     27 # -----BEGIN EC PRIVATE KEY-----
28 # MIGHAgEAMBMGByqGSM49AgEGCCqGSM49AwEHBG0wawIBAQQgyGdEuJcaHla0CDtX<br>29 # ...
29 #..<br>30 # Jv
30 # Jvb9wIBomkOsFr++dEnvM97Sm3G+c8wkqL0+WFBRwTw79sQioT3VOMVV<br>31 # -----END EC PRIVATE KEY-----
31 # -----END EC PRIVATE KEY-----<br>32 # -----BEGIN EC PUBLIC KEY----
    32 # -----BEGIN EC PUBLIC KEY-----
33 # MFkwEwYHKoZIzj0CAQYIKoZIzj0DAQcDQgAEqxHR/v8D3NktT/EfE5Mq2dvlIZ6H
34 # QCb2/cCAaJpDrBa/vnRJ7zPe0ptxvnPMJKi9PlhQUcE80/bEIqE91TjFVQ==<br>35 # -----END EC PUBLIC KEY-----
     35 # -----END EC PUBLIC KEY-----
36<br>37
37 # The type (specified after BEGIN and END) in the PEM headers must be one of:<br>38 # - for the mandatory private key: PRIVATE KEY, EC PRIVATE KEY
38 # - for the mandatory private key: PRIVATE KEY, EC PRIVATE KEY<br>39 # - for the optional public key: CERTIFICATE, PUBLIC KEY, EC P
     # - for the optional public key: CERTIFICATE, PUBLIC KEY, EC PUBLIC KEY
40 #
41 # Examples:
42 # com.openexchange.plugins.trustedidentity.key=file:auto:/opt/open-xchange/etc/
          trustedidentity.pem#ox-trust-key-2021-1
```
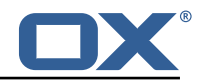

```
43 # com.openexchange.plugins.trustedidentity.key=file:ES256:/opt/open-xchange/etc/
          trustedidentity.pem
\begin{array}{cc} 44 & \text{#} \\ 45 & \text{#} \end{array}45 # Mandatory, there is no default value.<br>46 com.openexchange.plugins.trustedidentit
     com.openexchange.plugins.trustedidentity.key=
47
     # The issuer (iss) string to include in the signed JWT.
49 # Describes this App Suite instance in its role as an authority.
50<br>51
     # Mandatory, has no default value.
52<br>53
53 # Example:<br>54 # com.open
54 # com.openexchange.plugins.trustedidentity.issuer=Open-Xchange<br>55 com.openexchange.plugins.trustedidentity.issuer=
     com.openexchange.plugins.trustedidentity.issuer=
56
57 # Expiration duration: the signed JWT contains a standard claim field 58 # "exp" that defines when the validity of the JWT should expire.
58 # "exp" that defines when the validity of the JWT should expire.<br>59 # The following configuration property configures how long that
     # The following configuration property configures how long that expiration
60 \# time frame should be, always in addition to the current timestamp as 61 \# of the system clock.
     # of the system clock.
62 # e.g. "5m" will produce an expiration timestamp that is 5m in the future
63<br>64
     64 # Format: <duration >[h|m|s|ms]
65 #<br>66 #
66 # Example:
     # com.openexchange.plugins.trustedidentity.expiration=30m
68<br>69
     # Optional, the default value is "5m" (5 minutes)
70 #
     com.openexchange.plugins.trustedidentity.expiration=5m
\frac{71}{72}# Public key file (PEM) location on disk.
73<br>74<br>75
75 \# This is the public key to use for encrypting JWTs. That public key must be 76 \# provided to us by the peer or customer that will receive the encrypted
76 # provided to us by the peer or customer that will receive the encrypted 77 # JWT, as they will be able to decrypt it using their private key part.
     # JWT, as they will be able to decrypt it using their private key part.
78<br>79
     # Note tha this property is config-cascade aware.
80 #
81 # Example:<br>82 # com.open
     # com.openexchange.plugins.trustedidentity.peer.publicKeyFile=/opt/open-xchange/keys/
          customer1-pubkey1.pem
83<br>84
     # This configuration setting is mandatory and has no default value.
85 # When left empty, it disables encryption.
86 com.openexchange.plugins.trustedidentity.peer.publicKeyFile=
87
     # Algorithm to use to encrypt the JWT.
89<br>90
     # The supported algorithms depend on the type of the public key.
91<br>92
     # For an EC key:
93 +94 # - ECDH-ES: Elliptic Curve Diffie-Hellman Ephemeral Static (RFC 6090) key agreement using
           the
95 # Concat KDF , as defined in section 5.8.1 of NIST .800-56A, with the agreed-upon
           key
96 # being used directly as the Content Encryption Key (CEK) (rather than being
          used to
97 # wrap the CEK).
98<br>99
     99 # - ECDH-ES+A128KW: Elliptic Curve Diffie-Hellman Ephemeral Static key agreement per "ECDH
          -ES",
100 # but where the agreed-upon key is used to wrap the Content Encryption Key (CEK
          ) with
101 # the "A128KW" function (rather than being used directly as the CEK).
102<br>103
     103 # - ECDH-ES+A192KW: Elliptic Curve Diffie-Hellman Ephemeral Static key agreement per "ECDH
          -ES",
104 # but where the agreed-upon key is used to wrap the Content Encryption Key (CEK
          ) with
105 # the "A192KW" function (rather than being used directly as the CEK).
```
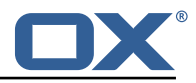

 $\begin{array}{c} 106 \\ 107 \end{array}$  # 107 # - ECDH-ES+A256KW: Elliptic Curve Diffie-Hellman Ephemeral Static key agreement per "ECDH  $-ES$ ". 108 # but where the agreed-upon key is used to wrap the Content Encryption Key (CEK ) with 109 # the "A256KW" function (rather than being used directly as the CEK).  $110 +$ 111 # For an RSA key:  $\frac{112}{113}$ # - RSA-OAEP-256: RSAES using Optimal Asymmetric Encryption Padding (OAEP) (RFC 3447), with the 114 # SHA-256 hash function and the MGF1 with SHA-256 mask generation function.  $115$  #<br> $116$  # # Note tha this property is config-cascade aware. 117 # 118 # Example:<br>119 # com.open # com.openexchange.plugins.trustedidentity.peer.algorithm=ECDH-ES+A256KW  $120$ 121 # The property is optional and defaults to either ECDH-ES for EC keys, or<br>122 # to RSA-0AEP-256 for RSA keys. # to RSA-OAEP-256 for RSA keys. 123 com.openexchange.plugins.trustedidentity.peer.algorithm= 124 # Encryption Method to use to encrypt the JWT. 126<br>127 # The supported methods are as follows: 128 # 129 # - A128GCM: AES in Galois/Counter Mode (GCM) (NIST .800-38D) using a 128 bit key 130 # - A192GCM: AES in Galois/Counter Mode (GCM) (NIST .800-38D) using a 192 bit key # - A256GCM: AES in Galois/Counter Mode (GCM) (NIST.800-38D) using a 256 bit key 132<br>133 # Note tha this property is config-cascade aware. 134 # 135 # Example:<br>136 # com.open # com.openexchange.plugins.trustedidentity.peer.encryptionMethod=A256GCM 137<br>138 138 # The property is optional and defaults to A256GCM<br>139 com openexchange plugins trustedidentity peer encr com.openexchange.plugins.trustedidentity.peer.encryptionMethod= 140<br>141 # Peer public key time-to-live in cache. 142 # 143 # Public keys are loaded from PEM files on-demand and are then cached for a configurable<br>144 # amount of time before being loaded again. # amount of time before being loaded again.  $\begin{matrix} 145 \\ 146 \end{matrix}$  # # Format: <duration>[w|d|h|m|s|ms]  $147 +$ 148 # Example:<br>149 # com.open # com.openexchange.plugins.trustedidentity.peer.publicKeyCacheTtl=5d  $150 +$ <br> $151 +$ # The property is optional and defaults to 1d (1 day) 152 com.openexchange.plugins.trustedidentity.peer.publicKeyCacheTtl=

**25.1.3.1 Example Key Configuration** For a configuration that retrieves the signing key from disk:

• **Filename**: /opt/open-xchange/etc/trust.pem

• **Public Key ID**: ox-trust-example-2021

The file contains both the public key and the private key in PEM (PKCS#8) format, for example this EC key for ES256 like e.g.:

trust.pem

```
1 -----BEGIN PRIVATE KEY-----
2 MIGHAgEAMBMGByqGSM49AgEGCCqGSM49AwEHBG0wawIBAQQgyGdEuJcaHla0CDtX
   3 XN3PQq7EN9lxhgUm2D8MlAjiOrWhRANCAASrEdH +/ wPc2S1P8R8TkyrZ2+UhnodA
4 Jvb9wIBomkOsFr ++ dEnvM97Sm3G+c8wkqL0+WFBRwTw79sQioT3VOMVV
5 -----END PRIVATE KEY-----<br>6 -----BEGIN PUBLIC KEY----
   -----BEGIN PUBLIC KEY-----
  7 MFkwEwYHKoZIzj0CAQYIKoZIzj0DAQcDQgAEqxHR/v8D3NktT/EfE5Mq2dvlIZ6H
```
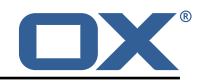

```
8 QCb2/cCAaJpDrBa/vnRJ7zPe0ptxvnPMJKi9PlhQUcE8O/bEIqE91TjFVQ ==
-----END PUBLIC KEY-----
```
The peer public key for encryption is stored on disk, in /opt/open-xchange/etc/peer-pub.pem e.g.:

peer-pub.pem

```
----- BEGIN PUBLIC KEY-----
2 MFkwEwYHKoZIzj0CAQYIKoZIzj0DAQcDQgAEh8VpMpNkE15pYX3K0NPsDX2r5MQJ
Ejuj11ALv4WJswjf8t2A4xb7slnPPxGOkCO3Le8wnuRO5Mi3vRKDH3WqQA ==
   --END PUBLIC KEY-----
```
The corresponding settings in /opt/open-xchange/etc/trustedidentity.properties should look like e.g.:

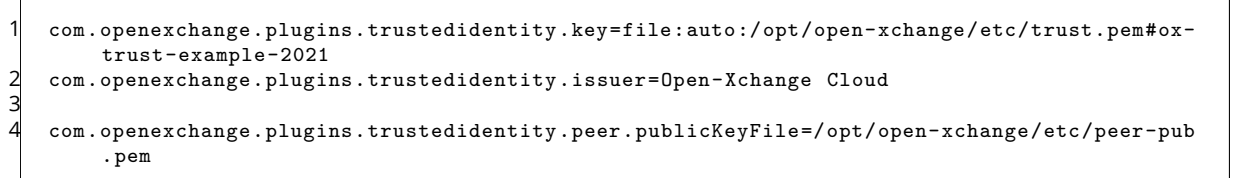

### **25.1.4 Caching**

The key information that is in the private key file on disk is kept in memory once it has been read on startup (as referenced by com.openexchange.plugins.trustedidentity.key). The same applies to the public keys for encrypting. To apply changes, either reference a different file or, change the content of the same file, but in either case a reloadconfiguration is necessary.

## **25.2 Trusted Identity Link**

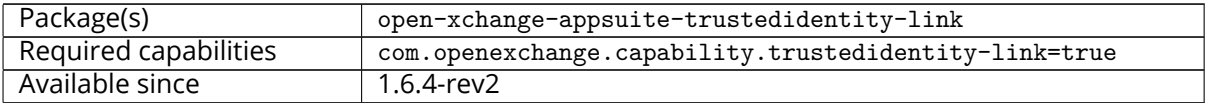

The "Trusted Identiy Link" plugin checks external links in Appcontrol dropdowns (help, settings and account) having CSS class "io-ox-trustedidentity" and enrich the urls opened by those links with an identity token provided by open-xchange-plugins-trustedidentity package. The token is appended at the end of the URL in format &token=token value. If an error occurred in token creation, a notification error is shown to the user.

This plugin doesn't create links by it self. This could be done either via a custom plugin or using Appcontrol dropdown links plugin with trusted identify configuration like e.g.:

/opt/open-xchange/etc/settings/io-ox-appcontrol-dropdown-links.properties

```
1 ## Sample trusted identity link<br>2 io.ox.appcontrol.dropdown//link
2 io.ox.appcontrol.dropdown //links/link4/enabled = true
  3 io.ox.appcontrol.dropdown //links/link4/trustedidentity= true
  4 io.ox.appcontrol.dropdown //links/link4/text/default = My Profile
  5 io.ox.appcontrol.dropdown //links/link4/ext_point = io.ox/core/appcontrol/right/settings
   6 io.ox.appcontrol.dropdown //links/link4/action_type = external_link
   7 io.ox.appcontrol.dropdown //links/link4/href/default = blank.html?token=
```
# **25.3 Trusted Identity Upsell**

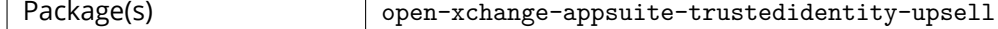

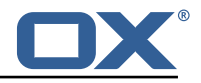

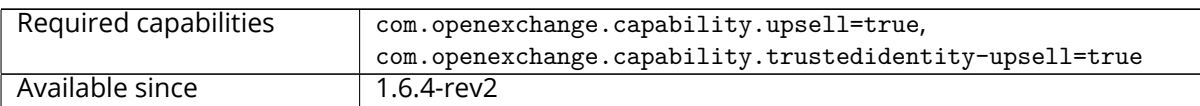

This package allows to replace in upsell URLs, user data (email, userId, contextId, missing capabilities and upsell source) with a token created using API provided by the open-xchange-pluginstrustedidentity package. The token is appended at the end of the URL in format &token=token value. If an error occurred in token creation, a notification error is shown to the user.

### **25.3.1 Configuration**

 $\frac{2}{3}$ 

5

```
/opt/open-xchange/etc/settings/trustedidentity-upsell.properties
  1 ##
  # Trusted Identity Upsell Settings
5
  # URL to use on upsell links click when simple-wizard not enabled
  # io.ox/trustedidentity-upsell//upsell_url=blank.html?token=
```
Please note, upsell links can be configured either as iframe in Appsuite upsell wizard or as a new browser tab.

### **25.3.1.1 Sample configuration for upsell url in wizard iframe**

```
#### Sample with Portal upsell widget
2 io.ox/core//features/upsell/portal-widget/enabled=true<br>3 io.ox/core//features/upsell/portal-widget/requires=plu
   3 io.ox/core// features/upsell/portal-widget/requires=plugins_upsell_portal
   4 io.ox/core// features/upsell/portal-widget/imageURL=http ://127.0.0.1:10080/ appsuite/apps/io
        .ox.alt-login/background.png
   ## Upsell URL where where token will be appended
   plugins/upsell/simple-wizard//url=blank.html?token=
```
Please note, the capability com.openexchange.capability.simple-wizard=true is required in addition:

### **25.3.1.2 Sample configuration for upsell url opening in a new browser tab**

```
#### Sample with Portal upsell widget
2 io.ox/core// features/upsell/portal-widget/enabled=true
  3 io.ox/core// features/upsell/portal-widget/requires=plugins_upsell_portal
  4 io.ox/core// features/upsell/portal-widget/imageURL=http ://127.0.0.1:10080/ appsuite/apps/io
       .ox.alt-login/background.png
5
  ## Upsell URL where where token will be appended
  io.ox/trustedidentity-upsell//upsell_url=blank.html?token=
```
# **26 Unsubscribe Mailing Lists**

# **26.1 Unsubscribe Mailing Lists Framework**

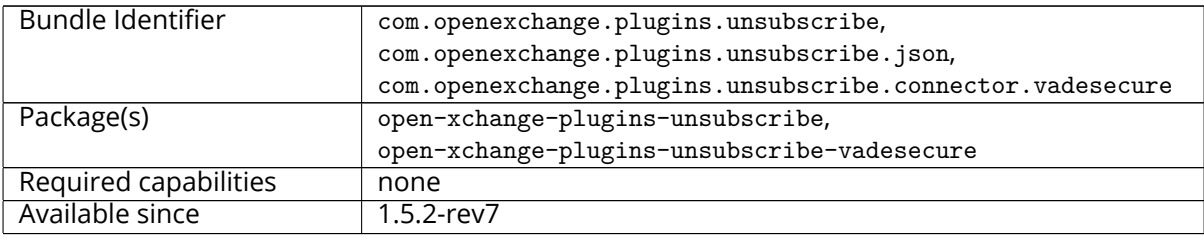

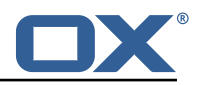

Frequently, users subscribe (or are added) to a mailing list and do not wish to receive messages from that mailing list anymore. Many users often report the messages as "spam" in their mail client, training anti-spam services that a legitimately-received email is spam when it is not. The more responsible and effective course of action is instead for the user to unsubscribe from the list. Currently, only [Vade Safe-Unsubscribe](https://www.vadesecure.com/en/vade-retro-safe-unsubscribe-introduction/) exists as a supported provider. However, the Middleware service is constructed so that another adapter could be used instead.

### **26.1.1 Prerequisites**

A MTA service must be configured to receive unsubscribe requests (via API or direct email) in order to process unsubscribe requests. The MTA must also insert an unsubscribe URL or mailto:email address in a header of the mail message.

### **26.1.2 Safe mode**

If an unsubscribe service provider is properly configured, the plugin enters "safe" mode. This enables the safe-unsubscribe capability in the config-cascade and exposes a middleware endpoint at /plugins/unsubscribe which will relay unsubscribe requests to the provider API.

### **26.1.3 Unsafe mode**

Without a provider configured, the plugin is considered running in "unsafe" mode. The user experience is the same, but instead of relaying unsubscribe requests through the middleware API, a mail is crafted and sent to any mailto: address in the List-Unsubscribe header. Non-mail unsubscribe URLs are ignored in this mode.

### **26.1.4 Configuration**

/opt/open-xchange/etc/plugins-unsubscribe.properties

```
1 # Setting to control the used connector for a specific user
2 # This setting is config-cascade aware to support different implementations for each user.
   # Default is <none> which means that the feature is disabled for a user
4 # To enable vade secure com.openexchange.plugins.unsubscribe.connector=
      plugins_unsubscribe_vadesecure
   com.openexchange.plugins.unsubscribe.connector=
5<br>6<br>7
7 # Setting to enable safe_mode capability via config-cascade
   # This setting is config-cascade aware to support different implementations for each user.
   # Default is false which means that the feature is disabled for a user
   com.openexchange.plugins.unsubscribe.safemode=false
```
### **26.1.5 Vade Connector**

The open-xchange-plugins-unsubscribe-vadesecure package contains all vendor-specific code for the adapter and serves as a reference implementation for another adapter. Once the package is installed and configured, and app node is started, the plugin will be registered with the platform and discovered by the unsubscribe connector framework. The VadeSecure UnsubsubscribeConnector service needs to be registered with the connector identifier within framework and also to enable the safe\_unsubscribe UI capability:

```
/opt/open-xchange/etc/plugins-unsubscribe.properties
```

```
1 com.openexchange.plugins.unsubscribe.connector=plugins_unsubscribe_vadesecure
com.openexchange.plugins.unsubscribe.safemode=true
```
The request payload should be in one of the following JSON Formats, where "mail" is optional and the unsubscribeUrl may contain either a single unsubscribe url/ mailto link, or a JSONArray containing multiple unsubscribe locations:

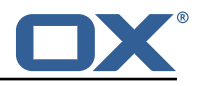

### **26.1.5.1 Example 1**

```
1 [{" mail ":[" First Last","first.last@example.com"]," unsubscribeUrl ":" http ://www.example.com
    "}]
```
### **26.1.5.2 Example 2**

```
1 [{" mail ":[" First Last","first.last@example.com"]," unsubscribeUrl ":[" http ://www.example.com
    ", "mailto:yourlist@example.com?subject=remove "]}]
```
This connector performs following steps:

- The user's aliases are looked up based on the uid/cid contained in the ServerSession.
- If the optional "mail" key is included in the JSON data, the email address is compared against existing user aliases, if found the unsubscribe request is sent to the VadeSecure unsubscribe API. If the mail is not found, a 400 error is returned to the client.
- If the optional "mail" key is not included in the JSON data, all aliases are sent to the VadeSecure unsubscribe API. If the VadeSecure API responds with a failure for any alias, a 400 response is returned to the client.
- When multiple unsubscribe urls and/or mailto links are included in the middleware request, it is possible for one or more unsubscribe scenarios succeed and one or more to fail. Additionally, mailto links are never processed immediately, and always return a PENDING result initially. In the case where a single unsubscribe scenario succeeds with either SUCCESS or PENDING, the request is considered successful.

/opt/open-xchange/etc/plugins-unsubscribe-vadesecure.properties

```
# The customer license provided by VadeSecure; required to access unsubscribe API
 2 # Default: The OX customer license<br>3 # Config-cascade aware: true<br>4 # Lean: true<br>5 com.openexchange.plugins.unsubscri
    # Config-cascade aware: true
     4 # Lean: true
    5 com.openexchange.plugins.unsubscribe.vadesecure.license.passcrypt=<Customer license
          provided by VadeSecure >
 6
 7 # Setting to change the VadeSecure unsubscribe API URL
 8 # Default: https ://ws.vaderetro-unsubscribe.com/
9 # Config-cascade aware: true<br>10 # Lean: true
10 # Lean: true<br>11 com.openexch
     11 com.openexchange.plugins.unsubscribe.vadesecure.unsubscribe_url=https ://ws.vaderetro-
          safeunsubscribe.com/
12<br>13# Setting to change the VadeSecure connector identifier referenced in plugins-unsubscribe.
         properties / com.openexchange.plugins.unsubscribe.connector
14 # Default: "plugins_unsubscribe_vadesecure"<br>15 # Config-cascade aware: true
     # Config-cascade aware: true
16 # Lean: true
     17 com.openexchange.plugins.unsubscribe.vadesecure.identifier=plugins_unsubscribe_vadesecure
```
# **26.2 Unsubscribe Mailing Lists UI**

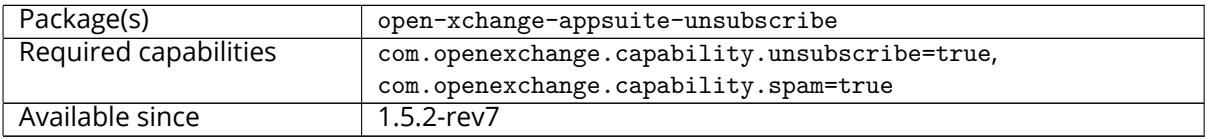

This plugin will warn the user if a message they mark as "spam" came from a mailing list, and offer to unsubscribe them from the list instead of marking it as spam. It then sends the unsubscribe information to the provider of the subscription service (if configured), or sends an email to an unsubscribe address (if present) to process the unsubscribe request.

Several scenarios are possible when clicking on Mark as spam based on number of newsletters in

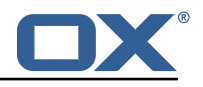

selection

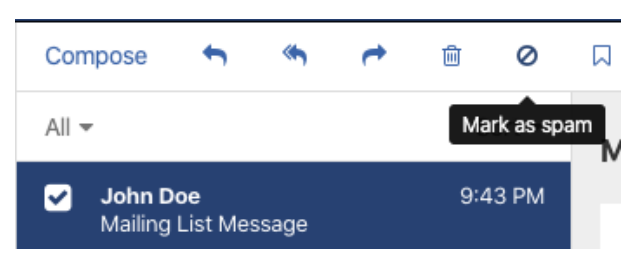

Figure 31: mark as spam

The only selected mail is a newsletter: ask if report as spam or unsubscribe

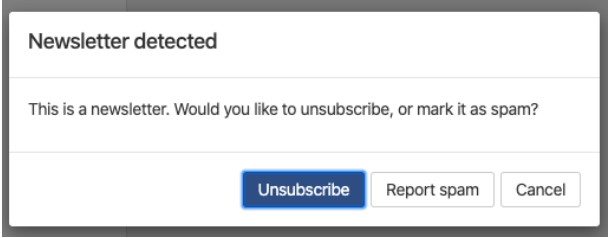

Figure 32: newsletter detected

Multiple mails selected is a mix of newsletters and not: allow to report as spam only those which are not newsletters

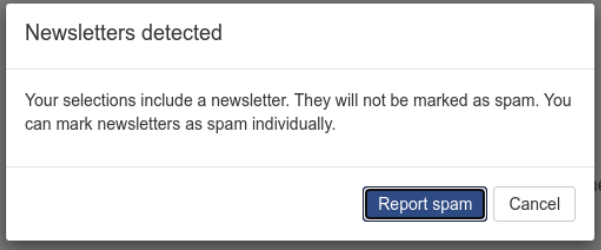

Figure 33: newsletter detected in selection

Multiple mails selected, all of them are newsletters: we do not let mark as spam

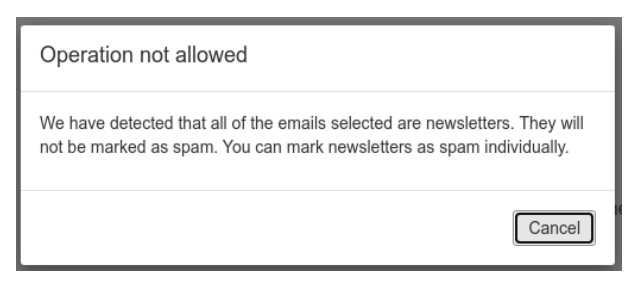

Figure 34: all newsletter detected in selection

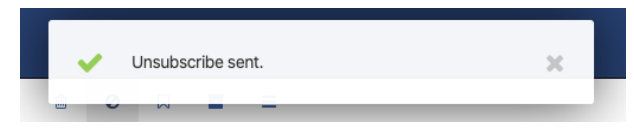

Figure 35: unsubscribe sent

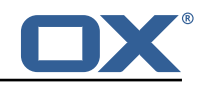

### **26.2.1 Configuration**

/opt/open-xchange/etc/settings/unsubscribe.properties

```
# If API is being used, App Suite Middleware endpoint to use. Middleware then contacts
        external API to send unsubscribe request.
    2 io.ox/unsubscribe // apiModule = plugins/unsubscribe
 3
    4 # Header name to check for unsubscribe information. Industry standard is the default below
        .
5 io.ox/unsubscribe // headerName = List-Unsubscribe
 6
    # Folder to move a message to after it is unsubscribed; if not set, message will not be
        moved.
8 io.ox/unsubscribe // moveToFolder = default0/Trash
 9
10 # Header field to use for getting the mail 's "to" address. Ex for alternate value: '
       headers.Delivered-To'
11 io.ox/unsubscribe // mailToField = to
```
# **27 Shipped Packages and Version**

## **27.1 Package open-xchange-appsuite-alternative-login-screen**

Login screen tweaks for OX Cloud Version: 1.7.1-3 Type: OX Frontend Plugin Depends on:

```
open-xchange-appsuite (<<7.10.7)
open-xchange-appsuite (>=7.10.6)
open-xchange-appsuite-manifest (<<7.10.7)
open-xchange-appsuite-manifest (>=7.10.6)
```
## **27.1.1 Installation**

Install on OX middleware nodes with package installer **apt-get** or **yum**:

<package installer> install open-xchange-appsuite-alternative-login-screen

```
Install on Apache nodes with package installer apt-get or yum:
  <package installer> install open-xchange-appsuite-alternative-login-screen-static
```
# **27.2 Package open-xchange-appsuite-antiphishing**

UI module for phishing checks in App Suite. Version: 1.7.1-3 Type: OX Frontend Plugin Depends on: open-xchange-appsuite-manifest (<<7.10.7) open-xchange-appsuite-manifest (>=7.10.6)

## **27.2.1 Installation**

Install on OX middleware nodes with package installer **apt-get** or **yum**:

<package installer> install open-xchange-appsuite-antiphishing

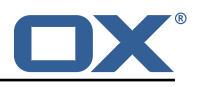

## **27.2.2 Configuration**

For details, please see appendix [A](#page-92-0) /opt/open-xchange/etc/meta/antiphishing.yml (page [87\)](#page-92-1) /opt/open-xchange/etc/settings/antiphishing.properties (page [87\)](#page-92-2)

# **27.3 Package open-xchange-appsuite-appcontrol-dropdown-links**

UI plugin to add links to appcontrol dropdown by configuration Version: 1.7.1-3 Type: OX Frontend Plugin Depends on: open-xchange-appsuite-manifest (<<7.10.7) open-xchange-appsuite-manifest (>=7.10.6)

## **27.3.1 Installation**

Install on OX middleware nodes with package installer **apt-get** or **yum**:

<package installer> install open-xchange-appsuite-appcontrol-dropdown-links

## **27.3.2 Configuration**

For details, please see appendix [A](#page-92-0) /opt/open-xchange/etc/settings/io-ox-appcontrol-dropdown-links.properties (page [88\)](#page-93-0)

# **27.4 Package open-xchange-appsuite-blackwhitelist**

Black/Whitelist plugin for App Suite Version: 1.7.1-3 Type: OX Frontend Plugin with Themes Depends on:

```
open-xchange-appsuite-manifest (<<7.10.7)
open-xchange-appsuite-manifest (>=7.10.6)
```
### **27.4.1 Installation**

Install on OX middleware nodes with package installer **apt-get** or **yum**:

```
<package installer> install open-xchange-appsuite-blackwhitelist
```
## **27.4.2 Configuration**

For details, please see appendix [A](#page-92-0) /opt/open-xchange/etc/meta/blackwhitelist.yml (page [88\)](#page-93-1) /opt/open-xchange/etc/settings/blackwhitelist.properties (page [88\)](#page-93-2)

# **27.5 Package open-xchange-appsuite-dumpster**

Dumpster OX App Suite Plugin Version: 1.7.1-3 Type: OX Frontend Plugin Depends on:

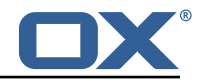

```
open-xchange-appsuite-manifest (<<7.10.7)
open-xchange-appsuite-manifest (>=7.10.6)
```
### **27.5.1 Installation**

Install on OX middleware nodes with package installer **apt-get** or **yum**:

```
<package installer> install open-xchange-appsuite-dumpster
```
### **27.5.2 Configuration**

For details, please see appendix [A](#page-92-0) /opt/open-xchange/etc/settings/dumpster.properties (page [88\)](#page-93-3)

# **27.6 Package open-xchange-appsuite-external-content-popup**

This package offers a popup to display external content to the users Version: 1.7.1-3 Type: OX Frontend Plugin Depends on: open-xchange-appsuite-manifest (<<7.10.7) open-xchange-appsuite-manifest (>=7.10.6)

### **27.6.1 Installation**

Install on OX middleware nodes with package installer **apt-get** or **yum**:

```
<package installer> install open-xchange-appsuite-external-content-popup
```
### **27.6.2 Configuration**

For details, please see appendix [A](#page-92-0) /opt/open-xchange/etc/meta/externalcontentpopup.yml (page [89\)](#page-94-0) /opt/open-xchange/etc/settings/externalcontentpopup.properties (page [89\)](#page-94-1)

# **27.7 Package open-xchange-appsuite-gdpr**

```
GDPR-compliant opt-in for metrics and advertisement
Version: 1.7.1-3
Type: OX Frontend Plugin with Themes
Depends on:
  open-xchange-appsuite-manifest (<<7.10.7)
```

```
open-xchange-appsuite-manifest (>=7.10.6)
```
### **27.7.1 Installation**

```
Install on OX middleware nodes with package installer apt-get or yum:
  <package installer> install open-xchange-appsuite-gdpr
```
# **27.8 Package open-xchange-appsuite-login-links**

UI plugin to add custom links to login page footer Version: 1.7.1-3

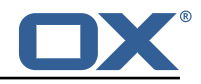

Type: OX Frontend Plugin

Depends on:

```
open-xchange-appsuite-manifest (<<7.10.7)
open-xchange-appsuite-manifest (>=7.10.6)
```
## **27.8.1 Installation**

Install on OX middleware nodes with package installer **apt-get** or **yum**: <package installer> install open-xchange-appsuite-login-links

# **27.9 Package open-xchange-appsuite-mandatory-wizard**

Enhanced first start wizard Version: 1.7.1-3 Type: OX Frontend Plugin with Themes Depends on:

```
open-xchange-appsuite (<<7.10.7)
open-xchange-appsuite (>=7.10.6)
open-xchange-appsuite-manifest (<<7.10.7)
open-xchange-appsuite-manifest (>=7.10.6)
```
## **27.9.1 Installation**

Install on OX middleware nodes with package installer **apt-get** or **yum**:

```
<package installer> install open-xchange-appsuite-mandatory-wizard
```

```
Install on Apache nodes with package installer apt-get or yum:
  <package installer> install open-xchange-appsuite-mandatory-wizard-static
```
## **27.9.2 Configuration**

For details, please see appendix [A](#page-92-0) /opt/open-xchange/etc/meta/mandatorywizard.yml (page [90\)](#page-95-0) /opt/open-xchange/etc/settings/mandatorywizard.properties (page [90\)](#page-95-1)

# **27.10 Package open-xchange-appsuite-minimal-api-app**

Provides an easy way to add iframe apps via configuration. With and without access to the minimal API

```
Version: 1.7.1-3
Type: OX Frontend Plugin
```
Depends on:

```
open-xchange-appsuite-manifest (<<7.10.7)
open-xchange-appsuite-manifest (>=7.10.6)
open-xchange-appsuite-minimal-api-consent (<<1.7.2)
open-xchange-appsuite-minimal-api-consent (>=1.7.1)
```
## **27.10.1 Installation**

Install on OX middleware nodes with package installer **apt-get** or **yum**:

```
<package installer> install open-xchange-appsuite-minimal-api-app
```
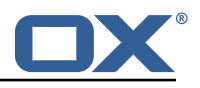

### **27.10.2 Configuration**

For details, please see appendix [A](#page-92-0) /opt/open-xchange/etc/settings/minimalapiapp.properties (page [92\)](#page-117-0)

# **27.11 Package open-xchange-appsuite-minimal-api-consent**

Consent UI plugin for App Suite minimal API Version: 1.7.1-3 Type: OX Frontend Plugin Depends on:

```
open-xchange-appsuite-manifest (<<7.10.7)
open-xchange-appsuite-manifest (>=7.10.6)
```
### **27.11.1 Installation**

Install on OX middleware nodes with package installer **apt-get** or **yum**:

```
<package installer> install open-xchange-appsuite-minimal-api-consent
```
### **27.11.2 Configuration**

For details, please see appendix [A](#page-92-0) /opt/open-xchange/etc/meta/minimalapi.yml (page [92\)](#page-97-0) /opt/open-xchange/etc/settings/minimalapi.properties (page [92\)](#page-97-1)

# **27.12 Package open-xchange-appsuite-mx-checker**

UI module for phishing checks in App Suite. Version: 1.7.1-3 Type: OX Frontend Plugin with Themes Depends on:

```
open-xchange-appsuite-manifest (<<7.10.7)
open-xchange-appsuite-manifest (>=7.10.6)
```
### **27.12.1 Installation**

Install on OX middleware nodes with package installer **apt-get** or **yum**:

```
<package installer> install open-xchange-appsuite-mx-checker
```
## **27.12.2 Configuration**

For details, please see appendix [A](#page-92-0) /opt/open-xchange/etc/meta/mx-checker.yml (page [92\)](#page-97-2) /opt/open-xchange/etc/settings/mx-checker.properties (page [92\)](#page-97-3)

## **27.13 Package open-xchange-appsuite-survey**

UI module for survey dialog Version: 1.7.1-3 Type: OX Frontend Plugin with Themes Depends on:

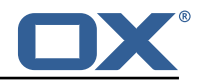

```
open-xchange-appsuite (<<7.10.7)
open-xchange-appsuite (>=7.10.6)
open-xchange-appsuite-manifest (<<7.10.7)
open-xchange-appsuite-manifest (>=7.10.6)
```
### **27.13.1 Installation**

Install on OX middleware nodes with package installer **apt-get** or **yum**:

<package installer> install open-xchange-appsuite-survey

```
Install on Apache nodes with package installer apt-get or yum:
  <package installer> install open-xchange-appsuite-survey-static
```
### **27.13.2 Configuration**

For details, please see appendix [A](#page-92-0) /opt/open-xchange/etc/settings/survey.properties (page [93\)](#page-98-0)

# **27.14 Package open-xchange-appsuite-trustedidentity-link**

UI plugin to add a trusted identity token to appcontrol dropdown links requiring trusted indentity Version: 1.7.1-3

Type: OX Frontend Plugin Depends on:

```
open-xchange-appsuite-manifest (<<7.10.7)
open-xchange-appsuite-manifest (>=7.10.6)
```
## **27.14.1 Installation**

Install on OX middleware nodes with package installer **apt-get** or **yum**:

<package installer> install open-xchange-appsuite-trustedidentity-link

# **27.15 Package open-xchange-appsuite-trustedidentity-upsell**

UI plugin to add a token to upsell links that replaces user data Version: 1.7.1-3 Type: OX Frontend Plugin Depends on: open-xchange-appsuite-manifest (<<7.10.7) open-xchange-appsuite-manifest (>=7.10.6)

### **27.15.1 Installation**

Install on OX middleware nodes with package installer **apt-get** or **yum**:

<package installer> install open-xchange-appsuite-trustedidentity-upsell

### **27.15.2 Configuration**

For details, please see appendix [A](#page-92-0) /opt/open-xchange/etc/settings/trustedidentity-upsell.properties (page [93\)](#page-98-1)

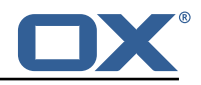

# **27.16 Package open-xchange-appsuite-unsubscribe**

UI module for safe unsubscribe in App Suite. Version: 1.7.1-3 Type: OX Frontend Plugin Depends on: open-xchange-appsuite-manifest (<<7.10.7)

```
open-xchange-appsuite-manifest (>=7.10.6)
```
Conflicts with:

open-xchange-appsuite-safeunsubscribe

## **27.16.1 Installation**

Install on OX middleware nodes with package installer **apt-get** or **yum**:

```
<package installer> install open-xchange-appsuite-unsubscribe
```
### **27.16.2 Configuration**

For details, please see appendix [A](#page-92-0) /opt/open-xchange/etc/settings/unsubscribe.properties (page [93\)](#page-98-2)

# **27.17 Package open-xchange-authentication-masterpassword**

Authentication implementation that uses a global password for all users – DO NOT USE IN PRODUC-TION This package provides an authentication implementation that verifies user passwords against a globally configured password. DO NOT USE THIS IN PRODUCTION ! This implementation is only meant for testing and migration scenarios.

Version: 1.7.1-3 Type: OX Middleware Plugin

## Depends on:

```
open-xchange-core (<<7.10.7)
open-xchange-core (>=7.10.6)
```
### Conflicts with:

```
open-xchange-authentication-database
open-xchange-authentication-ldap
```
## **27.17.1 Installation**

Install on OX middleware nodes with package installer **apt-get** or **yum**:

<package installer> install open-xchange-authentication-masterpassword

### **27.17.2 Configuration**

For details, please see appendix [A](#page-92-0) /opt/open-xchange/etc/masterpassword-authentication.properties (page [94\)](#page-99-0)

# **27.18 Package open-xchange-ldap-client**

This package provides an advanced LDAP client library that is used by other Open-Xchange bundles. Version: 1.7.1-3 Type: OX Middleware Plugin Depends on:

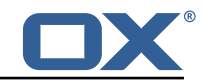

```
open-xchange-core (<<7.10.7)
open-xchange-core (>=7.10.6)
```
### **27.18.1 Installation**

Install on OX middleware nodes with package installer **apt-get** or **yum**:

```
<package installer> install open-xchange-ldap-client
```
### **27.18.2 Configuration**

For details, please see appendix [A](#page-92-0) /opt/open-xchange/etc/ldap-client.d/ldap-client-pools.yaml.example (page [97\)](#page-102-0)

# **27.19 Package open-xchange-ldap-client-test**

REST API to test open-xchange-ldap-client (NOT FOR PRODUCTION) Exposes a REST API to test whether the open-xchange-ldap-client feature functions properly. This package is only meant for testing - DO NOT INSTALL IN PRODUCTION.

Version: 1.7.1-3

Type: OX Middleware Plugin

Depends on:

```
open-xchange-core (<<7.10.7)
open-xchange-core (>=7.10.5)
open-xchange-ldap-client
```
## **27.19.1 Installation**

```
Install on OX middleware nodes with package installer apt-get or yum:
```

```
<package installer> install open-xchange-ldap-client-test
```
# **27.20 Package open-xchange-metrics-http**

Metrics for HTTP requests This package provides a highly configurable set of metrics around HTTP requests.

Version: 1.7.1-3 Type: OX Middleware Plugin Depends on:

```
open-xchange-core (<<7.10.7)
open-xchange-core (>=7.10.6)
```
## **27.20.1 Installation**

Install on OX middleware nodes with package installer **apt-get** or **yum**:

```
<package installer> install open-xchange-metrics-http
```
### **27.20.2 Configuration**

For details, please see appendix [A](#page-92-0) /opt/open-xchange/etc/metrics-http.properties (page [100\)](#page-105-0)

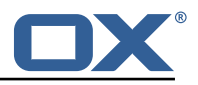

# **27.21 Package open-xchange-metrics-imap**

Metrics for IMAP operations This package provides a set of metrics around IMAP operations. Version: 1.7.1-3

Type: OX Middleware Plugin Depends on:

```
open-xchange-core (<<7.10.7)
open-xchange-core (>=7.10.6)
```
# **27.21.1 Installation**

Install on OX middleware nodes with package installer **apt-get** or **yum**:

```
<package installer> install open-xchange-metrics-imap
```
## **27.21.2 Configuration**

For details, please see appendix [A](#page-92-0) /opt/open-xchange/etc/metrics-imap.properties (page [100\)](#page-105-1)

# **27.22 Package open-xchange-minimal-api**

This package provides the base Minimal API Version: 1.7.1-3 Type: OX Middleware Plugin

Depends on:

```
open-xchange-core (<<7.10.7)
open-xchange-core (>=7.10.6)
open-xchange-rest (<<7.10.7)
open-xchange-rest (>=7.10.6)
```
## **27.22.1 Installation**

Install on OX middleware nodes with package installer **apt-get** or **yum**:

```
<package installer> install open-xchange-minimal-api
```
## **27.22.2 Configuration**

For details, please see appendix [A](#page-92-0) /opt/open-xchange/etc/minimal-api.properties (page [102\)](#page-107-0)

# **27.23 Package open-xchange-minimal-api-calendar**

This package provides the calendar endpoints for the Minimal API Version: 1.7.1-3 Type: OX Middleware Plugin Depends on: open-xchange-core (<<7.10.7)

```
open-xchange-core (>=7.10.6)
open-xchange-minimal-api (<<1.7.2)
open-xchange-minimal-api (>=1.7.1)
open-xchange-minimal-api-security
```
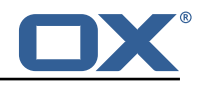

### **27.23.1 Installation**

Install on OX middleware nodes with package installer **apt-get** or **yum**:

<package installer> install open-xchange-minimal-api-calendar

# **27.24 Package open-xchange-minimal-api-jwt**

This package provides the security handling for the Minimal API Version: 1.7.1-3 Type: OX Middleware Plugin Depends on:

```
open-xchange-core (<<7.10.7)
open-xchange-core (>=7.10.6)
open-xchange-minimal-api (<<1.7.2)
open-xchange-minimal-api (>=1.7.1)
open-xchange-sessionstorage-hazelcast (<<7.10.7)
open-xchange-sessionstorage-hazelcast (>=7.10.6)
```
## **27.24.1 Installation**

Install on OX middleware nodes with package installer **apt-get** or **yum**:

<package installer> install open-xchange-minimal-api-jwt

# **27.25 Package open-xchange-minimal-api-mail**

This package provides the mail endpoints for the Minimal API Version: 1.7.1-3 Type: OX Middleware Plugin Depends on: open-xchange-core (<<7.10.7)

```
open-xchange-core (>=7.10.6)
open-xchange-minimal-api (<<1.7.2)
open-xchange-minimal-api (>=1.7.1)
open-xchange-minimal-api-security
```
## **27.25.1 Installation**

Install on OX middleware nodes with package installer **apt-get** or **yum**:

```
<package installer> install open-xchange-minimal-api-mail
```
# **27.26 Package open-xchange-plugins-antiphishing**

```
Plugins abstraction layer for AntiPhishing API connectors
Version: 1.7.1-3
Type: OX Middleware Plugin
Depends on:
  open-xchange-core (<<7.10.7)
  open-xchange-core (>=7.10.6)
```
### **27.26.1 Installation**

Install on OX middleware nodes with package installer **apt-get** or **yum**:

<package installer> install open-xchange-plugins-antiphishing

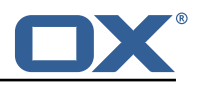

### **27.26.2 Configuration**

For details, please see appendix [A](#page-92-0) /opt/open-xchange/etc/plugins-antiphishing.properties (page [102\)](#page-117-0)

# **27.27 Package open-xchange-plugins-antiphishing-vadesecure**

This package installs the OSGi bundles needed to access the VadeSecure antiphishing plugin Version: 1.7.1-3 Type: OX Middleware Plugin

Depends on:

```
open-xchange-core (<<7.10.7)
open-xchange-core (>=7.10.6)
open-xchange-plugins-antiphishing (<<1.7.2)
open-xchange-plugins-antiphishing (>=1.7.1)
```
### **27.27.1 Installation**

Install on OX middleware nodes with package installer **apt-get** or **yum**:

<package installer> install open-xchange-plugins-antiphishing-vadesecure

## **27.27.2 Configuration**

For details, please see appendix [A](#page-92-0) /opt/open-xchange/etc/plugins-antiphishing-vadesecure.properties (page [103\)](#page-117-0)

# **27.28 Package open-xchange-plugins-blackwhitelist**

Plugins abstraction layer for blacklist/whitelist connectors Version: 1.7.1-3 Type: OX Middleware Plugin Depends on:

open-xchange-core (<<7.10.7) open-xchange-core (>=7.10.6)

### **27.28.1 Installation**

Install on OX middleware nodes with package installer **apt-get** or **yum**:

```
<package installer> install open-xchange-plugins-blackwhitelist
```
### **27.28.2 Configuration**

For details, please see appendix [A](#page-92-0) /opt/open-xchange/etc/plugins-blackwhitelist.properties (page [104\)](#page-109-0)

# **27.29 Package open-xchange-plugins-blackwhitelist-sieve**

This package installs the OSGi bundles needed to access the blacklist for plugins within Sieve Version: 1.7.1-3 Type: OX Middleware Plugin Depends on:

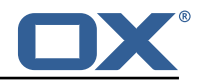

```
open-xchange-core (<<7.10.7)
open-xchange-core (>=7.10.6)
open-xchange-mailfilter (<<7.10.7)
open-xchange-mailfilter (>=7.10.6)
open-xchange-plugins-blackwhitelist (<<1.7.2)
open-xchange-plugins-blackwhitelist (>=1.7.1)
```
### **27.29.1 Installation**

```
Install on OX middleware nodes with package installer apt-get or yum:
  <package installer> install open-xchange-plugins-blackwhitelist-sieve
```
### **27.29.2 Configuration**

For details, please see appendix [A](#page-92-0) /opt/open-xchange/etc/plugins-blacklist-sieve.properties (page [104\)](#page-109-1)

# **27.30 Package open-xchange-plugins-contact-storage-group**

Plugins contact storage that creates group folders Version: 1.7.1-3 Type: OX Middleware Plugin Depends on:

```
open-xchange-admin (<<7.10.7)
open-xchange-admin (>=7.10.6)
open-xchange-core (<<7.10.7)
open-xchange-core (>=7.10.6)
```
### **27.30.1 Installation**

Install on OX middleware nodes with package installer **apt-get** or **yum**: <package installer> install open-xchange-plugins-contact-storage-group

### **27.30.2 Configuration**

For details, please see appendix [A](#page-92-0) /opt/open-xchange/etc/plugins-contact-storage-group.properties (page [104\)](#page-109-2)

## **27.31 Package open-xchange-plugins-contact-whitelist-sync**

Plugins abstraction layer for whitelist contact connectors Version: 1.7.1-3 Type: OX Middleware Plugin Depends on:

```
open-xchange-core (<<7.10.7)
open-xchange-core (>=7.10.6)
open-xchange-ldap-client (<<1.7.2)
open-xchange-ldap-client (>=1.7.1)
open-xchange-sql-client (<<1.7.2)
open-xchange-sql-client (>=1.7.1)
```
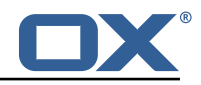

### **27.31.1 Installation**

Install on OX middleware nodes with package installer **apt-get** or **yum**: <package installer> install open-xchange-plugins-contact-whitelist-sync

### **27.31.2 Configuration**

For details, please see appendix [A](#page-92-0)

/opt/open-xchange/etc/plugins-contacts-whitelist.properties (page [105\)](#page-110-0) /opt/open-xchange/etc/plugins-contacts-whitelist-migration.properties (page [105\)](#page-110-1) /opt/open-xchange/etc/plugins-contacts-whitelist-rdb.properties (page [105\)](#page-110-2) /opt/open-xchange/etc/sql-client.d/sql-plugins-whitelist.yaml.example (page [106\)](#page-111-0)

## **27.32 Package open-xchange-plugins-mx-checker**

Plugins abstraction layer for MX Checker connectors Version: 1.7.1-3 Type: OX Middleware Plugin Depends on:

```
open-xchange-core (<<7.10.7)
open-xchange-core (>=7.10.6)
```
### **27.32.1 Installation**

```
Install on OX middleware nodes with package installer apt-get or yum:
  <package installer> install open-xchange-plugins-mx-checker
```
### **27.32.2 Configuration**

For details, please see appendix [A](#page-92-0) /opt/open-xchange/etc/plugins-mx-checker.properties (page [106\)](#page-111-1)

## **27.33 Package open-xchange-plugins-onboarding-maillogin**

Plugin that enables the overriding of the login information that is shown to users during onboarding. Version: 1.7.1-3

Type: OX Middleware Plugin Depends on:

```
open-xchange-client-onboarding (<<7.10.7)
open-xchange-client-onboarding (>=7.10.6)
open-xchange-core (<<7.10.7)
open-xchange-core (>=7.10.6)
```
### **27.33.1 Installation**

Install on OX middleware nodes with package installer **apt-get** or **yum**:

```
<package installer> install open-xchange-plugins-onboarding-maillogin
```
### **27.33.2 Configuration**

For details, please see appendix [A](#page-92-0) /opt/open-xchange/etc/client-onboarding-maillogin.properties (page [107\)](#page-112-0)

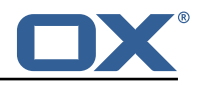

# **27.34 Package open-xchange-plugins-trustedidentity**

Enables Trusted Identity API Support. Version: 1.7.1-3 Type: OX Middleware Plugin Depends on:

```
open-xchange-core (<<7.10.7)
open-xchange-core (>=7.10.6)
```
# **27.34.1 Installation**

Install on OX middleware nodes with package installer **apt-get** or **yum**:

```
<package installer> install open-xchange-plugins-trustedidentity
```
### **27.34.2 Configuration**

For details, please see appendix [A](#page-92-0) /opt/open-xchange/etc/trustedidentity.properties (page [109\)](#page-114-0)

# **27.35 Package open-xchange-plugins-unsubscribe**

Plugins abstraction layer for unsubscribe API connectors Version: 1.7.1-3 Type: OX Middleware Plugin

Depends on:

open-xchange-core (<<7.10.7) open-xchange-core (>=7.10.6)

Conflicts with:

open-xchange-plugins-safeunsubscribe

### **27.35.1 Installation**

Install on OX middleware nodes with package installer **apt-get** or **yum**: <package installer> install open-xchange-plugins-unsubscribe

### **27.35.2 Configuration**

For details, please see appendix [A](#page-92-0) /opt/open-xchange/etc/plugins-unsubscribe.properties (page [110\)](#page-115-0)

# **27.36 Package open-xchange-plugins-unsubscribe-vadesecure**

This package installs the OSGi bundles needed to access the VadeSecure unsubscribe plugin Version: 1.7.1-3 Type: OX Middleware Plugin

Depends on:

```
open-xchange-core (<<7.10.7)
open-xchange-core (>=7.10.6)
open-xchange-plugins-unsubscribe (<<1.7.2)
open-xchange-plugins-unsubscribe (>=1.7.1)
```
Conflicts with:

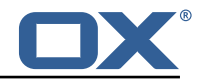

```
open-xchange-plugins-safeunsubscribe-vadesecure
```
## **27.36.1 Installation**

```
Install on OX middleware nodes with package installer apt-get or yum:
```

```
<package installer> install open-xchange-plugins-unsubscribe-vadesecure
```
### **27.36.2 Configuration**

For details, please see appendix [A](#page-92-0) /opt/open-xchange/etc/plugins-unsubscribe-vadesecure.properties (page [110\)](#page-117-0)

# **27.37 Package open-xchange-sms-twilio**

This package installs the OSGi bundles needed to send SMS messages via twilio Version: 1.7.1-3 Type: OX Middleware Plugin Depends on: open-xchange-core (<<7.10.7)

open-xchange-core (>=7.10.6)

## **27.37.1 Installation**

```
Install on OX middleware nodes with package installer apt-get or yum:
```

```
<package installer> install open-xchange-sms-twilio
```
## **27.37.2 Configuration**

```
For details, please see appendix A
/opt/open-xchange/etc/twilio.properties (page 110)
```
# **27.38 Package open-xchange-sql-client**

This package provides an advanced SQL client library that is used by other Open-Xchange bundles. Version: 1.7.1-3

Type: OX Middleware Plugin Depends on:

```
open-xchange-core (<<7.10.7)
open-xchange-core (>=7.10.6)
```
### **27.38.1 Installation**

Install on OX middleware nodes with package installer **apt-get** or **yum**:

```
<package installer> install open-xchange-sql-client
```
### **27.38.2 Configuration**

```
For details, please see appendix A
/opt/open-xchange/etc/sql-client.d/sql-client-pools.yaml.example (page 112)
/opt/open-xchange/etc/sql-client.properties (page 112)
```
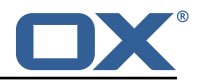

# **27.39 Package open-xchange-util-imap**

This package is a library that provides various utilities for IMAP. Version: 1.7.1-3 Type: OX Middleware Plugin Depends on:

```
open-xchange-core (<<7.10.7)
open-xchange-core (>=7.10.6)
```
### **27.39.1 Installation**

Install on OX middleware nodes with package installer **apt-get** or **yum**:

```
<package installer> install open-xchange-util-imap
```
# <span id="page-92-0"></span>**A Configuration Files**

```
File 1 /opt/open-xchange/etc/meta/antiphishing.yml
```

```
1 io.ox/antiphishing //mode:
  protected: false
```
### **File 2 /opt/open-xchange/etc/settings/antiphishing.properties**

```
io.ox/antiphishing // apiModule = plugins/antiphishingio.ox/antiphishing//mode =
```
### **File 3 /opt/open-xchange/etc/settings/io-ox-appcontrol-dropdown-links.properties**

```
1 #### Sample with External Link<br>2 ## Enabled link
 2 ## Enabled link<br>3 # io.ox.appcont:<br>4 # io.ox.appcont:<br>5 ## Required cap
     # io.ox.appcontrol.dropdown//links/link1/enabled = false
     4 # io.ox.appcontrol.dropdown //links/link1/ext_point = io.ox/core/appcontrol/right/help
     ## Required capability (defaults to none)
 6 \# io.ox.appcontrol.dropdown//links/link1/capability = 7 \## Default text
 7 ## Default text<br>8 # io.ox.appcont:<br>9 ## Text for en
     # io.ox.appcontrol.dropdown//links/link1/text/default = Privacy policy
9 ## Text for en_EN<br>10 # io.ox.appcontro
     # io.ox.appcontrol.dropdown//links/link1/text/en_EN = Privacy policy
11 ## Text for de_DE<br>12 # io.ox.appcontro
     # io.ox.appcontrol.dropdown//links/link1/text/de_DE = Datenschutzerklärung
13 ## Link action : external_link , ox_application
14 # io.ox.appcontrol.dropdown //links/link1/action_type = external_link
     ## Default link for external link
16 # io.ox.appcontrol.dropdown //links/link1/href/default = blank.html
17 ## en_EN link for external link<br>18 # io.ox.appcontrol.dropdown//li
18 # io.ox.appcontrol.dropdown//links/link1/href/en_EN = blank.html?LANG=en<br>19 ## de_DE link for external link
19 ## de_DE link for external link<br>20 # io.ox.appcontrol.dropdown//li
20 # io.ox.appcontrol.dropdown//links/link1/href/de_DE = blank.html?LANG=de<br>21 ## Extension point index of the link (default to last)
     ## Extension point index of the link (default to last)
22 # io.ox.appcontrol.dropdown //links/link1/index = 500
23 ## Show a divider before<br>24 # io.ox.appcontrol.dropd<br>25 ## Show a divider after
     # io.ox.appcontrol.dropdown//links/link1/divider_before = true
25 ## Show a divider after<br>26 # io.ox.appcontrol.drop
     # io.ox.appcontrol.dropdown//links/link1/divider_after = false
27<br>28
28 #### Sample with OX application<br>29 # io.ox.appcontrol.dropdown//li
     # io.ox.appcontrol.dropdown//links/link2/enabled = false
```
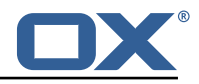

```
30 # io.ox.appcontrol.dropdown//links/link2/ext_point = io.ox/core/appcontrol/right/settings<br>31 # io.ox.appcontrol.dropdown//links/link2/capability =
     # io.ox.appcontrol.dropdown//links/link2/capability =
32 # io.ox.appcontrol.dropdown //links/link2/text/default = Settings
33 # io.ox.appcontrol.dropdown //links/link2/text/en_EN = Settings
34 # io.ox.appcontrol.dropdown //links/link2/text/de_DE = Einstellungen
35 # io.ox.appcontrol.dropdown//links/link2/action_type = ox_application<br>36 # io.ox.appcontrol.dropdown//links/link2/href = io.ox/settings/main
36 # io.ox.appcontrol.dropdown//links/link2/href = io.ox/settings/main<br>37 # io.ox.appcontrol.dropdown//links/link2/index = 200<br>38 # io.ox.appcontrol.dropdown//links/link2/divider_before = true
     # io.ox.appcontrol.dropdown//links/link2/index = 200
38 # io.ox.appcontrol.dropdown//links/link2/divider_before = true<br>39 # io.ox.appcontrol.dropdown//links/link2/divider after = false
     # io.ox.appcontrol.dropdown//links/link2/divider_after = false
40<br>41
41 ## Sample trusted identity link<br>42 #io.ox.appcontrol.dropdown//lin
42 #io.ox.appcontrol.dropdown //links/link4/enabled = true
43 #io.ox.appcontrol.dropdown //links/link4/trustedidentity= true
44 #io.ox.appcontrol.dropdown //links/link4/text/default = My Profile
45 #io.ox.appcontrol.dropdown //links/link4/ext_point = io.ox/core/appcontrol/right/settings
     46 #io.ox.appcontrol.dropdown //links/link4/action_type = external_link
     47 #io.ox.appcontrol.dropdown //links/link4/href/default = blank.html?token=
```
### <span id="page-93-0"></span>**File 4 /opt/open-xchange/etc/meta/blackwhitelist.yml**

```
1 io.ox/mail// blackwhitelist/maxAddresses:
 2 protected: false<br>3 io.ox/mail//blackwhi<br>4 protected: false<br>5 io.ox/mail//blackwhi<br>6 protected: false<br>7 io.ox/mail//blackwhi<br>8 protected: false<br>io.ox/mail//blackwhi
     3 io.ox/mail// blackwhitelist/allowDuplicates:
           protected: false
     5 io.ox/mail// blackwhitelist/validateAddresses:
          protected: false
     7 io.ox/mail// blackwhitelist/searchable:
           protected: false
     9 io.ox/mail// blackwhitelist/showDeleteButton:
10 protected: false
11 io.ox/mail// blackwhitelist/supportDomains:
12 protected: false
```
### <span id="page-93-1"></span>**File 5 /opt/open-xchange/etc/settings/blackwhitelist.properties**

```
1 ##
     # Blackwhitelist settings
 \frac{1}{2} \frac{2}{4} 5
     4 # Max number of addressed on the list
     5 io.ox/mail// blackwhitelist/maxAddresses = 250
 6 # Allow users to add duplicates<br>7 io.ox/mail//blackwhitelist/allo<br>8 # Validate if only valid mail a
     7 io.ox/mail// blackwhitelist/allowDuplicates = false
     # Validate if only valid mail addresses are on the list
9 io.ox/mail//blackwhitelist/validateAddresses = false<br>10 # Show search box for blacklist
     # Show search box for blacklist
11 io.ox/mail// blackwhitelist/searchable = true
12 # Show delete selected button and checkboxes<br>13 io.ox/mail//blackwhitelist/showDeleteButton
     13 io.ox/mail// blackwhitelist/showDeleteButton = true
     14 io.ox/mail// blackwhitelist/supportDomains = true
```
### <span id="page-93-2"></span>**File 6 /opt/open-xchange/etc/settings/dumpster.properties**

```
1 \quad # \quad ## Dumpster Settings
    3 #
\begin{array}{c}\n 2 \\
 3 \\
 4 \\
 5\n \end{array}# Folder in Dovecot desinated as the "Lazy Expunge" folder
    6 io.ox/mail// dumpster/folder = default0/DUMPSTER
```
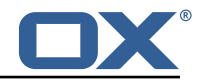

### **File 7 /opt/open-xchange/etc/meta/externalcontentpopup.yml**

```
1 io.ox/externalcontentpopup //popup/en_US/hasSeen:
  protected: false
```
### **File 8 /opt/open-xchange/etc/settings/externalcontentpopup.properties**

```
# Show popup to the user on every login, might be useful for urgent announcements, etc.
 2 # Please be aware that this is a global setting that affects all users in all languages
     3 io.ox/externalcontentpopup //popup/showOnEveryLogin = false
 \frac{5}{6}# Show the popup even on mobile devices. Disabled by default.
 6 # This is a global setting that affects all users in all languages.<br>7 io.ox/externalcontentpopup//popup/show0nMobile = false
     7 io.ox/externalcontentpopup //popup/showOnMobile = false
 8
9 # Generation of the popup.<br>10 # Should start at 1 and in
     # Should start at 1 and increment when the user should see a new version again.
11 io.ox/externalcontentpopup //popup/en_US/generation = 1
12<br>13
     # Content of the first step before iframe. Accepts HTML. If no first step is used, set to
          false
14 io.ox/externalcontentpopup //popup/en_US/firstStep/content = false
15<br>1616 # Toggle if native dialog buttons should be used in the first step 17 # io.ox/externalcontentpopup//popup/en US/firstStep/showNativeButt
     # io.ox/externalcontentpopup//popup/en_US/firstStep/showNativeButtons = true
18
19 # Label for the (native) next button in the first step 20 # io.ox/externalcontentpopup//popup/en US/firstStep/ne
     # io.ox/externalcontentpopup//popup/en_US/firstStep/nextButtonLabel =
\frac{21}{22}# Toggle if the user is allowed to skip the popup for the session. Popup will then be
          shown again upon next login.
23 # io.ox/externalcontentpopup //popup/en_US/firstStep/canCancel =
24
25 # Label for the (native) cancel button in the first step 26 # io.ox/externalcontentropup//popup/en US/firstStep/canc
     26 # io.ox/externalcontentpopup //popup/en_US/firstStep/cancelButtonLabel = "Take survey later
           "
\frac{27}{28}28 # Label for the (native) close button in the first step 29 # io.ox/externalcontentpopup//popup/en_US/firstStep/clo
     # io.ox/externalcontentpopup//popup/en_US/firstStep/closeButtonLabel =
30<br>31
     # Title of the popup
32 io.ox/externalcontentpopup //popup/en_US/title = Information
33<br>34<br>35
     # Toggle whether or not to show the title
     35 io.ox/externalcontentpopup //popup/en_US/showTitle = true
36
37 # Label for the close button below the iframe 38 io.ox/externalcontentpopup//popup/en US/close
     38 io.ox/externalcontentpopup //popup/en_US/closeButtonLabel = Close
39
40 # Source of the iframe<br>41 io.ox/externalcontents
41 io.ox/externalcontentpopup//popup/en_US/frame/source = index.html 42 # Optional width and height for the popup
42 # Optional width and height for the popup<br>43 #io.ox/external.contentnopup//popup/en US/
     #io.ox/externalcontentpopup//popup/en_US/popupWidth =
     44 #io.ox/externalcontentpopup //popup/en_US/popupHeight =
```
### <span id="page-94-1"></span>**File 9 /opt/open-xchange/etc/meta/mandatorywizard.yml**

```
1 io.ox/mandatorywizard//wizardVideo:<br>
2 io.ox/mandatorywizard//step3Image:<br>
4 io.ox/mandatorywizard//step4Image:<br>
5 io.ox/mandatorywizard//step4Image:
           protected: false
     io.ox/mandatorywizard//step3Image:
            protected: false
5 io.ox/mandatorywizard//step4Image:<br>6 nrotected: false
            protected: false
```
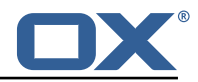

```
7 io.ox/mandatorywizard // step5Image:
         protected: false
9 io.ox/mandatorywizard//step6TutorialLink:<br>10 protected: false
         protected: false
```
### **File 10 /opt/open-xchange/etc/settings/mandatorywizard.properties**

```
# NOTE: This is ONLY a sample config for local environments.
 2 # Please adjust according to your needs
   io.ox/mandatorywizard//logo = "apps/themes/io.ox.mandatorywizard/static/ox logo blue.svg"
    4 io.ox/mandatorywizard // wizardVideo/en_US = "https :// oxappsuite.io/_share/IN-Product-OX-App
        -Suite-Welcome-tour-english.mp4"
    5 io.ox/mandatorywizard // wizardVideo/de_DE = "https :// oxappsuite.io/_share/IN-Product-OX-App
        -Suite-Welcome-tour-German.mp4"
 6 io.ox/mandatorywizard // wizardVideo/it_IT = "https :// oxappsuite.io/_share/IN-Product-OX-App
        -Suite-Welcome-tour-italian.mp4"
    7 io.ox/mandatorywizard // wizardVideo/fr_FR = "https :// oxappsuite.io/_share/IN-Product-OX-App
        -Suite-Welcome-tour-french.mp4"
8 io.ox/mandatorywizard // wizardVideo/es_ES = "https :// oxappsuite.io/_share/IN-Product-OX-App
        -Suite-Welcome-tour-spanish.mp4"
9 io.ox/mandatorywizard // step3Image/en_US = "apps/themes/io.ox.mandatorywizard/static/
        welcome_tour_screen_1_EN.png"
10 io.ox/mandatorywizard // step3Image/de_DE = "apps/themes/io.ox.mandatorywizard/static/
        welcome_tour_screen_1_GER.png"
11 io.ox/mandatorywizard // step3Image/it_IT = "apps/themes/io.ox.mandatorywizard/static/
        welcome tour screen 1 IT.png"
12 io.ox/mandatorywizard // step3Image/fr_FR = "apps/themes/io.ox.mandatorywizard/static/
        welcome_tour_screen_1_FR.png"
13 io.ox/mandatorywizard // step3Image/es_ES = "apps/themes/io.ox.mandatorywizard/static/
        welcome_tour_screen_1_ES.png"
14 io.ox/mandatorywizard // step4Image/en_US = "apps/themes/io.ox.mandatorywizard/static/
        welcome_tour_screen_2_EN.png"
15 io.ox/mandatorywizard // step4Image/de_DE = "apps/themes/io.ox.mandatorywizard/static/
        welcome_tour_screen_2_GER.png"
16 io.ox/mandatorywizard // step4Image/it_IT = "apps/themes/io.ox.mandatorywizard/static/
        welcome_tour_screen_2_IT.png"
17 io.ox/mandatorywizard // step4Image/fr_FR = "apps/themes/io.ox.mandatorywizard/static/
        welcome_tour_screen_2_FR.png"
18 io.ox/mandatorywizard // step4Image/es_ES = "apps/themes/io.ox.mandatorywizard/static/
        welcome_tour_screen_2_ES.png"
19 io.ox/mandatorywizard // step5Image/en_US = "apps/themes/io.ox.mandatorywizard/static/
        welcome_tour_screen_3_EN.png"
20 io.ox/mandatorywizard // step5Image/it_IT = "apps/themes/io.ox.mandatorywizard/static/
        welcome_tour_screen_3_IT.png"
21 io.ox/mandatorywizard // step5Image/fr_FR = "apps/themes/io.ox.mandatorywizard/static/
        welcome_tour_screen_3_FR.png"
22 io.ox/mandatorywizard // step5Image/es_ES = "apps/themes/io.ox.mandatorywizard/static/
        welcome_tour_screen_3_ES.png"
23 io.ox/mandatorywizard // step5Image/de_DE = "apps/themes/io.ox.mandatorywizard/static/
        welcome_tour_screen_3_GER.png"
24 io.ox/mandatorywizard // step6TutorialLink/en_US = "https :// oxappsuite.io/en/tutorials"
25 io.ox/mandatorywizard // step6TutorialLink/de_DE = "https :// oxappsuite.io/de/tutorials"
26 io.ox/mandatorywizard//step6TutorialLink/fr_FR = "https://oxappsuite.io/fr/tutorials"<br>27 io.ox/mandatorywizard//step6TutorialLink/it IT = "https://oxappsuite.io/it/tutorials"
    27 io.ox/mandatorywizard // step6TutorialLink/it_IT = "https :// oxappsuite.io/it/tutorials"
28 io.ox/mandatorywizard // step6TutorialLink/es_ES = "https :// oxappsuite.io/es/tutorials"
```
### <span id="page-95-1"></span>**File 11 /opt/open-xchange/etc/settings/minimalapiapp.properties**

```
1 ##
   # minimal-api-app Settings
2<br>3<br>4<br>4<br>5<br>#
   4 # generic format is following
   5 # io.ox/minimalapiapp // iframes=[{<config app 1>},{<config app 2>},{<config app3 >}, ]
```
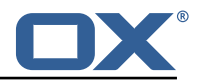

```
6 #
 7 # each configuration object must have some attributes: "id", "icon", "source", "title", "
         needsToken" explained below
 8 #
9 # "id"<br>10 # u
    # used to create unique name and avoid confusion. If more apps are defined their ids
         must be different
\begin{array}{c} 11 \\ 12 \end{array} #
12 # "icon"<br>13 # use
    # used to specify the fontawesome icon to use for application (https://fontawesome.com/
          v4.7.0/ icons/)
14 # if not specified "bullseye" is used
\begin{array}{cc} 15 & # \\ 16 & # \end{array}16 # "source"<br>17 # conta
    # contains url to use as source and which will be loaded inside iframe created by app.
18 \# It is possible to use predefined placeholders surrounded by \{\{\}\} which will be 19 \# replaced at app execution time with current values.
    # replaced at app execution time with current values.
20 #
21 # defined placeholders are the following:<br>22 # {f} {f} {A} {G} {G} F \rightarrow expanded to current lan
          22 # {{ LANGUAGE }} -> expanded to current language in lowercase as got from locale (es: 'en
           ' or 'de' or 'it ')
23 # { {USERMAIL}} -> expanded to emailaddress NOT urlencoded (es: myaddress@myprovider.my)<br>24 # { {USERMAIL:ENC}} -> as above but urlencoded (es: myaddress%40myprovider.my)
24 # {{USERMAIL:ENC}} -> as above but urlencoded (es: myaddress%40 myprovider.my)<br>25 # {{FIRSTNAME}} -> expanded to first name of current user
25 # {FIRSTNAME} -> expanded to first name of current user<br>26 # {FIRSTNAME:ENC} -> as above but urlencoded
26 # {{FIRSTNAME:ENC}} -> as above but urlencoded<br>27 # {{LASTNAME}} -> expanded to last name of cur
           27 # {{ LASTNAME }} -> expanded to last name of current user
28 # {{ LASTNAME:ENC}} -> as above but urlencoded
29 #
\begin{array}{c} 30 \\ 31 \end{array}#
31 # "title"<br>32 # is n
    # is name to use when displaying application in launcher. Can be either a simple string
33 # or an object
34 + 35 + 4# - if 'title' is a simple string, then application will use that name for each
         language , so
36 # changing language does not change name of application
37 #
38 # - 'title' may be configured as an object and in that case it may contain translations
           for different
39 # languages, using language code as key (see examples below)<br>40 # If there is no defined translation for current language ex-
     # If there is no defined translation for current language, en_US will be used or if not
           present
41 # hardcoded value 'Application '
42
43 #
44 # "needsToken"<br>45 # can be ei
    # can be either true or false and specify if before calling url, user has to gather a
          token calling
46 # appropriate api and allow consent via ui dialog. Token will then be appended to url
47
48
     # some examples: only one can be active at any time
50<br>51
    # example config for placeholders:
52<br>53
    # io.ox/minimalapiapp//iframes=[{id: "test1", source: "https://mywebserver.org/{{LANGUAGE
         }}/? email ={{ USERMAIL:ENC}}", title: "Minimal API App", "needsToken ": false}]
54
55
    # example config for simple title:
57 #
58 # io.ox/minimalapiapp // iframes =[{id: "test2", source: "https :// mywebserver.org/", title: "
         Minimal API App", "needsToken ": false}]
59
    # example config for complex title:
61
62 # io.ox/minimalapiapp // iframes =[{id: "test3", source: "https :// mywebserver.org/", title:{
          en_US:"My US app", de_DE:"My DE app", it_IT:"My IT app"}, "needsToken ": false}]
63
64 # example config for multiple apps:
65
66 # io.ox/minimalapiapp // iframes =[{id: "test4", icon:" external-link", source: "https ://
```
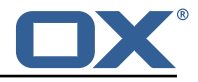

```
mywebserver.org/{{ LANGUAGE }}/? email ={{ USERMAIL:ENC}}", title:{ en_US:"My US app",
de_DE:"My DE app", it_IT:"My IT app"}, "needsToken ": false}, {id: "test5", source: "
https :// mysecondwebserver.org/? userlast ={{ LASTNAME:ENC}}", title:{ en_US:"My second US
app", de_DE:"My second DE app", it_IT:"My second IT app"}, "needsToken ": false}]
```
### **File 12 /opt/open-xchange/etc/meta/minimalapi.yml**

```
1 io.ox/minimalapiconsent //client:
    protected: false
```
### **File 13 /opt/open-xchange/etc/settings/minimalapi.properties**

```
1 io.ox/minimalapiconsent //client=example
```
### **File 14 /opt/open-xchange/etc/meta/mx-checker.yml**

```
1 io.ox/mx-checker // suppress:
  protected: false
```
2

6

 $\frac{10}{11}$ 

### **File 15 /opt/open-xchange/etc/settings/mx-checker.properties**

```
1 # Module name endpoint in the middleware<br>2 io.ox/mx-checker//apiModule = plugins/mx
    \frac{1}{2} io.ox/mx-checker//apiModule = plugins/mx-checker
 3
    4 # When the user actively closes and temporarily suppresses the notification , number of
         days before showing it again.
    5 io.ox/mx-checker // suppressDays = 1
 \frac{5}{6}# Whether or not to suppress the notification to the user. `false` to show the
         notification, `true` to hide it permanentlly, or a timestamp indicating when it was
         temporarily hidden. User-configurable.
8 io.ox/mx-checker // suppress = false
\epsilon10 # Ignore empty Action Url and show error banner without fix link.
11 io.ox/mx-checker // ignoreEmptyActionUrl = false
```
### <span id="page-97-3"></span>**File 16 /opt/open-xchange/etc/settings/survey.properties**

```
1 # io.ox.survey//logo = apps/themes/io.ox.survey/static/ox_logo_blue.svg
   # Only needed for en_US. If different languages contain different surveys,
   # then "hasSeen" below needs to be explicitly configured too.
   # io.ox.survey//survey/en_US/generation = 1
   # "hasSeen" needs to be specified only if you have different versions (generation) of the
       survey per language
8 # In this case it should also be added to meta config as not protected 9 # io.ox.survey//survey/en US/hasSeen = 0
   # io.ox.survey//survey/en US/hasSeen = 0
   # io.ox.survey//survey/en_US/intro = "<span class=\'salutation\'>Dear Customer,</span><br/>br
```
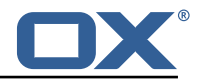

/>We\'re always looking to improve our webmail service by asking for feedback from our customers. We\'d appreciate it if you\'d take a few moments to complete this survey." 12 # io.ox.survey//survey/en\_US/privacy = "<span>Your privacy is important to us:</span><br/>>br/> Your participation is fully anonymous. We do not collect any personal data from you beyond the questions asked in the survey" 13 # io.ox.survey//survey/en\_US/link = blank.html?take-survey=true # io.ox.survey//survey/en\_US/takeSurveyNow = "Take the survey now", 15 # io.ox.survey//survey/en\_US/takeSurveyLater = "I\'ll take the survey later", 16 # io.ox.survey//survey/en\_US/dontTakeSurvey = "I don\'t want to participate in the survey ."

### <span id="page-98-0"></span>**File 17 /opt/open-xchange/etc/settings/trustedidentity-upsell.properties**

```
1 \quad # \quad ## Trusted Identity Upsell Settings
3 #
4
  # URL to use on upsell links click when simple-wizard not enabled
  # io.ox/trustedidentity-upsell//upsell_url=blank.html?token=
```
### **File 18 /opt/open-xchange/etc/settings/unsubscribe.properties**

3

5<br>6<br>7

<span id="page-98-2"></span>9

```
# If API is being used, App Suite Middleware endpoint to use. Middleware then contacts
        external API to send unsubscribe request.
2 io.ox/unsubscribe // apiModule = plugins/unsubscribe
    4 # Header name to check for unsubscribe information. Industry standard is the default below
        .
    5 io.ox/unsubscribe // headerName = List-Unsubscribe
    # Folder to move a message to after it is unsubscribed; if not set, message will not be
       moved.
8 io.ox/unsubscribe // moveToFolder = default0/Trash
10 # Header field to use for getting the mail 's "to" address. Ex for alternate value: '
        headers.Delivered-To'
11 io.ox/unsubscribe // mailToField = to
```
### **File 19 /opt/open-xchange/etc/masterpassword-authentication.properties**

```
1 # Configuration file for the master password authentication plugin
 2 #
     # DO NOT USE IN PRODUCTION !
 4 #
 5
 6 # The clear text password to authenticate all users.<br>7 # Mandatory.<br>8 # Example:<br>9 # com.openexchange.authentication.masterpassword.pas
     # Mandatory.
     # Example:
9 # com.openexchange.authentication.masterpassword.password=supersecret<br>10 com.openexchange.authentication.masterpassword.password=
     com.openexchange.authentication.masterpassword.password=
11<br>1212 # The default value for the context when it is not specified.<br>13 # Optional and defaults to using the "defaultcontext" mapping
13 \# Optional and defaults to using the "defaultcontext" mapping.<br>14 \#com.openexchange.authentication.masterpassword.default.contex
     14 #com.openexchange.authentication.masterpassword.default.context=
15
     # Whether the username portion of the login should be lowercased
17 # before being looked up in the user database.
18 # Optional and defaults to false<br>19 #com.openexchange.authentication
     #com.openexchange.authentication.masterpassword.lowercase=false
```
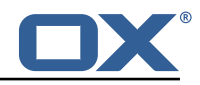

 $\frac{20}{21}$ # Whether the context name portion of the login should be lowercased 22  $\#$  before being looked up in the context database.<br>23  $\#$  Optional and defaults to false 23 # Optional and defaults to false<br>24 #com.openexchange.authentication #com.openexchange.authentication.masterpassword.lowercase.context=false  $rac{25}{26}$ 26 # Whether to use the complete login string as the username,<br>27 # e.g. login "foo@bar.com" -> user name "foo@bar.com" and 27 # e.g. login "foo@bar.com" -> user name "foo@bar.com" and 28 # context name "bar.com"<br>29 # Optional and defaults 29 # Optional and defaults to false #com.openexchange.authentication.masterpassword.use.full.login.info=false 31<br>32  $32$  # Whether to use the complete login string for the context name,<br> $33$  # e.g. login "foo@bar.com" -> context name "foo@bar.com" 33 # e.g. login "foo@bar.com" -> context name "foo@bar.com" # Optional and defaults to false 35 #com.openexchange.authentication.masterpassword.use.full.login.info.for.context=false

### <span id="page-99-0"></span>**File 20 /opt/open-xchange/etc/ldap-client.d/ldap-client-pools.yaml.example**

```
1 # The top-level key is the identifier of the pool, which can be
     # any string of text and is being used by the bundles and applications
     # to access that pool configuration.
     4 # Typically , those are fixed or need to be configured in the bundles
     # that use this library.
 2<br>
4<br>
4<br>
4<br>
4<br>
4<br>
4<br>
4<br>
4<br>
4<br>
4<br>
4<br>
5<br>
6<br>
7<br>
8
     # When Java Security Manager support is enabled, files that are referenced
 8 # in these configuration files must be in a directory that is already<br>9 # whitelisted, or in a subdirectory thereof, such as
9 # whitelisted, or in a subdirectory thereof, such as 10 # /opt/open-xchange/etc/
     # /opt/open-xchange/etc/
11
12 # A good candidate would be something along the lines of
     # /opt/open-xchange/etc/ldap-files/
14 #
15 # Otherwise, the filename or its directory must be put into a new .list 16 # file in the folder
     # file in the folder
17 # /opt/open-xchange/etc/security/
18 # with e.g. the following content:
19<br>20
     # file:/etc/trust.jks
\begin{array}{cc} 21 & # \\ 22 & p \end{array}22 pool1:<br>23 trus
23 trust-store:<br>24 # SSL: pat
24 # SSL: path to the JKS trust store file that contains the anchors<br>25 file: /etc/trust.jks
25 file: /etc/trust.jks<br>26 # SSL: indicates whe<br>27 # is outside the val
         # SSL: indicates whether to reject certificates if the current time
27 # is outside the validity window for the certificate validity: true
28 validity: true<br>29 key-store:
29 key-store:<br>30 # SSL: p
30 # SSL: path to the JKS client key store file that contains the key file: /etc/private.jks
31 file: /etc/private.jks<br>32 # SSL: password to acc
32 # SSL: password to access the keystore and the key
33 password: foobar<br>34 # SSL: alias of<br>35 alias: key<br>36 # Configure a read<br>37 # and for write op
          # SSL: alias of the key to use
          alias: key
        # Configure a read/write pool with different settings for read operations
37 # and for write operations (i.e. different pools of LDAP servers).<br>38 # Here comes the part for the read operations:<br>39 read:
        # Here comes the part for the read operations:
39 read:<br>40 # U
40 # Use a failover cluster of two nodes:<br>41 failover:
41 failover:<br>42 - Idap1
42 - 1dap1.example.com<br>43 - 1dap2.example.com<br>44 # Pool connection man<br>45 # -------------------
             - ldap2.example.com
          44 # Pool connection management
45 # --------------------------
46 # When creating a connection pool , you may specify an initial number of
47 # connections (pool-min) and a maximum number of connections (pool-max).
48 # The initial number of connections is the number of connections that should
          # be immediately established and available for use when the pool is created.
```
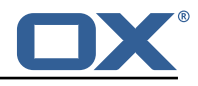

4 The maximum number of connections is the largest number of unused connections<br>
4 that may be available in the pool at any time.<br>
52 # Whenever a connection is needed, whether by an attempt to check out a<br>
4 connection or # that may be available in the pool at any time. # Whenever a connection is needed, whether by an attempt to check out a # connection or to use one of the pool's methods to process an operation, # the pool will first check to see if there is a connection that has already # been established but is not currently in use, and if so then that connection # will be used. # If there aren't any unused connections that are already established, then 58 # the pool will determine if it has yet created the maximum number of # connections, and if not then it will immediately create a new conne 59 # connections, and if not then it will immediately create a new connection # and use it. 60 # and use it.<br>61 # If the pool 61  $\#$  If the pool has already created the maximum number of connections, then the 62  $\#$  pool may wait for a period of time (as configured using 'maxWaitTimeMillis' 62  $\#$  pool may wait for a period of time (as configured using 'maxWaitTimeMillis' below,<br>63  $\#$  which has a default value of zero to indicate that it should not wait at all)  $63$  # which has a default value of zero to indicate that it should not wait at all)<br> $64$  # for an in-use connection to be released back to the pool.  $64$  # for an in-use connection to be released back to the pool.<br> $65$  # If no connection is available after the specified wait ti  $65$  # If no connection is available after the specified wait time (or there should  $4$  not be any wait time), then the pool may automatically create a new connection # not be any wait time), then the pool may automatically create a new connection<br>
# to use if 'createIfNecessary' is true (which is the default).<br>
# If it is able to successfully create a connection, then it will be used.<br> # to use if 'createIfNecessary' is true (which is the default). # If it is able to successfully create a connection, then it will be used. # If it cannot create a connection, or if 'createIfNecessary' is set to false, # then an error will be thrown. # Note that the maximum number of connections specified when creating a pool # refers to the maximum number of connections that should be available for use # at any given time. # If 'createIfNecessary' is set to true, then there may temporarily be more # active connections than the configured maximum number of connections. # This can be useful during periods of heavy activity, because the pool will 4 keep those connections established until the number of unused connections<br>78 # exceeds the configured maximum.<br>79 # If you wish to enforce a hard limit on the maximum number of connections # exceeds the configured maximum. 79  $\#$  If you wish to enforce a hard limit on the maximum number of connections so<br>80  $\#$  that there cannot be more than the configured maximum in use at any time, 80 # that there cannot be more than the configured maximum in use at any time,<br>81 # then set 'createIfNecessary' to false to indicate that the pool should no 81 # then set 'createIfNecessary' to false to indicate that the pool should not<br>82 # automatically create connections when one is needed but none are available 82  $\#$  automatically create connections when one is needed but none are available,<br>83  $\#$  and you may also want to set 'maxWaitTimeMillis' to a maximum wait time to 83 # and you may also want to set 'maxWaitTimeMillis' to a maximum wait time to allow<br>84 # the pool to wait for a connection to become available rather than throwing 84  $\#$  the pool to wait for a connection to become available rather than throwing 85  $\#$  an exception if no connections are immediately available. 85 # an exception if no connections are immediately available. 86 pool-min: 10<br>87 pool-max: 50 87 pool-max: 50<br>88 maxConnectio: 88 maxConnectionAgeMillis: 30000<br>89 maxWaitTimeMillis: 500<br>90 createIfNecessary: true maxWaitTimeMillis: 500 90 createIfNecessary: true<br>91 # Specifies whether cer 91 # Specifies whether certain operations that should be retried on a newly-created # connection if the initial attempt fails in a manner that indicates that the # connection used to process the request may no longer be va # connection if the initial attempt fails in a manner that indicates that the 93 # connection used to process the request may no longer be valid.<br>94 # Only a single retry will be attempted for any operation.<br>95 retryFailedOperations: true # Only a single retry will be attempted for any operation. 95 retryFailedOperations: true<br>96 # Here comes the part for the 96 # Here comes the part for the write operations:<br>97 write: 97 write: 98 host: ldap0.example.com<br>99 pool-min: 1 99 pool-min: 1<br>100 pool-max: 1 100 pool-max: 10<br>101 maxConnectio .<br>maxConnectionAgeMillis: 60000 102 maxWaitTimeMillis: 1000<br>103 createIfNecessarv: fals 103 createIfNecessary: false<br>104 retryFailedOperations: f 104 retryFailedOperations: false<br>105 # Specifies whether the pool s  $105$  # Specifies whether the pool should attempt to abandon any request for which<br> $106$  # no response is received in the maximum response timeout period: 106 # no response is received in the maximum response timeout period:<br>107 abandon0nTimeout: true abandonOnTimeout: true 108  $\#$  Specifies the maximum length of time in milliseconds that a connection attempt 109  $\#$  should be allowed to continue before giving up. 109 # should be allowed to continue before giving up.<br>110 # A value of zero (default) indicates that there # A value of zero (default) indicates that there should be no connect timeout. 111 connectionTimeoutMillis: 3000<br>112 # Specifies the maximum lengtl 112  $\#$  Specifies the maximum length of time in milliseconds that an operation should  $\#$  be allowed to block while waiting for a response from the server. 113  $\#$  be allowed to block while waiting for a response from the server.<br>114  $\#$  A value of zero indicates that there should be no timeout. 114 # A value of zero indicates that there should be no timeout.<br>115 responseTimeoutMillis: 5000 115 responseTimeoutMillis: 5000 116 # Specifies whether to use the SO\_KEEPALIVE option for the underlying sockets<br>117 # used by associated connections. 117 # used by associated connections.<br>118 ReepAlive: true keepAlive: true 119 # Specifies whether to use the TCP\_NODELAY option for the underlying sockets.<br>120 tcpNoDelay: true tcpNoDelay: true 121 # Specifies whether to operate in synchronous mode, in which at most one

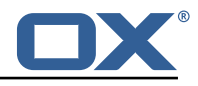

```
122 # operation may be in progress at any time on a given connection.
          # When using asynchronous mode, a background thread takes care of multiplexing
124 # and dispatching all the operations on connections that are shared for<br>125 # multiple operations.
125 # multiple operations.<br>126 synchronousMode: true
126 synchronousMode: true<br>127 # Specifies the lengt
127 # Specifies the length of time in milliseconds between periodic background<br>128 # health checks against the available connections in this pool.
          # health checks against the available connections in this pool.
129 healthCheckIntervalMillis: 120000<br>130 # Specifies whether associated co:
130 # Specifies whether associated connections should attempt to follow any<br>131 # referrals that they encounter.
          # referrals that they encounter.
132 followReferrals: true<br>133 # Specifies the maxim
133 # Specifies the maximum number of hops that a connection should take when<br>134 # trving to follow a referral, must be greater than zero when 'followRefe
134 # trying to follow a referral, must be greater than zero when 'followReferrals'<br>135 # is true.
135 # is true.
          referralHopLimit: 1
137 # Specifies the maximum size in bytes for an LDAP message that a connection
138 # will attempt to read from the directory server.<br>139 # If it encounters an LDAP message that is larger
139 # If it encounters an LDAP message that is larger than this size, then the 140 # connection will be terminated.
140 # connection will be terminated.<br>141 # Disabled when not specified or
141 # Disabled when not specified or set to 0.<br>142 maxMessageSize: 1024
          maxMessageSize: 1024
143<br>144
       pool2:
145 \# A failover pool that uses the same set of servers for read and for 146 \# write operations.
146 # write operations.<br>147 failover:
         failover:
148 - ldap0.example.com<br>149 - ldap1.example.com
149 - ldap1.example.com<br>150 - pool-min: 5
150 pool-min: 5<br>151 pool-max: 20
151 pool-max: 20<br>152 trust-store:
152 trust-store:<br>153 file: /etc
153 file: /etc/trust.jks<br>154 key-store:
154 key-store:<br>155 file:/e
             file: /etc/private.jks
156
157 pool3:
158 # A simple single-host setup<br>159 host: ldap.example.com
159 host: 1dap.example.com<br>160 pool-min: 5
          pool-min: 5
161 pool-max: 20
162<br>163
       pool4:164 # A load-balancing setup that will use a round-robin algorithm to
          # select the server to which the connection should be established.
166 # Any number of servers may be included, and each request will
167 # attempt to retrieve a connection to the next server in the list,<br>168 # circling back to the beginning of the list as necessary.
168 # circling back to the beginning of the list as necessary.<br>169 # If a server is unavailable when an attempt is made to es
169 # If a server is unavailable when an attempt is made to establish<br>170 = # a connection to it, then the connection will be established to
170 \# a connection to it, then the connection will be established to 171 \# the next available server in the set.
171 # the next available server in the set.<br>172 round-robin:
172 round-robin:<br>173 - host: 1d
173 - host: 1dap1.example.com<br>174 - port: 10389
174 port: 10389<br>175 responseTim
175 responseTimeoutMillis: 5000<br>176 - host: 1dap2.example.com
176 - host: 1dap2.example.com<br>177 - port: 10389
177 port: 10389<br>178 responseTim
178 responseTimeoutMillis: 12000<br>179 pool-min: 10
179    pool-min: 10<br>180    pool-max: 50
          pool-max: 50
181
       pool5:
183 \overline{t} # A DNS RR setup handles the case in which a given hostname may<br>184 \overline{t} # resolve to multiplee IP addresses
184 # resolve to multiplee IP addresses.<br>185 # Note that while a setup like this
185 # Note that while a setup like this is typically referred to as<br>186 # "round-robin DNS", this option does not strictly require DNS
186 # "round-robin DNS", this option does not strictly require DNS (as names<br>187 # may be resolved through alternate mechanisms like a hosts file or an
187 # may be resolved through alternate mechanisms like a hosts file or an<br>188 # alternate name service), and it does not strictly require round-robin
188 # alternate name service), and it does not strictly require round-robin<br>189 # use of those addresses (as alternate ordering mechanisms like
189 # use of those addresses (as alternate ordering mechanisms like<br>190 # 'random' or 'failover' mav be used).
190 - - -<br>190 - Handom or 'failover' may be used).<br>191 - dns-round-robin:
191 dns-round-robin:<br>192 host: 1dap.exa
            host: ldap.example.com
193 # The selection mode that should be used if the hostname resolves
```
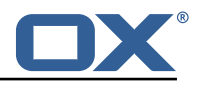

```
194 # to multiple addresses.<br>195 # Possible values:
195 # Possible values:<br>196 # - random: the or
196 # - random: the order of addresses will be randomized for each attempt # - failover: addresses will be consistently attempted in the order
197 # - failover: addresses will be consistently attempted in the order 198 # they are retrieved from the name service
198 # they are retrieved from the name service.<br>199 # - round-robin: connection attempts will be made
199 # - round-robin: connection attempts will be made in a round-robin order<br>200 selection-mode: random
             selection-mode: random
201 # Only use DNS if set to 'true'.<br>202 # If set to 'false' then the ope
202 # If set to 'false' then the operating system's hostname resolution 203 # service will be used, which may include a hosts file.
             # service will be used, which may include a hosts file.
204 only-dns: false<br>205 # The maximum 1
205 # The maximum length of time in milliseconds to cache addresses resolved
206 # from the provided hostname.<br>207 # Caching resolved addresses
207 # Caching resolved addresses can result in better performance and can<br>208 # reduce the number of requests to the name service.
             # reduce the number of requests to the name service.
209 # A value that is less than or equal to zero indicates that no caching 210 # should be used.
210 # should be used.<br>211 cache-timeout: 14
             \text{cache-time} \cdot 1440000212    pool-min: 5<br>213    pool-max: 20
          \overline{p} pool-max: 20
214<br>215
215 pool6:<br>216 # A
         # A failover pool that uses the same set of servers for read and for
217 # write operations, as well as StartTLS<br>218 failover:
218 failover:<br>219 - 1dap0
            - ldap0.example.com
220 - ldap1.example.com<br>221 - pool-min: 5
221 pool-min: 5<br>222 pool-max: 2
222 pool-max: 20<br>223 starttls: tr
223 starttls: true<br>224 trust-store:
          trust-store:
225 file: /etc/trust.jks<br>226 key-store:
226 key-store:<br>227 file:/e
            file: /etc/private.jks
```
### <span id="page-102-0"></span>**File 21 /opt/open-xchange/etc/metrics-http.properties**

```
1 #
     # The following property defines the various elements to use to compose the names of
     # the metrics, to determine how to group them and what to see.
 2<br>
3<br>
4<br>
5<br>
6<br>
4<br>
5<br>
6# The elements are separated by dots (".") and parsed individually, then replaced by
     # their respective value for each inbound HTTP request to determine the name of
     # the metric to update.
 \begin{array}{ccc} 7 & \text{#} \\ 8 & \text{#} \\ 9 & \text{#} \end{array}9 # Note that not all elements necessarily always result in a value as some are only 10 # present for specific types of HTTP requests, and others are optional (for example
     # present for specific types of HTTP requests, and others are optional (for example
11 # all the user information related ones that are only available when the HTTP request
12 # is authenticated or used in the context of an established Open-Xchange session).<br>13 # Values that are not available are skipped in the resulting name of the metric.
     # Values that are not available are skipped in the resulting name of the metric.
\begin{array}{cc} 14 & \text{#} \\ 15 & \text{#} \end{array}# For each component, here are the possible values to specify in this property:
16 # status<br>17 # ======
     # = = = = =18 # Will be replaced by "success" or "error" depending on the result, for example:<br>19 # /api/rest/x/v/z -> success
     19 # /api/rest/x/y/z -> success
20 #
21 # path<br>22 # ====
22 # ====<br>23 # If t
23 \# If the HTTP is an AJAX API call, it will be replaced by "//module/action", and if not 24 \# (e.g. accessing a servlet instead), it will be replaced with the servlet path.
     # (e.g. accessing a servlet instead), it will be replaced with the servlet path.
\begin{array}{c} 25 \\ 26 \end{array} #
26 # Examples:<br>27 # /aiax/fol
27 # /ajax/folders?action=get&id=1,2,4 -> //folders/get<br>28 # /rest/api/x/y/z ------------------> /rest/api/x/y
     28 # /rest/api/x/y/z -------------------> /rest/api/x/y/z
\frac{29}{30}30 # info<br>31 # ====
     # ====
```
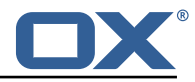

```
32 # Will be replaced with the servlet path info, i.e. the part of the URL that is behind 33 # the servlet path.
      # the servlet path.
 34<br>35
 35 # Examples:<br>36 # /rest/api
      # /rest/api/users/john.doe@example.com -> john.doe@example.com
 37<br>38
      # session
 39 + 20 = 30 + 5 = 5# The value "session", "session_id" or "sessionid" will be replaced by the Open-Xchange
            session
 41 \# identifier, if applicable.<br>42 \# For HTTP operations that a
      # For HTTP operations that are not authenticated, it will be left out.
 \begin{matrix} 43 \\ 44 \end{matrix} #
 44 # context_id<br>45 # ==========
      # ===========
 46 # The value "context_id" or "cid" will be replaced by the numeric context identifier of
            the
 47 # user , if applicable.
 48 \# For HTTP operations that are not authenticated, it will be left out.<br>49 \#49<br>50
 50 # user_id<br>51 # =======
 51 # =======<br>52 # The val
      52 # The value "user_id" or "cid" will be replaced by the numeric user identifier of the
 53 \# user within the context, if applicable.<br>54 \# For HTTP operations that are not authen
      # For HTTP operations that are not authenticated, it will be left out.
 55 #<br>56 #
 56 # login<br>57 # =====
 57 # ===<br>58 # The
 58 # The value "login" will be replaced by the login the user entered to authenticate or the 59 # user identifier provided by an SSO mechanism, if applicable.
 59 # user identifier provided by an SSO mechanism, if applicable.<br>60 # For HTTP operations that are not authenticated, it will be 1
      # For HTTP operations that are not authenticated, it will be left out.
 \begin{matrix} 61 & # \\ 62 & # \end{matrix}62 # property(module)<br>63 # =================
      63 # ================
 64 # Will be replaced by the AJAX API module , if applicable.
 65 #
 66 # property(action)
 67 # ================
      # Will be replaced by the AJAX API module action, if applicable.
 69 #
 70 # header (...)<br>71 # ============
 71 # ===========
 72 # Will be replaced by the value of an HTTP request header, the name of the header 73 # being specified between the parentheses.
      # being specified between the parentheses.
      # Note that header names are case sensitive.
\begin{array}{r} 74 \\ 75 \\ 76 \end{array} #
 76 # Example:<br>77 # header(H
      # header(Host).path -> appsuite01.example.com.//folders/list
 78<br>79
 79 # parameter (...)
 80 # ==============
 81 # Will be replaced by the value of an HTTP request parameter, the name of the 82 # parameter being specified between the parentheses.
      # parameter being specified between the parentheses.
 83 #
 84 # Example:<br>85 # header(H
      # header(Host). parameter(app). path -> appsuite01.example.com.io.ox/mail.//folders/list
 \begin{array}{c} 86 \\ 87 \end{array} #
      # \text{ cookie} (...)88 # ===========
 89 # Will be replaced by the value of a cookie present in the HTTP request, the name of the 90 \pm cookie being specified between the parentheses.
      # cookie being specified between the parentheses.
 91 #
92 # session (...)
 93 # ============
 94 \# Will be replaced by the value of a parameter present in the user's Open-Xchange session,<br>95 \# the name of the session parameter being specified between the parentheses.
      # the name of the session parameter being specified between the parentheses.
 96 #
 97 # text(...)<br>98 # =========
 98 # ==========<br>98 # Specifies
      # Specifies text that will be used as-is.<br>#
100
101 com.openexchange.metrics.http.elements=path.status
```
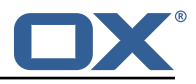

```
102<br>103# When aggregation is enabled (by setting this value to true), each element as configured
104 # by the property com.openexchange.metrics.http.elements will be a metric in its own right
            ,
105 # and aggregated accordingly to its path.
106 # Without aggregation, each metric is "flat".<br>107 #
107
108 # For example, with the following configuration<br>109 # com.openexchange.metrics.http.elements=head
109 # com.openexchange.metrics.http.elements=header(Host).path.status<br>110 # com.openexchange.metrics.http.aggregation=true
          com.openexchange.metrics.http.aggregation=true
111 # each element will be a metric, namely:<br>112 # 1. header(Host)
      # 1. header(Host)
113 # 2. header(Host).path
114 # 3. header(Host).path.status
115 #
116 # Specifically, results will look along the lines of the following, each being a metric:<br>117 # - appsuite01.example.com
117 # - appsuite01.example.com<br>118 # - appsuite01 example.com
      # - appsuite01.example.com.//folders/list
119 # - appsuite01.example.com.// folders/list.success
120121 # Each of those metrics except for the last one will be aggregating the measurements
      # of their parent metrics.
123
124 com.openexchange.metrics.http.aggregation=false
125<br>126
      # List of logins for which to create specific metrics.
127 \# In order to be able to track and aggregate the metrics of specific users, the 1184 \# following property can be set to a (full) login name as entered by the user w
128 # following property can be set to a (full) login name as entered by the user when 129 # authenticating or as provided by an SSO system if applicable.
      # authenticating or as provided by an SSO system if applicable.
130<br>131
     # For each of the logins specified through this property, an additional set
132 \# of metrics will be created, prefixing the elements that are defined in 133 \# com.openexchange.metrics.http.elements
133 # com.openexchange.metrics.http.elements<br>134 # with the login value.
      # with the login value.
135<br>136
136 # For example, the following configuration<br>137 # com openexchange metrics http elements
      # com.openexchange.metrics.http.elements=header(host).path.status
138 # com.openexchange.metrics.http.aggregation=true
           com.openexchange.metrics.http.logins=jdoe@example.com
140 # will result in the following list of metrics:<br>141 # 1. header(Host)
\begin{array}{cc} 141 & # 1. \text{ header (Host)} \\ 142 & # 2. \text{ header (Host)} \end{array}142 # 2. header(Host).path<br>143 # 3. header(Host).path
143 # 3. header(Host).path.status<br>144 # 4. login
      # 4. login
145 # 5. login.header(Host)
146 # 6. login.header(Host).path<br>147 # 7. login.header(Host).path
      # 7. login.header(Host).path.status
148 #<br>149 #
149 # Specifically, results will look along the lines of the following, each being a metric:<br>150 # - appsuite01.example.com
      150 # - appsuite01.example.com
151 # - appsuite01.example.com.// folders/list
152 # - appsuite01.example.com.// folders/list.success
153 # - jdoe@example.com<br>154 # - jdoe@example.com
154 # - jdoe@example.com.appsuite01.example.com
      # - jdoe@example.com.appsuite01.example.com.//folders/list
156 # - jdoe@example.com.appsuite01.example.com.// folders/list.success
157 #<br>158 #
      # Without aggregation, the following configuration
159 # com.openexchange.metrics.http.elements=header(host).path.status
           com.openexchange.metrics.http.aggregation=false
161 # com.openexchange.metrics.http.logins=jdoe@example.com
162 # will result in this list of metrics instead:<br>163 # 1. header(Host).path.status
163 # 1. header(Host).path.status<br>164 # 2. login.header(Host).path.
      # 2. login.header(Host).path.status
\begin{array}{c} 165 \\ 166 \end{array} #
166 # Note that if this property is commented out (not set) or left empty,<br>167 # no such additional per-login metrics will be created, which is the d
167 # no such additional per-login metrics will be created, which is the default<br>168 # behavior.
      # behavior.
169
170 # Multiple logins may be specified, either by separating them with whitespaces<br>171 # and/or commas e g .
      # and/or commas, e.g.:
172 # com.openexchange.metrics.http.logins=john.doe@example.com , jane.doe@example.com
```
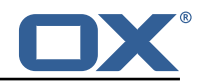

```
173 # or by specifying multiple properties as follows:<br>174 # com.openexchange.metrics.http.logins.1=john.doe@
174 # com.openexchange.metrics.http.logins .1= john.doe@example.com
175 # com.openexchange.metrics.http.logins .2= jane.doe@example.com
      # (both may also be combined).
\begin{array}{c} 177 \\ 178 \end{array} #
178 # Furthermore, it is possible to use regular expressions and wildcards:<br>179 # - if a login contains * or ?, it is understood to be a wildcard
      # - if a login contains * or ?, it is understood to be a wildcard
180 \# - if a login is enclosed in /.../ or /.../i (case insensitive), it is understood<br>181 \# to be a regular expression
181 # to be a regular expression<br>182 # Examples:
      # Examples:
183 # com.openexchange.metrics.http.logins=* @example.com , /^j(ohn|ane)\. doe@example \.cm$/
184<br>185
185 # Being a wildcard, the following value would match all logins:<br>186 # com.openexchange.metrics.http.logins=*
      # com.openexchange.metrics.http.logins=*
187
188 com.openexchange.metrics.http.logins=
189<br>190
      # List of paths and path patterns for which to maintain metrics.
191<br>192
      # The following property specifies discrete paths, path wildcard patterns, or
193 # regular expressions that will be matched against the HTTP request paths, and 194 # only those that match will have metrics.
      # only those that match will have metrics.
195 #
196 # If the property value contains * or ?, it will be understood as a wildcard pattern.<br>197 # If it starts with / and ends with / or /i (cae insensitive), it will be understood
197 # If it starts with / and ends with / or /i (cae insensitive), it will be understood # as a regular expression.
      # as a regular expression.
199 # If it is neither of those, it will be interpreted as an exact (string comparison) value.
200<br>201
201 \# To enable metric collection for all URLs, use the following value:<br>202 \# com.openexchange.metrics.http.path=*
      # com.openexchange.metrics.http.path=*
203<br>204
204 # If the value is not defined or empty, no metrics will be collected:<br>205 # com.openexchange.metrics.http.path=
      # com.openexchange.metrics.http.path=
206 #
207 # Example:<br>208 # com.open
208 \# com.openexchange.metrics.http.path.1=/^/appsuite/.+/(boot|precore)\.js$/<br>209 \# com openexchange metrics http.path.2=/appsuite/api/apps/manifests
      # com.openexchange.metrics.http.path.2=/appsuite/api/apps/manifests
210 # com.openexchange.metrics.http.path .3=/ appsuite/api/mail
211
212 com.openexchange.metrics.http.path=
213<br>214
      # The behavior of the path matching above can be configured with the following property.
215 # Possible values:<br>216 # - whitelist: any
      # - whitelist: any URL path that matches one of the URL patterns configured
217 # using com.openexchange.metrics.http.path will be measured with metrics;
218 \# any URL path that does not, will not be measured with metrics 219 \# - blacklist: any URL path that does not matches one of the URL
219 # - blacklist: any URL path that does not matches one of the URL patterns configured 220 # using com.openexchange.metrics.http.path will be measured with metrics
      # using com.openexchange.metrics.http.path will be measured with metrics
221 #<br>222 #
      # When omitted, left empty or invalid, the default mode is whitelist
223 #<br>224 #
      # Example:
225 # com.openexchange.metrics.http.path.mode=blacklist
226<br>227
      com.openexchange.metrics.http.path.mode=whitelist
```
#### <span id="page-105-0"></span>**File 22 /opt/open-xchange/etc/metrics-imap.properties**

<span id="page-105-1"></span>2<br>3<br>4<br>5<br>6

```
1 # Configure whether to enable metrics for IMAP operations.
  # When this property is omitted (commented out) or set to false, or empty,
   # IMAP metrics will not be collected.
   com.openexchange.metrics.imap.enable=false
\begin{array}{c} 6 \\ 7 \\ 4 \end{array} # The number of threads to use to process IMAP operation results,
   # updating metrics.
   com.openexchange.metrics.imap.threads=2
```
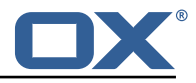

**File 23 /opt/open-xchange/etc/minimal-api.properties**

```
# The capability to control whether or not the user is allowed to access the API
     # at all
 3 #
    4 # Optional , default value: false
 5 #
     # Example:
     # com.openexchange.capability.minimalapi=true
     com.openexchange.capability.minimalapi=false
\frac{9}{10}10 # The clients names enabled for a user<br>11 # Must be provided as a comma separate
     # Must be provided as a comma separated list
12<br>13# Optional, default value: ""
14
     # Must be provided as a comma separated list
\begin{array}{r} 15 \\ 16 \\ 17 \end{array} #
    # Example:
18 # com.openexchange.plugins.minimal.api.clients=exampleClient,exampleClient2<br>19 com.openexchange.plugins.minimal.api.clients=
     com.openexchange.plugins.minimal.api.clients=
20
     # The user-friendly name of a client
22<br>23# Optional, default value: ""
\frac{24}{25}# If not set, the client identifier is returned.
\begin{array}{r} 26 \\ 26 \\ 27 \end{array} #
27 # Example:<br>28 # com.open
28 # com.openexchange.plugins.minimal.api.exampleClient.name=Example Preview
     com.openexchange.plugins.minimal.api.[client].name=
30<br>31
     # The claims assigned to a client
\begin{array}{ccc} 32 & \# \\ 33 & \# \end{array}# Optional, default value: ""
34 +<br>35 +# Must be provided as a comma separated list
\begin{array}{cc}\n36 & # \\
37 & # \\
\end{array}37 # Example:<br>38 # com.open
38 # com.openexchange.plugins.minimal.api.exampleClient.claims=readMail
     com.openexchange.plugins.minimal.api.[client].claims=
40<br>41
41 # Default consent if user has not yet decided on first access<br>42 # WARNING: It might be required by law to enforce user consen
     # WARNING: It might be required by law to enforce user consent
43<br>44
    # Optional, default value: false
45 #<br>46 #
46 # Example:<br>47 # com.open
47 # com.openexchange.plugins.minimal.api.exampleClient.defaultconsent=true
     48 com.openexchange.plugins.minimal.api.[client]. defaultconsent=false
4<sup>c</sup>50 # Maximum amount of requests per second per source IP address if the token could not be
         validated from cache
51 # May be a decimal number.
52 #<br>53 #
     # Optional, default value: 1.0
     # Optional, default for client: 5.0
54<br>54<br>55<br>56
56 # Example:
57 # com.openexchange.plugins.minimal.api.ratelimit.requestsPerSecond =10.0
58 # com.openexchange.plugins.minimal.api.ratelimit.exampleClient.maxRequestsPerSecond =10.0
     59 com.openexchange.plugins.minimal.api.ratelimit.requestsPerSecond =1.0
60
     # Maximal time window, in milliseconds: after a given source IP address has not accessed
62 # the minimal API , its number of requests per second rate is reset.
63 #<br>64 #
64 # Optional , default value: 300000
65 # Optional , default for client: 300000
66
67 # Example:
68 # com.openexchange.plugins.minimal.api.ratelimit.maxRateTimeWindow =60000
69 # com.openexchange.plugins.minimal.api.ratelimit.exampleClient.maxRateTimeWindow =60000
```
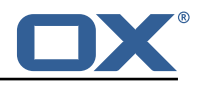

```
70 com.openexchange.plugins.minimal.api.ratelimit.maxRateTimeWindow =300000
71<br>72<br>73
      # Strategy to use for reacting to the inability to access the API for a given source
     # IP address due to surpassing the maxRequestsPerSecond rate.
74 #<br>75 #<br>76 #
     # Format: it must be one of:
76 # * fail-fast
     # * block
      # * timeout : ...79<br>80
80 # fail-fast
81 # if the rate limit is exceeded, the API will respond with a 401 Unauthorized # block
82 # block<br>83 # if
83 # if the rate limit is exceeded, the API will block infinitely until the rate limit 84 # allows for another request to be performed
84 \# allows for another request to be performed 85 \# timeout:...
85 # timeout:...<br>86 # block unt
86 # block until the specified timeout is reached, after which the API responds with a 87 # 401 Unauthorized
     # 401 Unauthorized
88 # if the timeout does not allow to get a new token in time, a 401 Unauthorized is 89 # returned
89 # returned<br>90 # The value
90 \# The value after "timeout:" consists of a number followed by a time unit, examples:<br>91 \# - timeout:400s ---> 400 seconds
91 # - timeout:400s ---> 400 seconds<br>92 # - timeout:1m ------> 1 minute
          - timeout:1m ----> 1 minute
93 # - timeout :2000ms -> 2000 milliseconds
94<br>95
95 \# If the token could be validated and is correct, the API will not return a 96 \# 401 Unauthorized but a 429 Too Many Requests instead.
     # 401 Unauthorized but a 429 Too Many Requests instead.
97<br>98
98 # Optional, default value: timeout:250ms<br>99 # Optional, default for client: timeout:
     # Optional, default for client: timeout:500ms
100
101 # Example:<br>102 # com.open
102 # com.openexchange.plugins.minimal.api.ratelimit.strategy=timeout:1s
     103 # com.openexchange.plugins.minimal.api.ratelimit.exampleClient.strategy=timeout :5s
104 com.openexchange.plugins.minimal.api.ratelimit.strategy=timeout :250ms
```
### <span id="page-107-0"></span>**File 24 /opt/open-xchange/etc/plugins-antiphishing.properties**

```
1 # Setting to control the used connector for a specific user<br>2 # This setting is config-cascade aware to support different
 2 # This setting is config-cascade aware to support different implementations for each user.<br>3 # Default is <none> which means that the feature is disabled for a user
     # Default is <none> which means that the feature is disabled for a user
     4 # To enable vade secure com.openexchange.plugins.antiphishing.connector=
          plugins_antiphishing_vadesecure
     com.openexchange.plugins.antiphishing.connector=
 5678
     # Setting to enable/disable the antiphishing capability
     # This setting is config-cascade aware to support different implementations for each user.
9 # Default is false which means that the feature is disabled for a user 10 com.openexchange.plugins.antiphishing.enabled=false
     com.openexchange.plugins.antiphishing.enabled=false
11<br>1212 # Setting to enable/disable the antiphishing mta_capability 13 # If true, the user has the ability to choose antiphishing
     # If true, the user has the ability to choose antiphishing at the MTA level
14 # This setting is config-cascade aware to support different implementations for each user.<br>15 # Default is false which means that the feature is disabled for a user
15 # Default is false which means that the feature is disabled for a user 16 com. openexchange. plugins. antiphishing. mta_capability=false
     com.openexchange.plugins.antiphishing.mta_capability=false
\frac{17}{18}# Setting to enable/disable the antiphishing at the mta level
19 \# If true, an antiphishing check will take place at the MTA level 20 \# This setting is config-cascade aware to support different imple
     # This setting is config-cascade aware to support different implementations for each user.
21 # Additionally , this property can be set by the user in the UI
22 # Default is false which means that the feature is disabled for a user
     com.openexchange.plugins.antiphishing.mta_antiphishing=false
```
### **File 25 /opt/open-xchange/etc/plugins-antiphishing-vadesecure.properties**
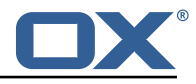

```
# The customer name as provided by VadeSecure; required to access Phishing API
 2 # Default: NONE<br>3 # Config-cascade
 3 # Config-cascade aware: true
 4 # Lean: false<br>5 com openexcha
    5 com.openexchange.plugins.antiphishing.vadesecure.name.passcrypt=<Customer name provided by
          VadeSecure >
 6
 7 # The customer license provided by VadeSecure; required to access Phishing API
 8 # Default: NONE<br>9 # Config-cascade
9 # Config-cascade aware: true<br>10 # Lean: false
10 # Lean: false<br>11 com.openexcha
    11 com.openexchange.plugins.antiphishing.vadesecure.license.passcrypt=<Customer license
        provided by VadeSecure >
12<br>1313 # Setting to change the VadeSecure IsItPhishing API URL<br>14 # Default: https://iip.eu.vadesecure.com/api/v2/url
    14 # Default: https ://iip.eu.vadesecure.com/api/v2/url
15 # Config-cascade aware: true
16 # Lean: true<br>17 com.openexch
    17 com.openexchange.plugins.antiphishing.vadesecure.phishing_url=https ://iip.eu.vadesecure.
         com/api/v2/url
18
    # Setting to change the VadeSecure connector identifier referenced in plugins-antiphishing
         .properties / com.openexchange.plugins.antiphishing.connector
20 # Default: "plugins_antiphishing_vadesecure"
21 # Config-cascade aware: true<br>22 # Lean: true
22 # Lean: true<br>23 com openexch
    com.openexchange.plugins.antiphishing.vadesecure.identifier=
         plugins_antiphishing_vadesecure
2425 # If set to true, the URL will always be crawled and analyzed, even if it can trigger
        collateral damages (such as unsubscribing a user , canceling an order , etc.).
26 # If set to false, the service checks whether the URL may cause collateral damage to the
         end user (unsubscribe, order confirmation, etc.). If so, the URL is not crawled and
         NOT_EXPLORED is returned in the response.
27 # Default: false<br>28 # Config-cascade
28 # Config-cascade aware: true<br>29 # Lean: true
    # Lean: true
30 com.openexchange.plugins.antiphishing.vadesecure.force=false
31<br>32
    # Vade Secure IsItPhishing Smart mode enables URL anonymization. Typically, this is meant
         to
33 # replace any unique-ID like tokens in a URL by random characters , to prevent side effects
          when crawling certain URLs, which if visited, could trigger unwanted actions:
         unsubscription, cancelation, etc.
34 # Set to true to enable the smart mode. If set to false, URLs will be crawled in the way
         they were originally provided. If argument randomization fails, the URL is not crawled
          and NOT_EXPLORED is returned .# Default: "plugins_antiphishing_vadesecure"
35 # NOTE: Vade Secure strongly recommends enabling the smart parameter to true , so that the
         API can trigger token anonymization, to try and prevent any collateral damages.
36 # Default: false
37 # Config-cascade aware: true
38 # Lean: true<br>39 com openexch
    com.openexchange.plugins.antiphishing.vadesecure.smart=true
rac{40}{41}# Timeout in milliseconds, with a minimum value of 1000. Once timeout is reached, TIMEOUT
        response is returned.
\begin{array}{r}\n 42 \quad # \text{ Default: } 3000 \\
 43 \quad # \text{ Conflict} = \text{cased}\n \end{array}# Config-cascade aware: true
44 # Lean: true
45 com.openexchange.plugins.antiphishing.vadesecure.timeout =3000
```
# **File 26 /opt/open-xchange/etc/plugins-blackwhitelist.properties**

```
# Setting to control the used connector for a specific user
2 # This setting is config-cascade aware to support different implementations for each user.<br>3 # Default is <none> which means that the feature is disabled for a user
   # Default is <none> which means that the feature is disabled for a user
   com.openexchange.plugins.blackwhitelist.connector=
```
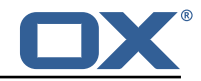

```
5
6 # Setting to check if memory backed test System should be started 7 # This connector is identified by plugins_blwl_test
7 # This connector is identified by plugins_blwl_test
   # Default: false
   9 com.openexchange.plugins.blackwhitelist.test=false
```
# **File 27 /opt/open-xchange/etc/plugins-blacklist-sieve.properties**

```
# Identifier of this blackwhitelist connector: plugins_blackwhitelist_sieve
 2 # Setting to control the rulename to be set and checked as a antispam value inside the
         sieve rules
 3 # Default: Blacklist
 4 # Config-cascade aware: true
 5 # Lean: true<br>6 com.openexch
    6 com.openexchange.plugins.blackwhitelist.connector.sieve.rulename=Blacklist
 7
    # Setting to control wether the blacklisted mails should be moved to SPAM or deleted
         directly
9 # If set to true, mails are moved to SPAM<br>10 # If set to false, mails are deleted
    # If set to false, mails are deleted
11 # Default: true<br>12 # Config-cascade
12 # Config-cascade aware: true<br>13 # Lean: true
13 # Lean: true<br>14 com.openexch
    14 com.openexchange.plugins.blackwhitelist.connector.sieve.moveToSpam=true
15<br>1616 # Setting to check if memory backed test System should be started 17 # This connector is identified by plugins blwl test
17 # This connector is identified by plugins_blwl_test
    # Default: false
    19 com.openexchange.plugins.blackwhitelist.connector.sieve.test=false
```
## **File 28 /opt/open-xchange/etc/plugins-contact-storage-group.properties**

```
1 # Configures whether the group contact storage is enabled for a context or not.
 2 # Default: false<br>3 com.openexchange
    3 com.openexchange.plugins.contact.storage.group.enabled=false
 4<br>5<br>6
    # Defines an optional list of those groups for which no group contact folder should
    # be used, as a comma-separated string of the identifiers of those groups that should
 7 # be excluded. The groups "All Users", "All Guests" and the "Standard Group" are
 8 # always excluded.<br>9 # Default: <empty>
    # Default: <empty>
10 com.openexchange.plugins.contact.storage.group.excludedGroups=
11<br>12# Defines if the display name of the groups should be used to create the folder
13 \# names in the folder tree.<br>14 \# If set to <true> the dis
    # If set to <true>, the displayname is used
15 # If set to <false>, the group name is used<br>16 # The Group Names are limited by the proper
    # The Group Names are limited by the property CHECK_GROUP_UID_REGEXP
17 com.openexchange.plugins.contact.storage.group.useDisplayName=true
```
# **File 29 /opt/open-xchange/etc/plugins-contacts-whitelist.properties**

```
1 # This setting enables or disables special handling for the ContactCollectionFolder
2 # If set to true, the contactCollectFolder is ignored and contacts in this folder<br>3 # are not added to the whitelist. Contacts moved to this folder are also removed
   # are not added to the whitelist. Contacts moved to this folder are also removed from the
         whitelist
4 # If set to false, the contactCollectFolder is handled like any other folder.<br>5 # config-cascade aware
5 # config-cascade aware<br>6 # Default: true
   # Default: true
```
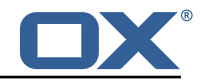

```
7 com.openexchange.plugins.contacts.whitelist.ignoreContactCollectFolder=true
\frac{8}{9}9 # This setting is used to set the connector for the contact sync.<br>10 # Currently available options are:
    # Currently available options are:
11 # <not-set> (this will disable the sync for the user)
12 # rdb
    # Default: <not-set>
14 com.openexchange.plugins.contacts.whitelist.connector=
```
# **File 30 /opt/open-xchange/etc/plugins-contacts-whitelist-migration.properties**

```
1 # Defines the strategy of the automatic migration
 \begin{array}{ccc} 2 & \text{# Can be either} \\ 3 & \text{# } & \text{Cont-set>} \end{array}# <not-set> which disables the automatic migration
 \begin{array}{ccc} 4 & \# & \text{once} \\ 5 & \# & \text{time} \\ 6 & \# & \text{Default} \end{array}5 # time:<timeinmillis >
     # Default: <not-set>
 7<br>8<br>9
     # Examples
9 # If sync should happen once a day:<br>10 # com.openexchange.plugins.contacts
10 # com.openexchange.plugins.contacts.whitelist.migration.strategy=time:86400000<br>11 # If sync should happen once a week
11 # If sync should happen once a week<br>12 # com.openexchange.plugins.contacts
12 # com.openexchange.plugins.contacts.whitelist.migration.strategy=time:604800000<br>13 com.openexchange.plugins.contacts.whitelist.migration.strategy=
     com.openexchange.plugins.contacts.whitelist.migration.strategy=
14
     # Setting, if a warning should appear in the logs, if a user has more than configured
            contacts in one folder.
16 # Default: 10000
17 com.openexchange.plugins.contacts.whitelist.migration.warningSize =10000
```
# **File 31 /opt/open-xchange/etc/plugins-contacts-whitelist-rdb.properties**

```
1 # Pool to be used
     2 com.openexchange.plugins.contacts.whitelist.rdb.pool=contact-whitelist-pool
 3
     # normal or tombstone
    5 com.openexchange.plugins.contacts.whitelist.rdb.strategy=normal
 6
     # table name
     8 com.openexchange.plugins.contacts.whitelist.rdb.tableName=senderwl
 9
10 # Name of the column used for the primary mail<br>11 com.openexchange.plugins.contacts.whitelist.rd
     11 com.openexchange.plugins.contacts.whitelist.rdb.primaryAddressColumnName=rcpt
12<br>13<br>14
     # Name of the column used for the contact mails
     14 com.openexchange.plugins.contacts.whitelist.rdb.contactMailColumnName=sender
15<br>16<br>17# Name of the column used for the individual contactIds
     17 com.openexchange.plugins.contacts.whitelist.rdb.contactIdColumnName=contactid
18<br>19
19 # Name of the deleted_at column if tombstone is enabled<br>20 com.openexchange.plugins.contacts.whitelist.rdb.tombstom
     20 com.openexchange.plugins.contacts.whitelist.rdb.tombstone.deletedAtColumnName=deleted_at
rac{21}{22}22 # Name of the updated_at column if tombstone is enabled<br>23 com.openexchange.plugins.contacts.whitelist.rdb.tombston
     com.openexchange.plugins.contacts.whitelist.rdb.tombstone.updatedAtColumnName=updated_at
```
# **File 32 /opt/open-xchange/etc/sql-client.d/sql-plugins-whitelist.yaml.example**

# The top-level key is the identifier of the pool, which can be

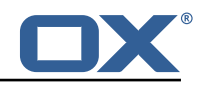

```
# any string of text and is being used by the bundles and applications
    # to access that pool configuration.
    4 # Typically , those are fixed or need to be configured in the bundles
    # that use this library.
 6 #
    # When Java Security Manager support is enabled, files that are referenced
 8 \# in these configuration files must be in a directory that is already \# whitelisted, or in a subdirectory thereof, such as
9 # whitelisted, or in a subdirectory thereof, such as 10 # /opt/open-xchange/etc/
    # /opt/open-xchange/etc/
11
12 # A good candidate would be something along the lines of 13 # /opt/open-xchange/etc/sql-files/
    # /opt/open-xchange/etc/sql-files/
\begin{array}{cc} 14 & # \\ 15 & # \end{array}15 \# Otherwise, the filename or its directory must be put into a new .list 16 \# file in the folder
    # file in the folder
17 # /opt/open-xchange/etc/security/
    # with e.g. the following content:
1<sup>q</sup>
20 # file:/etc/trust.jks
\frac{21}{22}22 contact-whitelist-pool:<br>23 # This is the name of
23 # This is the name of the DataSource class provided by the JDBC driver.<br>24 # Consult the documentation for your specific JDBC driver to get this c
      # Consult the documentation for your specific JDBC driver to get this class name, or see
            the table below.
25 # Note XA data sources are not supported. XA requires a real transaction manager like
           bitronix.
26 # Note that you do not need this property if you are using jdbcUrl for "old-school"
           DriverManager-based JDBC driver configuration.
27 # Default: none
28 dataSourceClassName: com.mysql.jdbc.jdbc2.optional.MysqlDataSource
      # This property directs HikariCP to use "DriverManager-based" configuration.
30 # We feel that DataSource-based configuration (above) is superior for a variety of
           reasons (see below), but for many deployments there is little significant difference
            .
31 # When using this property with "old" drivers , you may also need to set the
           driverClassName property, but try it first without.
32 # Note that if this property is used , you may still use DataSource properties to
           configure your driver and is in fact recommended over driver parameters specified in
            the URL itself.
33 # Default: none<br>34 = idbcUrl: idbc:m
34 jdbcUrl: jdbc:mysql :// mysql.example.com
      # This property sets the default authentication username used when obtaining Connections
            from the underlying driver.
36 # Note that for DataSources this works in a very deterministic fashion by calling
           DataSource.getConnection (*username*, password) on the underlying DataSource.
37 # However, for Driver-based configurations, every driver is different.<br>38 # In the case of Driver-based HikariCP will use this username propert
      # In the case of Driver-based, HikariCP will use this username property to set a user
           property in the Properties passed to the driver's DriverManager.getConnection(
           jdbcUrl , props) call.
39 # If this is not what you need , skip this method entirely and call addDataSourceProperty
           (" username", ...), for example.
40 # Default: none
41 username: user
42 \# sets the password of the connection<br>43 massword: secret
      password: secret
```
#### **File 33 /opt/open-xchange/etc/plugins-mx-checker.properties**

```
1 # Determines which connector will be used for a user
2 # This setting is config-cascade aware to support different implementations for each user.
  # Default is <none> which means that the feature is disabled for a user
   com.openexchange.plugins.mx.checker.connector=
```
# **File 34 /opt/open-xchange/etc/client-onboarding-maillogin.properties**

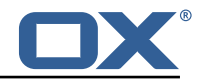

```
# Default value for overriding the login information displayed
    # in the client onboarding.
 2 3<br>4<br>5<br>5<br>5<br>6
    4 # Possible values:
    # email
 \frac{6}{7} # uses the user's defaultSenderAddress<br>\frac{7}{7} # attr: <name>
7 # attr: <name><br>8 # uses the<br>9 # login
    # uses the user's attribute <name>
9 # login
    # uses the user's login, which is the same as if the
11 # onboarding login was not overriden by this plugin
12 # login_name<br>13 # uses the
        uses the loginName attribute when possible, which is only the case
14 # for session based logins (IMAP, SMTP) and for protocols that do not<br>15 # create a session (CalDAV, CardDAV, EAS), it falls back on the login
15 # create a session (CalDAV, CardDAV, EAS), it falls back on the login<br>16 # instead
        instead
17<br>18# This property is config cascade aware and must be set globally
19 \# (in this file), and can then be overriden by context and/or by 20 \# user.
    # user.
21 #
22 # Note that for this feature to be enabled, one is also required 23 # to set one or more the following properties, depending on the
    # to set one or more the following properties, depending on the
24 # client onboaridng dialogs that need the login information to
25 # be overriden by this plugin:<br>26 # com.openexchange.client.onbo
26 # com.openexchange.client.onboarding.caldav.login.customsource=true
27 # com.openexchange.client.onboarding.carddav.login.customsource=true
28 # com.openexchange.client.onboarding.mail.imap.login.customsource=true
    # com.openexchange.client.onboarding.mail.smtp.login.customsource=true
30<br>31com.openexchange.plugins.onboarding.login=login
```
#### **File 35 /opt/open-xchange/etc/trustedidentity.properties**

```
1 # URI to the private and public key resource to use to sign JWTs.
 2 #
    # The format of the URi epends on the scheme and driver.
    4 # The "file" scheme is always supported.
 5 #
    # Format: file:<algorithm>:<path>[#<keyid>]
 7<br>8
8 # Algorithm may either be "auto" in which case the signing algorithm will be inferred
    # from the EC curve OID within the encoded private key part in the file, or be explicitly
10 # one of the supported values:<br>11 # - ES256: ECDSA using P-256 c
    # - ES256: ECDSA using P-256 curve and SHA-256 hash algorithm
12 # - ES384: ECDSA using P-384 curve and SHA-384 hash algorithm
    # - ES512: ECDSA using P-521 curve and SHA-512 hash algorithm
14<br>15# Note that for the time being, only ECDSA keys are supported.
16
17 # The key id may be set as the fragment part of the URI: if set, will be stored as a kid (
        key id)
18 # claim in the JWT header , which identifies the key in some form that is understandable
        for consumers
19 # of the JWT token.<br>20 # Optional, does no
    # Optional, does not set the kid claim when absent.
\frac{21}{22}# The path is a fully qualified filesystem path to the private key PEM file to use for
        signing.
23 # It should also contain the certificate (public key part) in order to include the<br>24 # x5t#S256 (X 509 certificate SHA-256 thumborint) in the signed token
    24 # x5t#S256 (X.509 certificate SHA-256 thumbprint) in the signed token.
\begin{array}{c} 25 \\ 26 \end{array} #
26 # Content of the file:<br>27 # ----BEGIN EC PRIVAT
    27 # -----BEGIN EC PRIVATE KEY-----
28 # MIGHAgEAMBMGByqGSM49AgEGCCqGSM49AwEHBG0wawIBAQQgyGdEuJcaHla0CDtX<br>29 # ...
29 + ...<br>30 # Jy
    # Jvb9wIBomkOsFr++dEnvM97Sm3G+c8wkqL0+WFBRwTw79sQioT3VOMVV
```
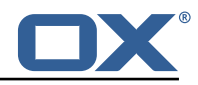

```
31 # -----END EC PRIVATE KEY-----<br>32 # -----BEGIN EC PUBLIC KEY----
     32 # -----BEGIN EC PUBLIC KEY-----
33 # MFkwEwYHKoZIzj0CAQYIKoZIzj0DAQcDQgAEqxHR/v8D3NktT/EfE5Mq2dvlIZ6H<br>34 # 0Cb2/cCAaJpDrBa/vnRJ7zPe0ptxvnPMJKi9Plh0UcE80/bEIqE91TiFV0==
34 # QCb2/cCAaJpDrBa/vnRJ7zPe0ptxvnPMJKi9PlhQUcE80/bEIqE91TjFVQ==<br>35 # -----END EC PUBLIC KEY-----
     35 # -----END EC PUBLIC KEY-----
36<br>37
     # The type (specified after BEGIN and END) in the PEM headers must be one of:
38 # - for the mandatory private key: PRIVATE KEY, EC PRIVATE KEY<br>39 # - for the optional public key: CERTIFICATE, PUBLIC KEY, EC P
     # - for the optional public key: CERTIFICATE, PUBLIC KEY, EC PUBLIC KEY
40
\begin{array}{cc} 41 & \text{# Examples:} \\ 42 & \text{# com. onene} \end{array}42 # com.openexchange.plugins.trustedidentity.key=file:auto:/opt/open-xchange/etc/
           trustedidentity.pem#ox-trust-key-2021-1
43 # com.openexchange.plugins.trustedidentity.key=file:ES256:/opt/open-xchange/etc/
           trustedidentity.pem
\begin{array}{cc} 44 &  # \\ 45 &  # \end{array}45 # Mandatory, there is no default value.<br>46 com.openexchange.plugins.trustedidentit
     com.openexchange.plugins.trustedidentity.key=
47<br>48
48 # The issuer (iss) string to include in the signed JWT.<br>49 # Describes this App Suite instance in its role as an a
     # Describes this App Suite instance in its role as an authority.
50<br>51
     # Mandatory, has no default value.
52 #<br>53 #
53 # Example:<br>54 # com.open
     # com.openexchange.plugins.trustedidentity.issuer=Open-Xchange
     com.openexchange.plugins.trustedidentity.issuer=
55<br>56<br>57
57 \# Expiration duration: the signed JWT contains a standard claim field 58 \# "exp" that defines when the validity of the JWT should expire.
58 # "exp" that defines when the validity of the JWT should expire.<br>59 # The following configuration property configures how long that
     # The following configuration property configures how long that expiration
60 \# time frame should be, always in addition to the current timestamp as 61 \# of the system clock.
61 \# of the system clock.<br>62 \# e.g. "5m" will produ
     # e.g. "5m" will produce an expiration timestamp that is 5m in the future
63<br>64
     64 # Format: <duration >[h|m|s|ms]
65
66 # Example:<br>67 # com.open
     # com.openexchange.plugins.trustedidentity.expiration=30m
68 #
     # Optional, the default value is "5m" (5 minutes)
70
     com.openexchange.plugins.trustedidentity.expiration=5m
\frac{71}{72}# Public key file (PEM) location on disk.
\begin{array}{r} 73 \\ 74 \\ 75 \end{array} #
75 # This is the public key to use for encrypting JWTs. That public key must be 76 # provided to us by the peer or customer that will receive the encrypted 77 # JWT, as they will be able to decrypt it using their priv
     # provided to us by the peer or customer that will receive the encrypted
     # JWT, as they will be able to decrypt it using their private key part.
78<br>79
     # Note tha this property is config-cascade aware.
80 #
81 # Example:
82 # com.openexchange.plugins.trustedidentity.peer.publicKeyFile =/opt/open-xchange/keys/
           customer1-pubkey1.pem
83<br>84
84 # This configuration setting is mandatory and has no default value.<br>85 # When left empty, it disables encryption.
     # When left empty, it disables encryption.
86 com.openexchange.plugins.trustedidentity.peer.publicKeyFile=
87<br>88
     # Algorithm to use to encrypt the JWT.
89<br>90
     # The supported algorithms depend on the type of the public key.
\begin{array}{c} 91 \\ 92 \end{array} #
     # For an EC key:
93 #
94 # - ECDH-ES: Elliptic Curve Diffie-Hellman Ephemeral Static (RFC 6090) key agreement using
            the
95 # Concat KDF , as defined in section 5.8.1 of NIST .800-56A, with the agreed-upon
            key
96 # being used directly as the Content Encryption Key (CEK) (rather than being
           used to
```
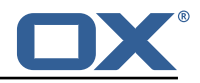

97 # wrap the CEK). 98 # 99 # - ECDH-ES+A128KW: Elliptic Curve Diffie-Hellman Ephemeral Static key agreement per "ECDH  $-ES"$ . 100 # but where the agreed-upon key is used to wrap the Content Encryption Key (CEK ) with 101 # the "A128KW" function (rather than being used directly as the CEK).  $\begin{matrix} 102 \\ 103 \end{matrix}$  # 103 # - ECDH-ES+A192KW: Elliptic Curve Diffie-Hellman Ephemeral Static key agreement per "ECDH  $-ES$ ", 104 # but where the agreed-upon key is used to wrap the Content Encryption Key (CEK ) with 105 # the "A192KW" function (rather than being used directly as the CEK). 106<br>107 107 # - ECDH-ES+A256KW: Elliptic Curve Diffie-Hellman Ephemeral Static key agreement per "ECDH  $-ES$ ", 108 # but where the agreed-upon key is used to wrap the Content Encryption Key (CEK ) with 109 # the "A256KW" function (rather than being used directly as the CEK).  $110 +$ 111 # For an RSA key: 112<br>113 # - RSA-OAEP-256: RSAES using Optimal Asymmetric Encryption Padding (OAEP) (RFC 3447), with the 114 # SHA-256 hash function and the MGF1 with SHA-256 mask generation function. 115 # 116 # Note tha this property is config-cascade aware. 117 118 # Example:<br>119 # com.open # com.openexchange.plugins.trustedidentity.peer.algorithm=ECDH-ES+A256KW 120 121 # The property is optional and defaults to either ECDH-ES for EC keys, or 122 # to RSA-OAEP-256 for RSA keys. 122 # to RSA-OAEP-256 for RSA keys.<br>123 com.openexchange.plugins.truste com.openexchange.plugins.trustedidentity.peer.algorithm= 124 # Encryption Method to use to encrypt the JWT. 126 127 # The supported methods are as follows: 128 # 129 # - A128GCM: AES in Galois/Counter Mode (GCM) (NIST .800-38D) using a 128 bit key 130 # - A192GCM: AES in Galois/Counter Mode (GCM) (NIST .800-38D) using a 192 bit key # - A256GCM: AES in Galois/Counter Mode (GCM) (NIST.800-38D) using a 256 bit key 132<br>133 # Note tha this property is config-cascade aware.  $134 + 135 + 11$ 135 # Example:<br>136 # com.open # com.openexchange.plugins.trustedidentity.peer.encryptionMethod=A256GCM 137<br>138 138 # The property is optional and defaults to A256GCM<br>139 com.openexchange.plugins.trustedidentity.peer.encr com.openexchange.plugins.trustedidentity.peer.encryptionMethod= 140<br>141 # Peer public key time-to-live in cache. 142 143 # Public keys are loaded from PEM files on-demand and are then cached for a configurable<br>144 # amount of time before being loaded again # amount of time before being loaded again.  $\begin{array}{c} 145 \\ 146 \end{array}$  # 146 # Format: <duration >[w|d|h|m|s|ms] 147 # 148 # Example:<br>149 # com.open # com.openexchange.plugins.trustedidentity.peer.publicKeyCacheTtl=5d 150 151 # The property is optional and defaults to 1d (1 day)<br>152 com openexchange plugins trustedidentity peer publick com.openexchange.plugins.trustedidentity.peer.publicKeyCacheTtl=

# **File 36 /opt/open-xchange/etc/plugins-unsubscribe.properties**

# Setting to control the used connector for a specific user 2 # This setting is config-cascade aware to support different implementations for each user.

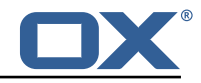

```
3 # Default is \langle none> which means that the feature is disabled for a user
   4 # To enable vade secure com.openexchange.plugins.unsubscribe.connector=
       plugins_unsubscribe_vadesecure
5 com.openexchange.plugins.unsubscribe.connector=
6<br>7
7 # Setting to enable safe_mode capability via config-cascade
   # This setting is config-cascade aware to support different implementations for each user.
   # Default is false which means that the feature is disabled for a user
10 com.openexchange.plugins.unsubscribe.safemode=false
```
# **File 37 /opt/open-xchange/etc/plugins-unsubscribe-vadesecure.properties**

```
1 # The customer license provided by VadeSecure; required to access unsubscribe API
2 # Default: The OX customer license
   # Config-cascade aware: true
4 # Lean: true<br>5 com.openexch
    5 com.openexchange.plugins.unsubscribe.vadesecure.license.passcrypt=<Customer license
        provided by VadeSecure >
6<br>7
7 # Setting to change the VadeSecure unsubscribe API URL
   # Default: https://ws.vaderetro-unsubscribe.com/
9 # Config-cascade aware: true<br>10 # Lean: true
    # Lean: true
11 com.openexchange.plugins.unsubscribe.vadesecure.unsubscribe_url=https ://ws.vaderetro-
        safeunsubscribe.com/
12
   # Setting to change the VadeSecure connector identifier referenced in plugins-unsubscribe.
        properties / com.openexchange.plugins.unsubscribe.connector
14 # Default: "plugins_unsubscribe_vadesecure"
   # Config-cascade aware: true
16 # Lean: true
17 com.openexchange.plugins.unsubscribe.vadesecure.identifier=plugins_unsubscribe_vadesecure
```
#### **File 38 /opt/open-xchange/etc/twilio.properties**

```
1 # Twilio accountSID
    2 com.openexchange.plugins.sms.twilio.accountSID.secret=ACCOUNT_SID
 3
    4 # Twilio auth token
    5 com.openexchange.plugins.sms.twilio.authtoken.secret=AUTH_TOKEN
 6
 7 # Twilio Message Service SID<br>8 com.openexchange.plugins.sms
    8 com.openexchange.plugins.sms.twilio.messageservicesid.secret=SERVICE_SID
c
10 # Max message length. 1600 characters is Twilio 's maximum
11 com.openexchange.plugins.sms.twilio.maxlength =1600
```
#### **File 39 /opt/open-xchange/etc/sql-client.d/sql-client-pools.yaml.example**

```
# The top-level key is the identifier of the pool, which can be
 2 # any string of text and is being used by the bundles and applications
    # to access that pool configuration.
    4 # Typically , those are fixed or need to be configured in the bundles
    # that use this library.
 4<br>5<br>6
7 # When Java Security Manager support is enabled, files that are referenced 8 # in these configuration files must be in a directory that is already
    # in these configuration files must be in a directory that is already
9 # whitelisted, or in a subdirectory thereof, such as 10 # /opt/open-xchange/etc/
    # /opt/open-xchange/etc/
```
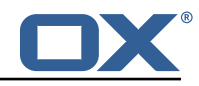

```
\frac{11}{12}# A good candidate would be something along the lines of
13 # /opt/open-xchange/etc/sql-files/
14<br>1515 # Otherwise, the filename or its directory must be put into a new .list 16 # file in the folder
16 # file in the folder<br>17 # /opt/open-xchange/
    # /opt/open-xchange/etc/security/
18 # with e.g. the following content:
19<br>20# file:/etc/trust.jks
\frac{21}{22}22 # For a complete list of property values, read https://github.com/brettwooldridge/HikariCP<br>23 pool1:
23 pool1:<br>24 # Th
24 # This is the name of the DataSource class provided by the JDBC driver.<br>25 # Consult the documentation for your specific JDBC driver to get this c
       # Consult the documentation for your specific JDBC driver to get this class name, or see
             the table below.
26 # Note XA data sources are not supported. XA requires a real transaction manager like
           bitronix.
27 # Note that you do not need this property if you are using jdbcUrl for "old-school"
            DriverManager-based JDBC driver configuration.
28 # Default: none<br>29 dataSourceClass
29 dataSourceClassName: com.mysql.jdbc.jdbc2.optional.MysqlDataSource<br>30 # This property directs HikariCP to use "DriverManager-based" conf
       # This property directs HikariCP to use "DriverManager-based" configuration.
31 # We feel that DataSource-based configuration (above) is superior for a variety of
            reasons (see below), but for many deployments there is little significant difference
            .
32 # When using this property with "old" drivers , you may also need to set the
           driverClassName property, but try it first without.
33 # Note that if this property is used , you may still use DataSource properties to
            configure your driver and is in fact recommended over driver parameters specified in
             the URL itself.
34 # Default: none<br>35 idbcUrl: idbc:m
35 jdbcUrl: jdbc:mysql :// mysql.example.com
       36 # This property sets the default authentication username used when obtaining Connections
             from the underlying driver.
37 # Note that for DataSources this works in a very deterministic fashion by calling
           DataSource.getConnection (*username*, password) on the underlying DataSource.
38 # However, for Driver-based configurations, every driver is different.<br>39 = # In the case of Driver-based. HikariCP will use this username propert
       # In the case of Driver-based, HikariCP will use this username property to set a user
            property in the Properties passed to the driver's DriverManager.getConnection(
            jdbcUrl, props) call.
40 # If this is not what you need , skip this method entirely and call addDataSourceProperty
            (" username", ...), for example.
41 # Default: none
42 username: user<br>43 # sets the pas
43 # sets the password of the connection<br>44 password: secret
       password: secret
45<br>46
46 pool2:
47 jdbcUrl: jdbc:mysql://mysql.example.com<br>48 # This property controls the maximum nu
       48 # This property controls the maximum number of milliseconds that a client (that 's you)
           will wait for a connection from the pool.
49 # If this time is exceeded without a connection becoming available , a SQLException will
            be thrown.
50 # Lowest acceptable connection timeout is 250 ms.<br>51 # Default: 30000 (30 seconds)
51 # Default: 30000 (30 seconds)<br>52 connectionTimeout: 30000
52 connectionTimeout: 30000<br>53 # This property controls
       # This property controls the maximum amount of time that a connection is allowed to sit
            idle in the pool.
54 # This setting only applies when minimumIdle is defined to be less than maximumPoolSize.
             Idle connections will not be retired once the pool reaches minimumIdle connections.
55 # Whether a connection is retired as idle or not is subject to a maximum variation of
           +30 seconds , and average variation of +15 seconds.
56 # A connection will never be retired as idle before this timeout.<br>57 # A value of 0 means that idle connections are never removed from
57 # A value of 0 means that idle connections are never removed from the pool.<br>58 # The minimum allowed value is 10000ms (10 seconds).
58 # The minimum allowed value is 10000ms (10 seconds).<br>59 # Default: 600000 (10 minutes)
59 # Default: 600000 (10 minutes)
       60 idleTimeout: 600000
61 # This property controls the maximum lifetime of a connection in the pool. An in-use
            connection will never be retired, only when it is closed will it then be removed.
62 # On a connection-by-connection basis , minor negative attenuation is applied to avoid
            mass-extinction in the pool.
```
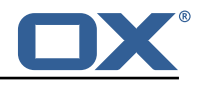

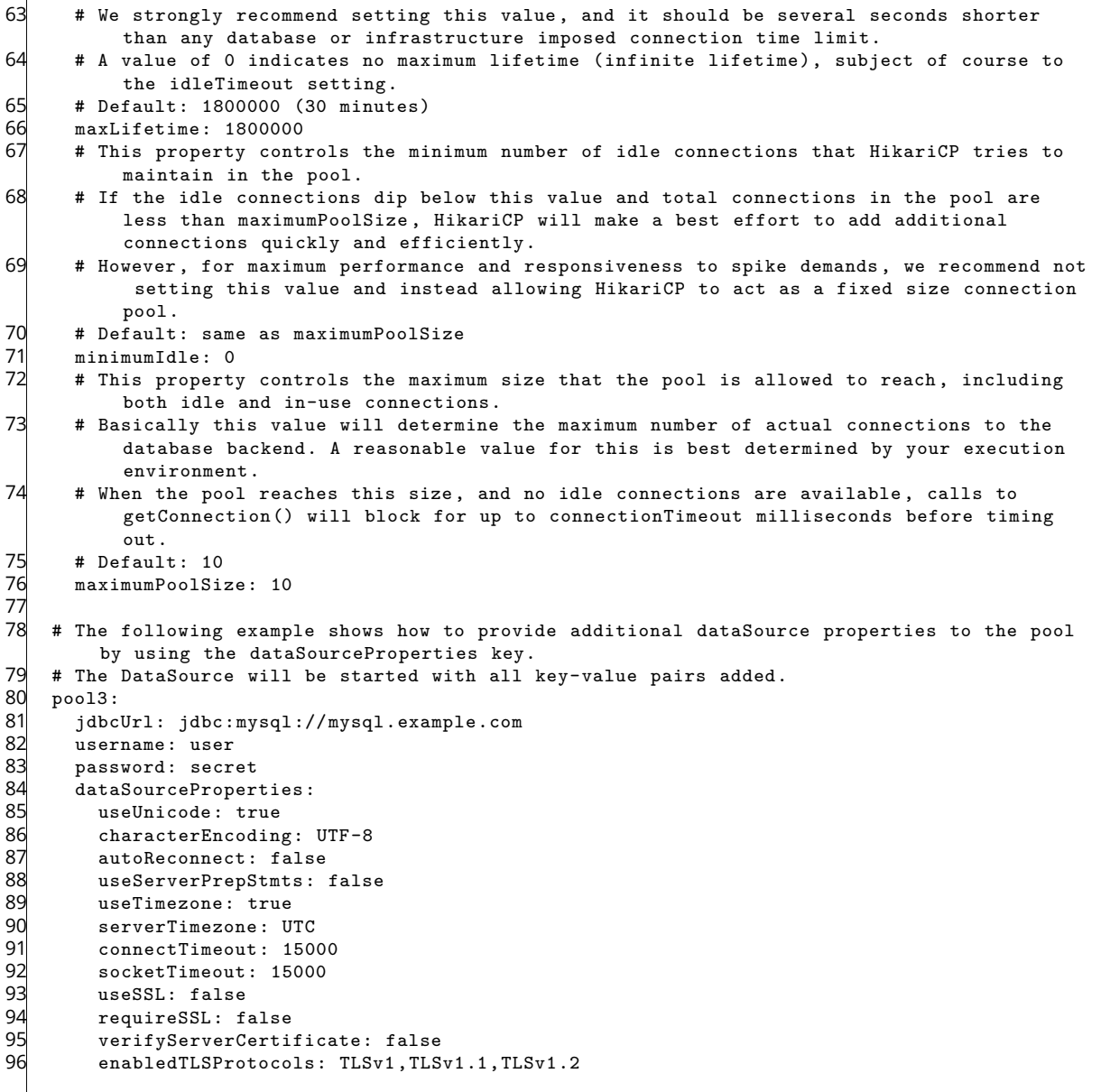

# **File 40 /opt/open-xchange/etc/sql-client.properties**

```
1 # Comma seperated list of drivers to read into the system
2 # As the sql-client is very early , it may happen that the excpected driver is not yet
       registered.
3 # To work around this issue , the following list of drivers will be read before any
       connection is
   # created.
4 + 4 + ...<br>5 6 + 4 + ...# Default: com.mysql.jdbc.Driver
   7 com.openexchange.sql.client.drivers=com.mysql.jdbc.Driver
```